# **SISTEM INFORMASI MANAJEMEN INSTALASI GAWAT DARURAT (IGD) BP-RB PKU MUHAMMADIYAH PAKEM SLEMAN, YOGYAKARTA**

## **TUGAS AKHIR**

Diajukan sebagai Salah Satu Syarat Untuk Memperoleh Gelar Sarjana

Jurusan Teknik Informatika Fakultas Teknologi Industri

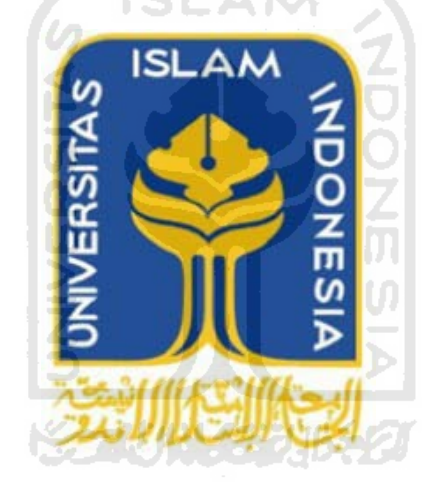

**Oleh :**

**Nama : Yunita Wisda Tumarta Arif** 

**NIM : 07 523 092** 

# **JURUSAN TEKNIK INFORMATIKA**

# **FAKULTAS TEKNOLOGI INDUSTRI**

## **UNIVERSITAS ISLAM**

## **YOGYAKARTA**

**2011** 

# **LEMBAR PENGESAHAN PEMBIMBING**

# **SISTEM INFORMASI**

# **MANAJEMEN IINSTALASI GAWAT DARURAT (IGD)**

# **BP-RB PKU MUHAMMADIYAH PAKEM**

# **SLEMAN, YOGYAKARTA**

所示:

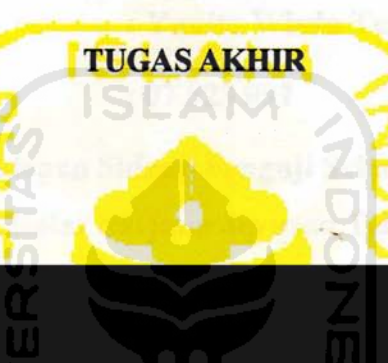

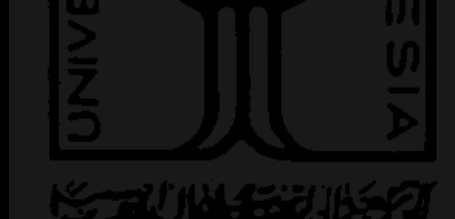

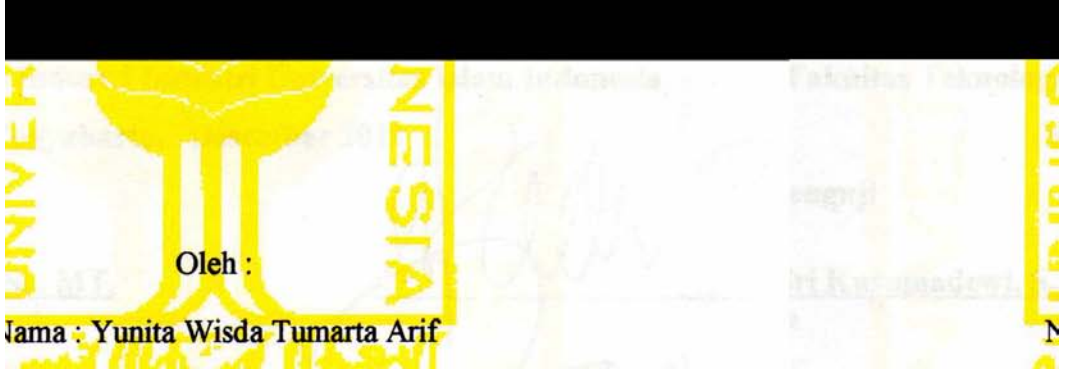

# **LEMBAR PENGESAHAN DOSEN PENGUJI ANALISIS PERFORMA SISTEM INFORMASI LAYANAN OBAT DITINJAU DARI PERSPEKTIF MASYARAKAT**

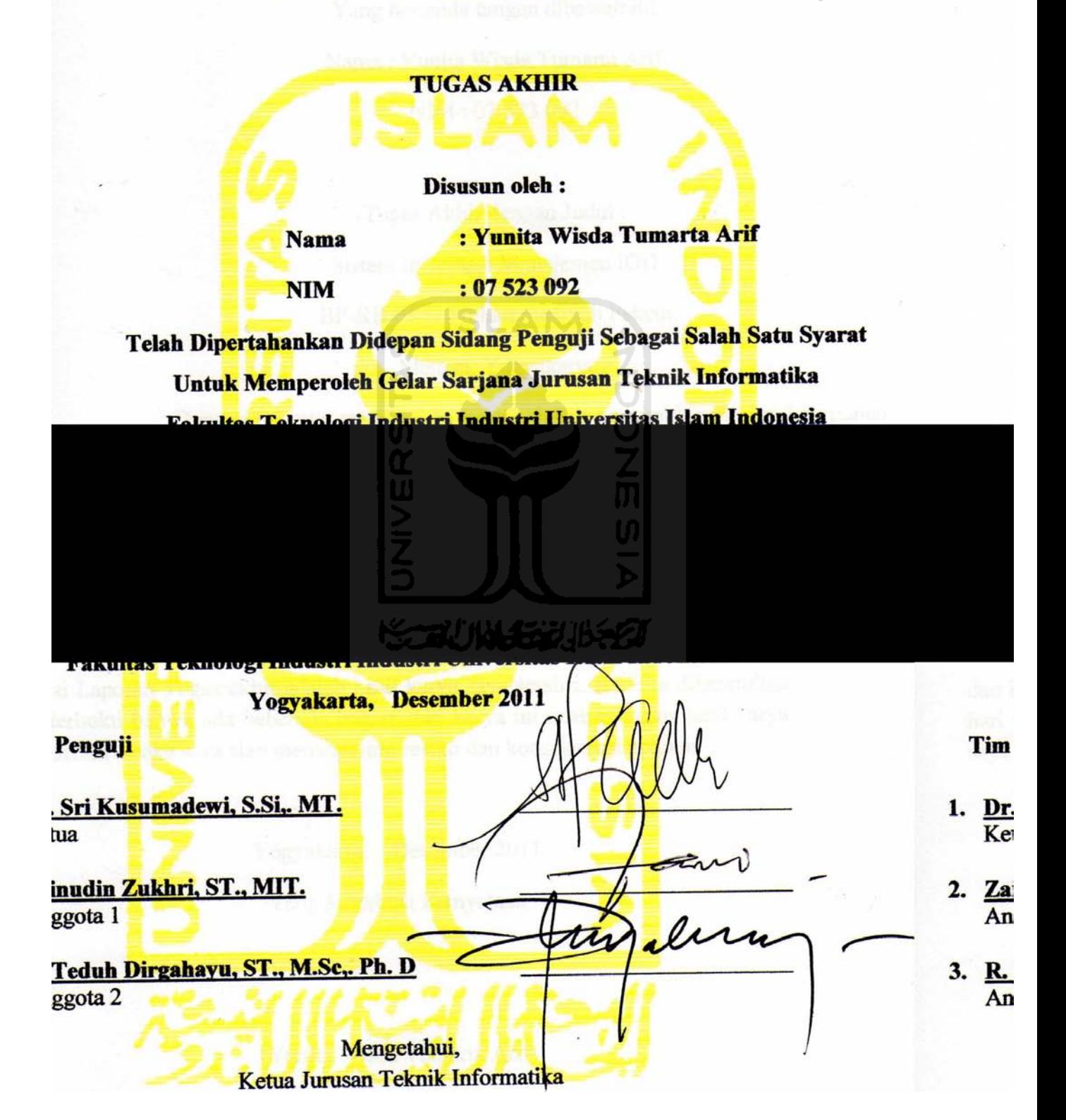

## LEMBAR PERNYATAAN KEASLIAN TUGAS AKHIR

Yang bertanda tangan dibawah ini

Nama : Yunita Wisda Tumarta Arif

NIM : 07 523 092

Tugas Akhir dengan Judul :

#### Sistem Informasi Manajemen IGD

#### BP-RB PKU Muhammadiyah Pakem

Sleman, Yogyakarta

Dengan ini saya menyatakan bahwa dalam tugas akhir ini dari komponen dan isi Laporan Tugas akhir adalah hasil karya saya sendiri. Apabila dikemudian hari terbukti bahwa ada beberapa bagian dari karya ini adalah bukan hasil karya ini adalah bukan hasil karya i

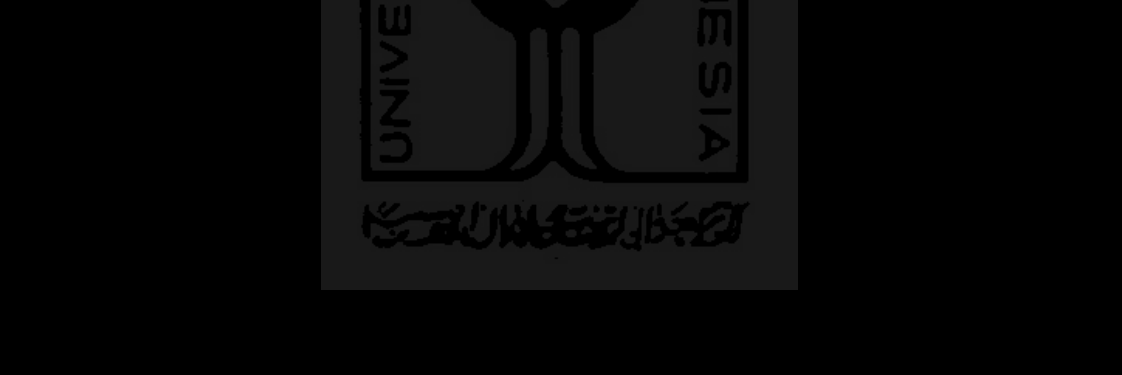

berapa bagian dari karya ini adalah bukan hasil karya menanggung resiko dan konsekuensi apapun.

hari terbukti bahwa ada be saya sendiri maka saya siat

#### **PERSEMBAHAN**

*Syukur saya atas kehadirat Allah SWT atas segala rahkmat dan karunia Nya yang selalu membimbing dan member kelancaran dalam pengerjaan tugas akhir ini* 

*Untuk Orang tua saya :* 

*Bapak Drs. H. Tugimin, M.Si dan Ibu Dra. Hj. Sri Sumarni, Mpd.* 

*Terima Kasih atas semangat, perhatian, dukungan, pengertian dan kasih sayang yang tiada henti.* 

*You are my every think*

*Untuk adek adek saya :* 

*Fery, Bogi, Meilisma, Irvanda dan Afriyan* 

*Terima kasih atas dukungan dan canda tawa yang hadir dsetiap kesempatan.* 

*Kalian motivasi ku. Mbak sayang kalian…*

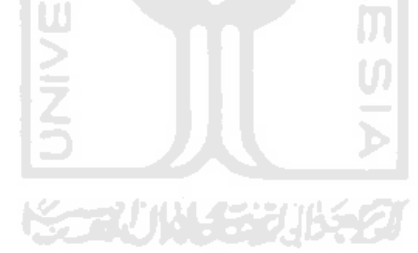

## **MOTTO**

*Harus Semangaat…. Apa saja yang kita kerjakan harus dengan semangat dan senantiasa berdoa kepada Allah SWT. Karena dengan ridlo Allah SWT. tidak ada yang tidak mungkin. (Alm mbah putri yang mengingatkan saya untuk terus maju)* 

.

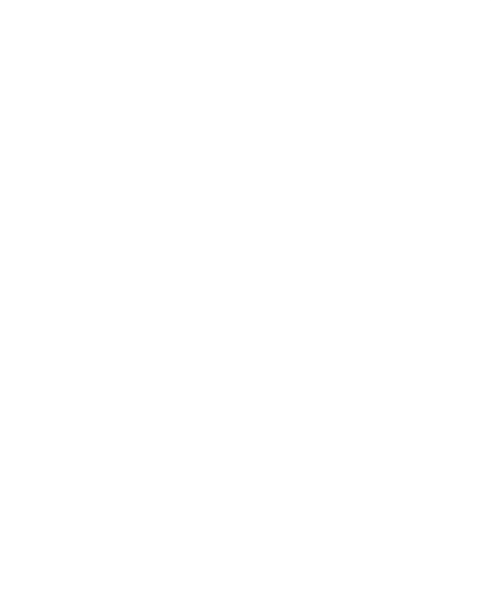

# **KATA PENGANTAR**

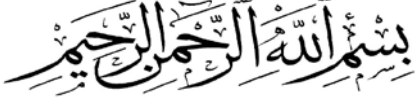

#### *Assalamu'alaikum wr. wb.*

Alhamdulillahi Rabbil'alamin, Segala puji bagi Allah atas segala rahkmat dan hidayah sehingga penulis dapat menyelesaikan Tugas Akhir Sistem Informasi Manajemen IGD BP-RB PKU Muhammadiyah Pakem, Sleman, Yogyakarta ini dengan baik dan lancar. Sholawat serta salam senantiasa tercurah atas Nabi Muhammad SAW beserta sahabat yang selalu memperjuangkan agama Allah SWT. Hingga sampai kepada kita.

Dalam pengerjaan tugas akhir ini penulis mendapat bimbingan dan bantuan dari berbagai pihak, Sehingga penulis ingin menyampaikan ucapan syukur yang sebesar-besar kepada :

- 1. Bapak **Gumbolo Hadi Susanto, Ir., M.Sc.** selaku Dekan Fakultas Teknologi Industri Universitas Islam Indonesia.
- 2. Bapak **Yudi Prayudi, S.Si.,M.Kom** selaku ketua jurusan Teknik Informatika Fakultas Teknologi Industri, Universitas Islam Indonesia.
- 3. Ibu **Dr. Sri Kusumadewi, S.Si., MT.** selaku dosen pembimbing yang telah meluangkan waktu, tenaga, dan pikiran untuk memberikan pengarahan dan bimbingan selama pelaksanaan Tugas Akhir ini.
- 4. Dosen-dosen Jurusan Teknik Informatika yang telah memberikan ilmu yang bermanfaat.
- 5. Ibu **dr. Aprilia Dyah Kusumawati** selaku Direktur BP-RB PKU Muhammadiyah Pakem, Sleman, Yogyakarta yang telah memberi kesempatan dan kepercayaan untuk melakukan penelitian Tugas Akhir di RB PKU Muhammadiyah PAkem, Sleman, Yogyakarta
- 6. Mbak **Nur Hidayatun, A.Md.** selaku petugas IGD RB PKU Muhammadiyah PAkem, Sleman, Yogyakarta yang telah meluangkan

waktu untuk wawancara pengumpulan data IGD RB PKU Muhammadiyah PAkem, Sleman, Yogyakarta.

- 7. **Taufik Septiaji**, terima kasih untuk semangat, motivasi, pengertian dan dukungan yang selalu ada untukku.
- 8. **Siti Latifah (ipeh) dan Ayu siti Fatimah (ayu)** terima kasih untuk semua bantuan, dukungan, semangat dan cerita yang selalu indah untuk dikenang. Persahabatan ini untuk selamanya..
- 9. Teman-teman Jurusan Teknik Informatika UII khususnya INCLUDE 07, terima kasih untuk pengalaman yang berharga. Semangat untuk kalian.

Penulis menyadari bahwa dalam penyusunan laporan tugas akhir ini masih banyak terdapat kekurangan. Namun penulis berharap semoga tugas akhir ini bisa bermanfaat bagi penulis dan pembaca. Amin…

*Wassalamu'alaikum wr wb*

 Yogyakarta, Desember 2011 Penyusun.

#### **ABSTRAK**

*BP-RB PKU Muhammadiyah Pakem merupakan balai pengobatan yang masih tergolong baru dan dengan serius sedang mempersiapkan infra struktur hardware, software dan brainware khususnya pada Instalasi Gawat Darurat (IGD), karena Instalasi Gawat Darurat adalah ujung tombak atau etalase dari suatu media pelayanan kesehatan. Pasien-pasien yang datang ke IGD merupakan pasien yang dalam kondisi terancam nyawanya atau dalam keadaan darurat memerlukan pertolongan yang cepat dan tepat.* 

*Selama kurang lebih 11 tahun berdirinya BP-RB PKU Muhammadiyah Pakem, proses pendaftaran pasien, rekam medis dan penghitungan pembayaran masih dilakukan dengan manual sehingga pasien harus menunggu dulu untuk melakukan pemeriksaan atau pembayaran. Laporan IGD perhari, pertahun dan perbulan juga masih menggunakan tulis tangan dengan sebuah buku besar sehingga petugas harus menulis beberapa rekapan data. Ini mmbuat pencarian dalam rekam medis dan data kunjungan periksa pasien sebelumnya lebih lama karena harus mencari perbaris dan perlembar. Data juga menjadi sangat riskan sekali terselip atau salah dalam perhitungan data dan biaya.* 

*Sistem Informasi Manajemen IGD merupakan sistem informasi yang membantu para praktisi kesehatan dalam manajemen proses dalam IGD. Praktisi kesehatan yang dimaksud disini adalah petugas IGD dan dokter. Petugas IGD lebih cepat dan mudah dalam proses pendaftaran pasien, proses kunjungan pasien dan penghitungan biaya kunjungan karena semuanya telah dbuat dengan otomatis .Dokter lebih mudah dalam pencarian rekam medis pasien kunjungan sebelumnya dan pencatatan rekam medis pasien sehingga pasien cepat dan tepat dalam penanganan.* 

**Kata kunci :** IGD, manajemen, pasien, sistem informasi manajemen, petugas.

## **TAKARIR**

- Anamnesa Pengambilan data yang dilakukan oleh seorang dokter dengan cara melakukan serangkaian wawancara dengan pasien atau keluarga pasien atau dalam keadaan tertentu dengan penolong pasien.
- Diagnosis Penentuan jenis penyakit dengan cara meneliti (memeriksa) gejala-gejalanya.
- *Foreign key* Suatu attribute yang mewakili/sebagai primary key dari relasi yang lain pada database yang sama.
- *Primary key* Suatu nilai dalam basis data yang digunakan untuk mengidentifikasi suatu baris dalam tabel.
- Rekam medis Keterangan baik yang tertulis maupun terekam tentang identitas, anamnesa, penentuan fisik, laboratorium, diagnosa segala pelayanan dan tindakan medik yang diberikan kepada pasien.

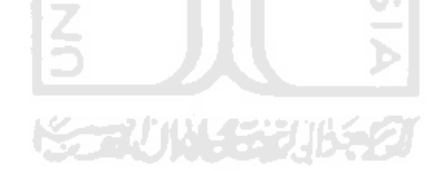

# **DAFTAR ISI**

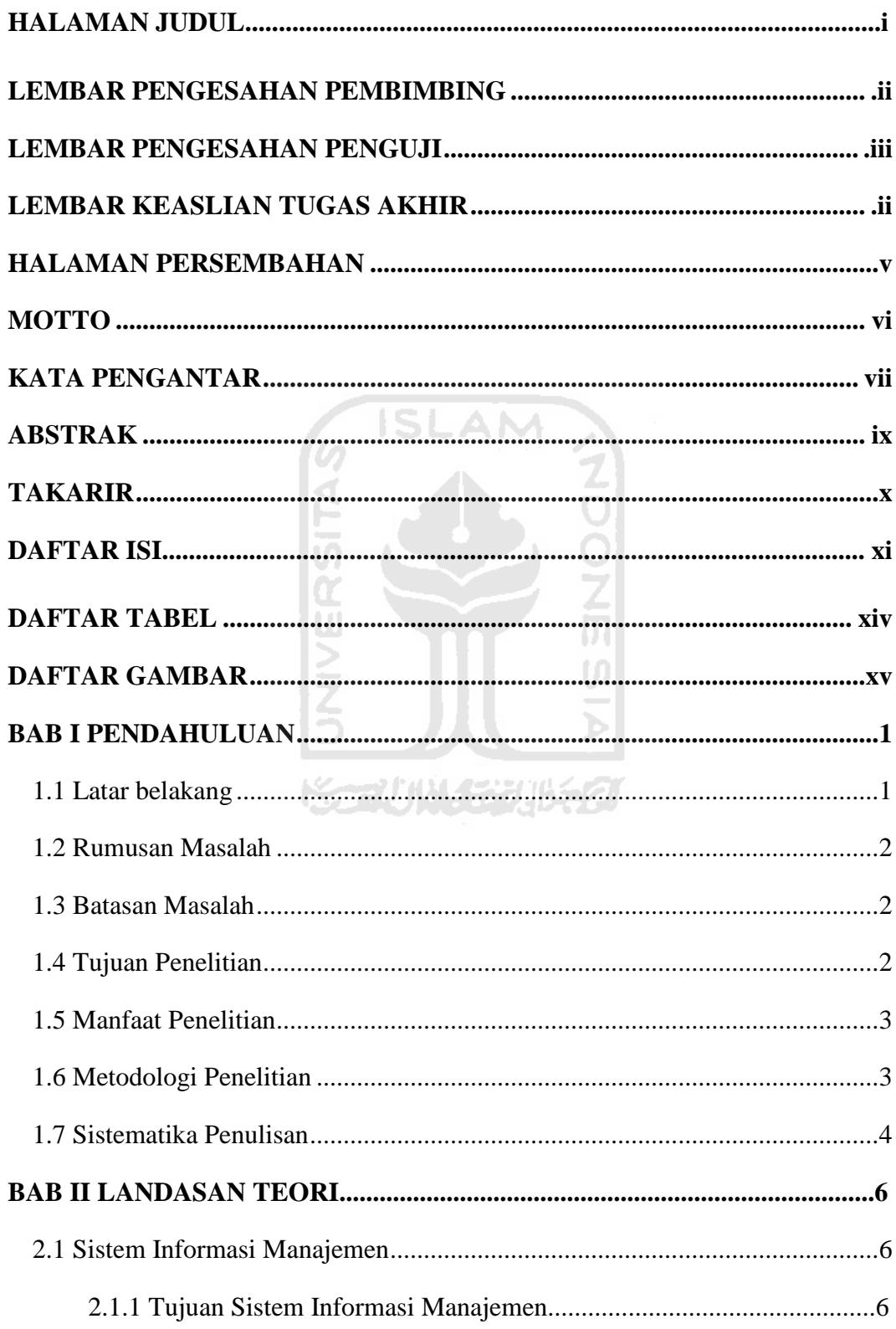

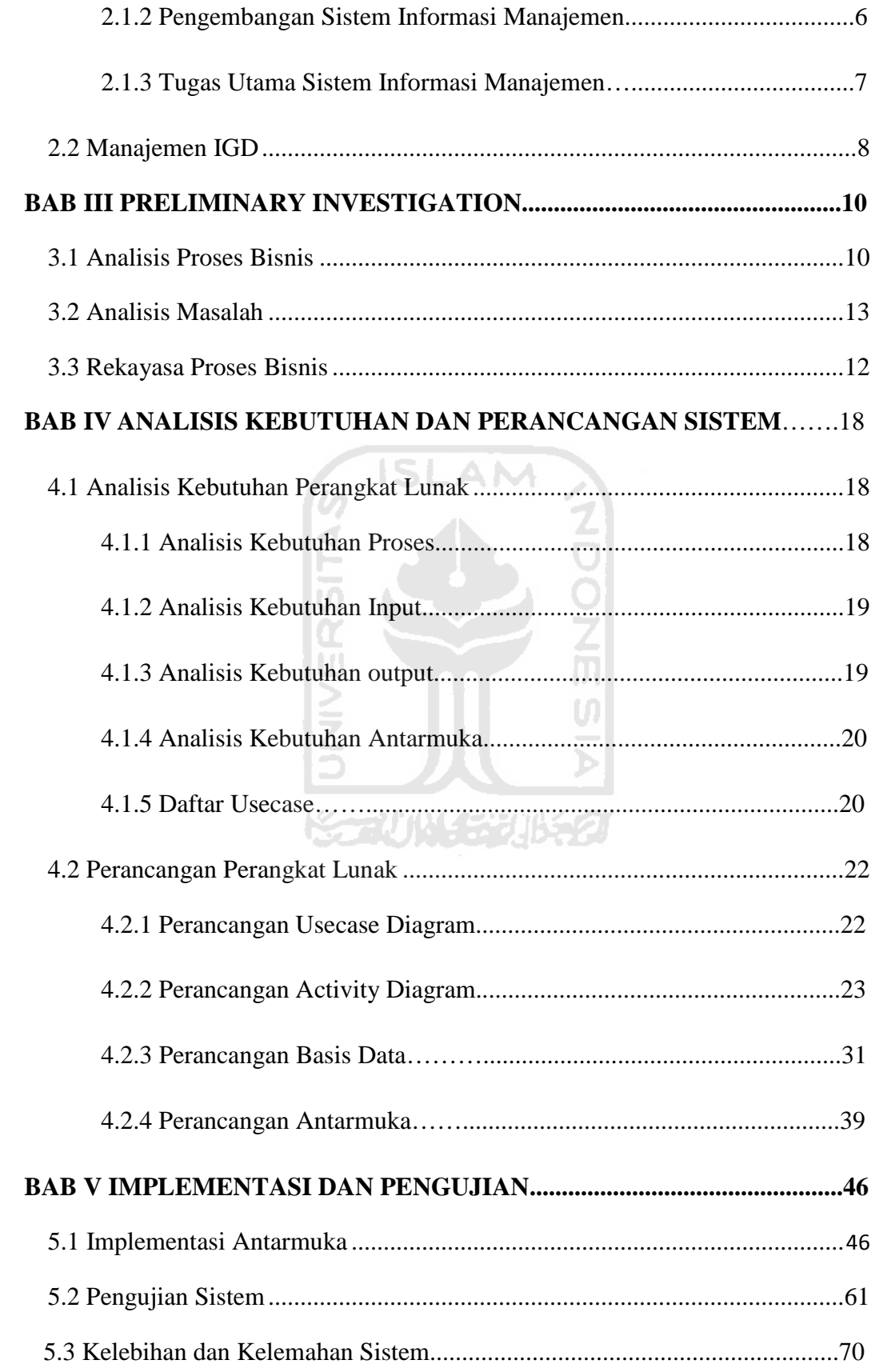

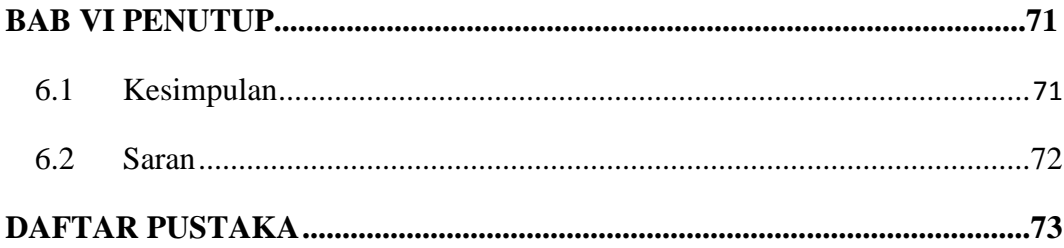

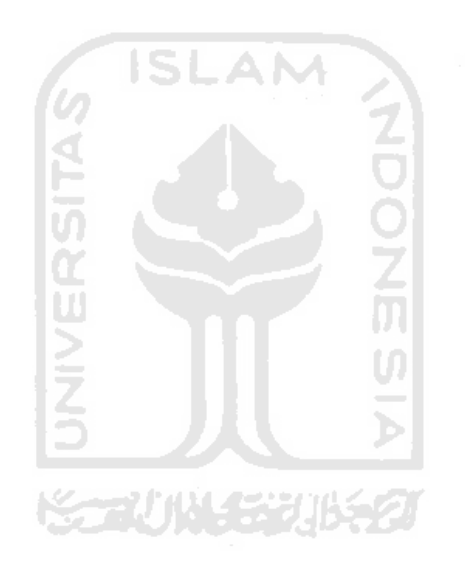

# **DAFTAR TABEL**

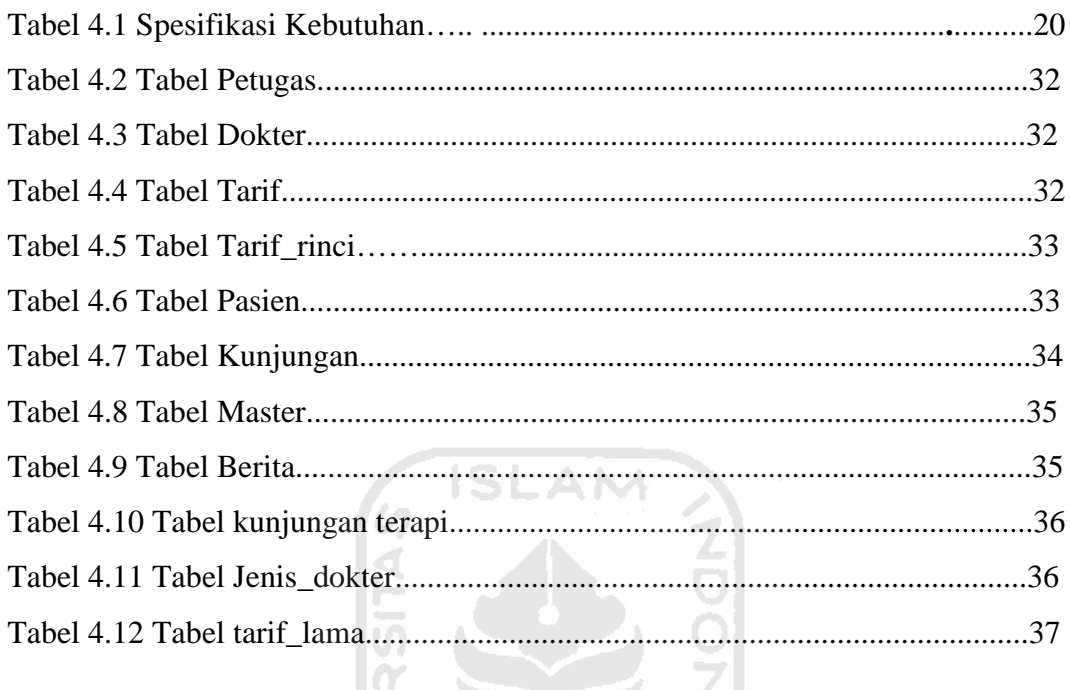

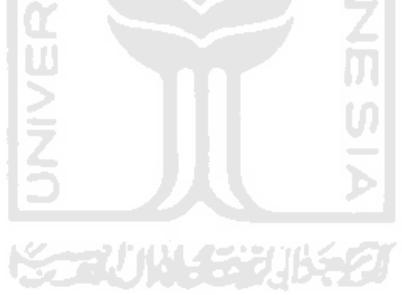

## **DAFTAR GAMBAR**

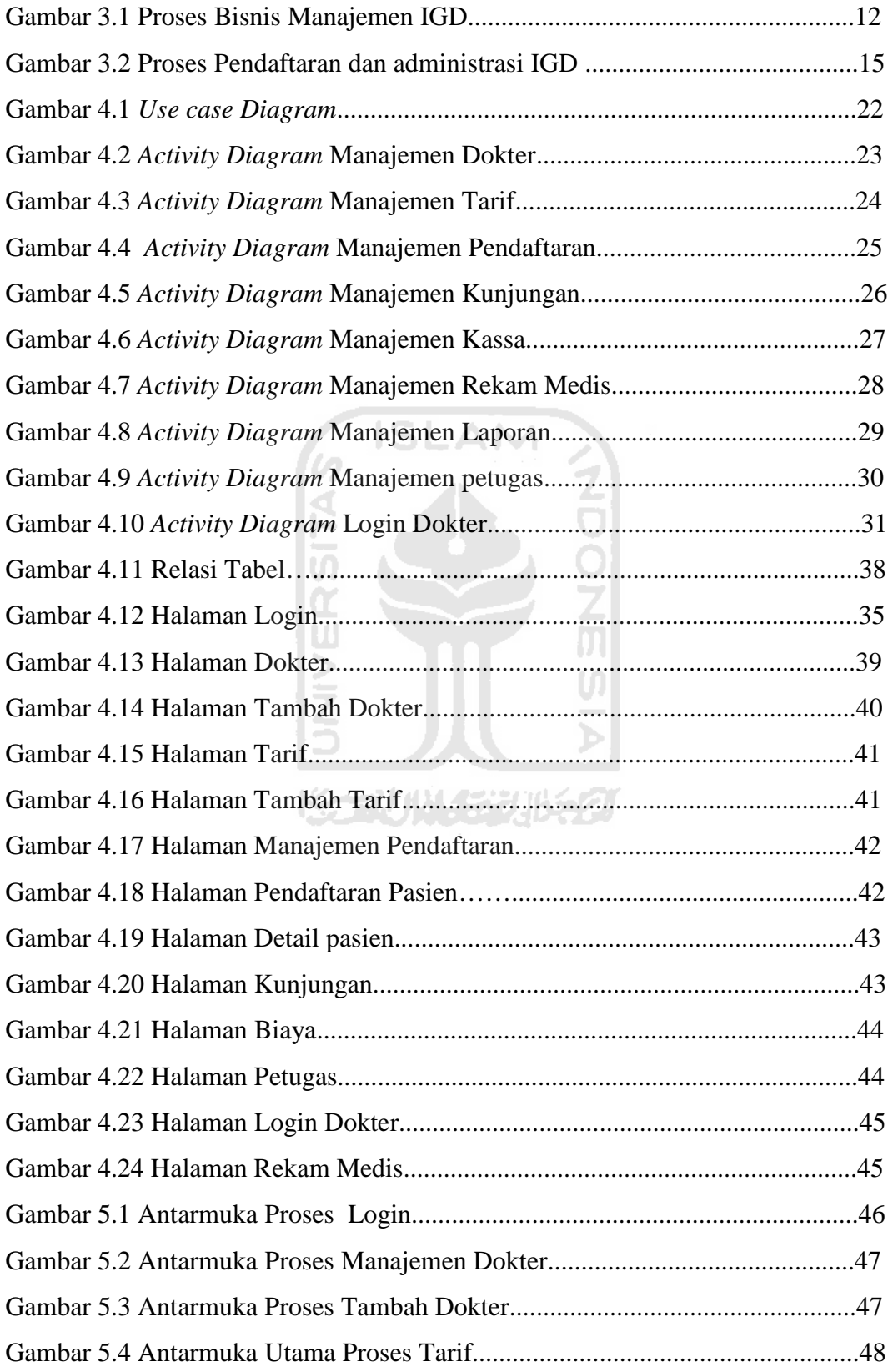

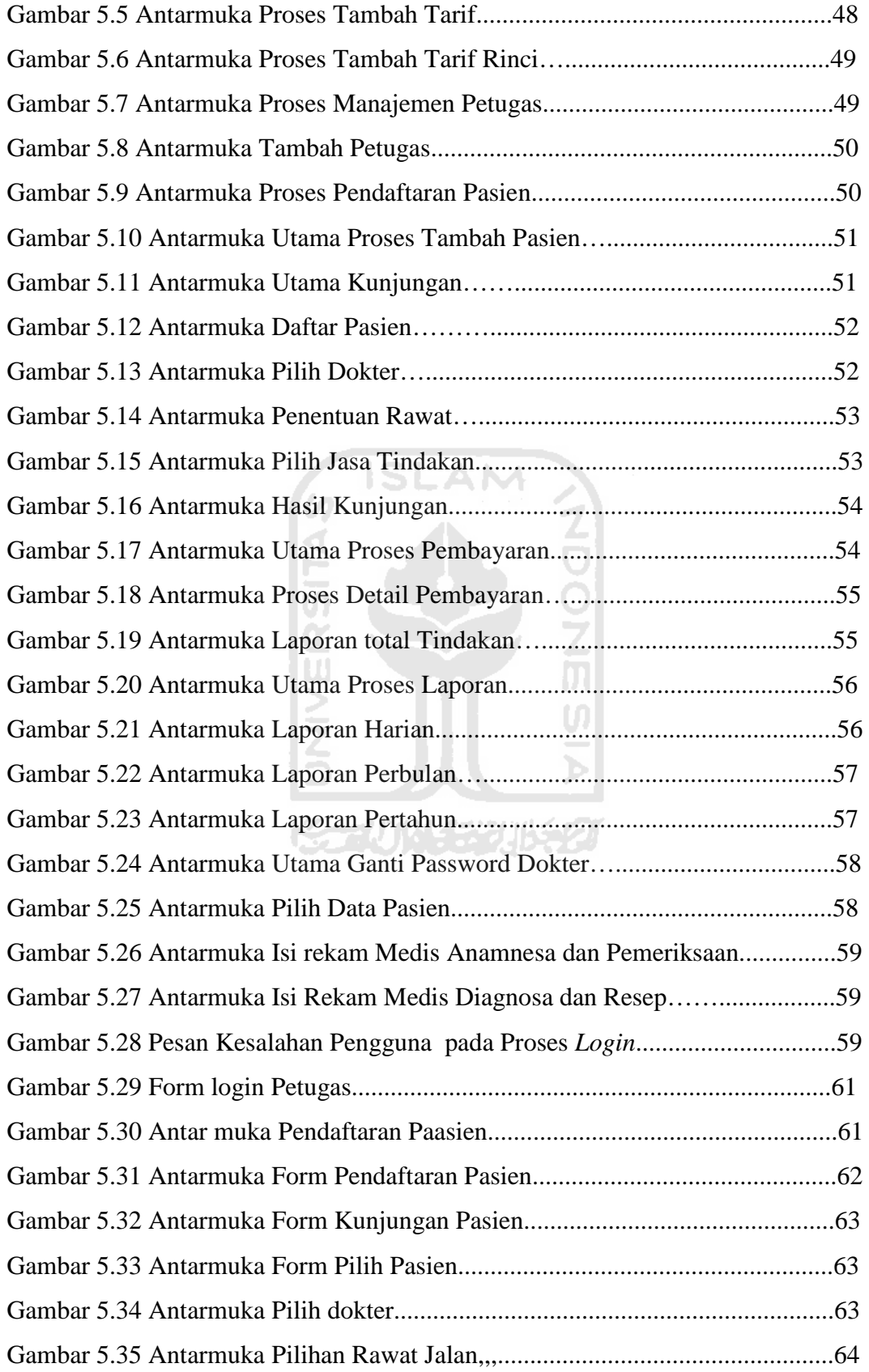

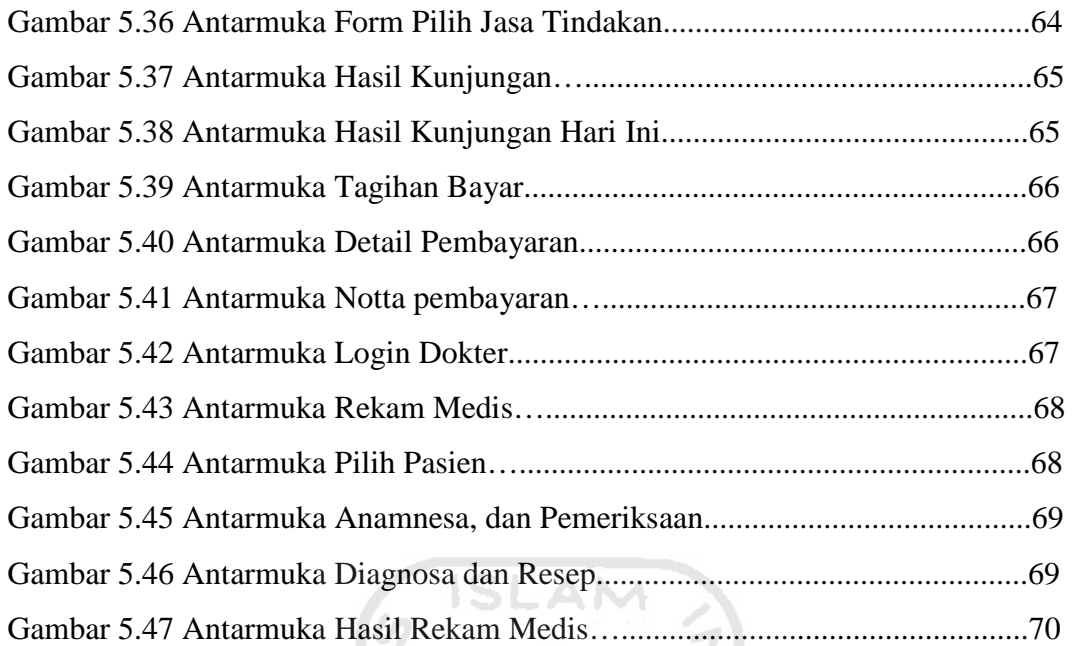

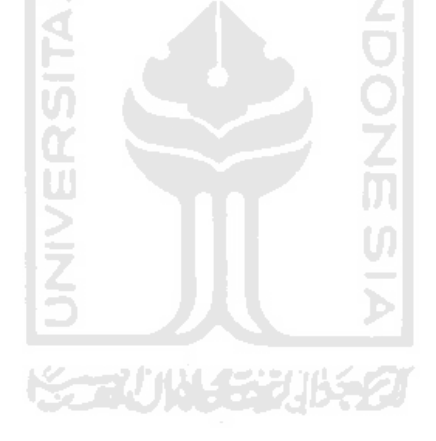

#### **BAB I**

#### **PENDAHULUAN**

#### **1.1 Latar Belakang**

Kesehatan dan kesejahteraan merupakan keinginan mutlak setiap manusia. Untuk itu berbagai cara dan media disediakan oleh pemerintah dan pihak kesehatan guna mendukung peningkatan kesehatan masyarakat. Rumah sakit, puskesmas, poliklinik dan apotik merupakan beberapa media yang disediakan untuk memberikan pelayanan kesehatan bagi masyarakat. IGD (Instalasi Gawat Darurat) adalah ujung tombak atau etalase dari suatu media pelayanan kesehatan dimana pasien-pasien yang datang dalam kondisi yang terancam nyawanya atau dalam keadaan darurat memerlukan pertolongan yang cepat dan tepat. Sehingga dibutuhkan manajemen IGD yang baik agar lebih cepat dan tepat dalam menangani pasien dan mengolah data pasien. Dengan banyaknya pasien IGD maka semakin banyak data pasien yang harus diproses dan disimpan, termasuk rekam medis pasien.

Pemanfaatan teknologi di dunia kesehatan sedang mengalami kemajuan. Sistem Teknologi Informasi memberikan 5 peran utama dalam organisasi, salah satu peran utama adalah efektivitas. Efektivitas dapat dicapai salah satunya dengan Sistem Informasi Manajemen (SIM). Untuk membantu praktisi kesehatan dalam manajemen IGD agar peran IGD menjadi lebih baik dan lebih maksimal dibutuhkan sebuah sistem informasi manajemen IGD.

BP-RB PKU Muhammadiyah Pakem merupakan salah satu institusi pelayanan umum yang memiliki kompleksitas yang cukup baik, dari segi ketenagaan, pelayanan, peralatan dan lain-lain. Namun manajemen IGD di BP-RB PKU Muhammadiyah Pakem masih kurang efektif karena kurangnya sistem teknologi informasi yang mendukung di poliklinik ini. Dari latar belakang tersebut penulis termotifasi untuk membuat sebuah sistem informasi manajemen di IGD BP-RB PKU Muhammadiyah Pakem. Kecepatan dalam mengakses,

penambahan informasi dan proses pembaharuan sistem dapat dilakukan setiap saat sehingga dapat meningkatkan kinerja poliklinik.

#### **1.2 Rumusan Masalah**

Rumusan masalah untuk penelitian ini adalah sebagai berikut :

- 1. Bagaimana membangun sebuah sistem informasi yang dapat membantu dalam manajemen data pasien masuk IGD BP-RB PKU Muhammadiyah Pakem.
- 2. Bagaimana sistem tersebut dapat memproses rekam medik pasien dan pendataan pasien secara sistematis.

#### **1.3 Batasan Masalah**

Pembatasan masalah dalam suatu penelitian sangat diperlukan agar penelitian lebih terarah dan memudahkan dalam pembahasan. Batasan masalah dalam pengembangan sistem informasi ini adalah sebagai berikut :

- 1. Catatan medis berasal dari data pasien yang masuk IGD
- 2. Sistem Informasi berdasarkan prosedur-prosedur kerja atau kebijakan yang ada di IGD BP-RB PKU Muhammadiyah Pakem yaitu pendaftaran pasien, pendaftaran kunjungan periksa, kassa, rekam medis dan pembuatan laporan IGD .
- 3. Perancangan dan pembuatan sistem informasi manajemen disesuaikan dengan kebutuhan informasi dalam IGD BP-RB PKU Muhammadiyah Pakem.

#### **1.4 Tujuan Penelitian**

Tujuan penelitian yang akan dicapai dalam penelitian ini adalah membangun sebuah sistem yang dapat membantu kerja poliklinik dalam mengelola manajemen IGD dan rekam medik pasien yang masuk IGD BP-RB PKU Muhammadiyah Pakem.

#### **1.5 Manfaat Penelitian**

Hasil dari pengembangan aplikasi ini diharapkan dapat memberikan manfaat khususnya bagi BP-RB PKU Muhammadiyah Pakem, manfaat dari penelitian adalah sebagai berikut :

- a. Poliklinik mempunyai sebuah sistem informasi manajemen IGD guna mengelola pendaftaran dan rekam medis pasien.
- b. Mempermudah kinerja poliklinik dalam pendataan pasien masuk IGD.
- c. Membantu proses pendokumentasian proses di dalam IGD.

#### **1.6 Metodologi Penelitian**

Perancangan dan pembangunan sistem informasi IGD memerlukan beberapa metode penelitian, metode penelitian yang digunakan dalam penelitian ini adalah:

- 1. Mendefinisikan masalah utama dan menetapkan tujuan Pokok permasalahan dalam penelitian ini sudah dijelaskan sebelumnya di rumusan masalah dan tujuan penelitian.
- 2. Mengumpulkan data yang diperlukan Pengumpulan data menggunakan beberapa metode, yaitu :
	- a. Observasi, Observasi di lakukan dengan cara pengamatan secara langsung proses-proses pada manajemen IGD BP-RB PKU Muhammadiyah Pakem.
	- b. Wawancara, dengan wawancara hal-hal yang tidak diketahui dilapangan dapat ditanyakan secara langsung kepada pihak yang bersangkutan.
	- c. Studi pustaka, Penelusuran dan pengumpulan data-data yang dibutuhkan yang berasal dari buku, makalah dan artikel yang berhubungan dengan IGD.

3. Pengembangan sistem informasi

Pengembangan sistem informasi ini mempunyai 4 tahap, yaitu :

- a. Analisis kebutuhan perangkat lunak, untuk pendefinisian ruang lingkup, kebutuhan sistem dan antar muka (*interface)* yang dibutuhkan.
- b. Desain, untuk penetuan arsitektur perangkat lunak beserta antar muka *(interface*), struktur data dan detail fungsional.
- c. Implementasi, merupakan tahap penerapan dari hasil analisidan desain menjadi perangkat lunak yang dapat difungsikan sesuai dengan tujuan pengembangan.
- d. Pengembangan, untuk melakukan verifikasi dan validasi terhadap perangkat lunak yang dihasilkan.

#### **1.7 Sistematika Penulisan**

Laporan penelitian ini terdiri dari 6 bab, adapun sistematika penulisan laporan antara lain sebagai berikut :

**Bab I Pendahuluan,** memberikan penjelasan tentang latar belakang masalah, rumusan masalah, batasan masalah, tujuan penelitian, manfaat penelitian, metodologi penelitian dan sistematika penulisan.

Bab II Landasan Teori, memuat dasar teori yang digunakan dalam penelitian. Dasar teori yang dibahas mencakup penjelasan sistem informasi manajemen dan kebutuhan sistem beserta proses-proses yang terdapat dalam studi kasus penelitian yaitu IGD BP-RB PKU Muhammadiyah Pakem.

**Bab III** *Preliminary Investigation***,** pada bab ini memuat uraian tentang analisis proses bisnis manajemen IGD, analisis masalah & penyebab masalah serta rekayasa proses bisnis di IGD BP-RB PKU Muhammadiyah Pakem.

**Bab IV Analisis Kebutuhan dan Perancangan,** memuat uraian tentang metode analisis kebutuhan perangkat lunak, metode analisis yang digunakan serta hasil analisis kebutuhan perangkat lunak yang berupa analisis kebutuhan proses, analisis kebutuhan masukkan *(input)*, analisis kebutuhan keluaran *(output)*, kebutuhan antar muka (*interface)* dan fungsi yang diharapkan. Pada bagian perancangan perangkat lunak membahas tentang metode perancangan yang digunakan, hasil perancangan yang berupa perancangan basis data, relasi tabel dan rancangan antar muka (*interface)*.

**Bab V Implementasi dan Pengujian Sistem,** menjelaskan tentang implementasi perangkat lunak dan analisis kerja perangkat lunak. Implementasi perangkat lunak meliputi tampilan antar muka, pengujian sistem dan penjelasan fungsi-fungsi yang merupakan tahap lanjutan dari proses, tampilan masukan (*input)* dan tampilan keluaran *(output)* yang melalui pengolahan data. Pada pengujian sistem perangkat lunak, terdapat penjelasan hasil analisis dan pengujian terhadap sistem yang dibangun.

**Bab VI Penutup,** memuat kesimpulan-kesimpulan yang merupakan rangkuman dari hasil analisis kinerja pada bagian sebelumnya dan saran yang perlu diperhatikan berdasarkan keterbatasan yang ditemukan dan asumsi-asumsi yang dibuat selama pembuatan aplikasi.

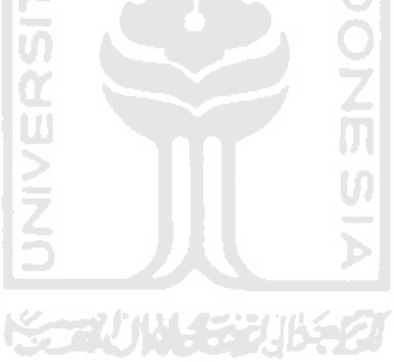

#### **BAB II**

#### **LANDASAN TEORI**

#### **2.1 Sistem Informasi Manajemen**

Sistem informasi Manajemen dapat didefinisikan sebagai sekumpulan sub sistem yang saling berhubungan, berkumpul bersama – sama dan membentuk satu kesatuan, saling berinteraksi dan bekerja sama antara bagian satu dengan yang lainnya dengan cara – cara tertentu untuk melakukan fungsi pengolahan data, menerima masukan (*input*) berupa data-data, kemudian mengolahnya (*processing*), dan menghasilkan keluaran (*output*) berupa informasi sebagai dasar bagi pengambilan keputusan yang berguna dan mempunyai nilai nyata yang dapat di rasakan akibatnya baik pada saat itu juga maupun di masa mendatang, mendukung kehiatan operasional, manajerial, dan strategis organisasi, dengan memanfaatkan berbagai sumber daya yang ada dan tersedia sebagai fungsi tersebut guna mencapai tujuan.(Sutanto,2003 : 19)

Dalam Sistem informasi manajemen, sistem tersebut akan melakukan pengolahan data yang ada di dalam basis data, baik secara manual, elektronik computer dan menghasilkan informasi sesuai kebutuhan para pemakai. Namun Sistem informasi manajemen sebagai suatu sistem yang terbuka tidak dapat dijamin sebagai suatu yang bebas dari kesalahan, kekurangan dan lainya. Menurut Gordon B. Davis nilai informasi dikatakan sempurna apabila kebijakan optimal tanpa informasi yang sempurna dan kebijakan optimal dengan informasi yang sempurna dapat dinyatakan dengan jelas.(Sutanto, 2003 : 13)

#### **2.1.1 Tujuan Sistem Informasi Manajemen**

Suatu sistem informasi dikembangkan untuk tujuan tertentu sesuai dengan kebutuhan pemakainya. Dalam sistem inromasi yang sederhana, biasanya dikembangkan dengan tujuan untuk memenuhi kebutuhan-kebutuhan data dan informasi. Secara khusus cukup banyak jika harus menjabarkan tujuan setiap sistem informasi yang dikembangkan dalam setiap organisai. Namun secara umum tujuan sistem informasi manajemen dapat digolongkan sebagai berikut :

1. Agar organisasi dapat beroperasi secar rutin.

- 2. Agar organisai dapat beroperasi secara efektif.
- 3. Agar organisai dapat pelayanan atau service yang lebih baik.
- 4. Agar organisasi dapat meningkatkan kreasi atau improvisasi terhadap produk yang dihasilkan.
- 5. Agar organisasi dapat meningkatkan usahanya.

Selain Tujuan-tujuan diatas masih mungkin adanya tujuan-tujuan lain yang dapat didefinisikan dari penerapan suatu sistem sistem manajemen pada suatu organisasi.(Sutanto, 2003 : 79)

#### **2.1.2 Pengembangan Sistem Informasi Manajemen**

Pada dasarnya tidak ada sistem informasi yang sempurna untuk masa yang tak terhingga. Kenyataan ini mengakibatkan setiap sistem perlu dirubah pada masa selanjutnya.Proses pengembangansistem informasi melewati beberapa tahapan mulai sistem direncanakan sampi sistem diimplementasikan, hingga suatu saat perlu dikembangkan kembali sistem yang baru. Siklus demikian merupakan suatu bentuk yang digunakan untuk menggambarkan tahapan utama dan langkahlangkah di dalam tahapan tersebut untuk proses pengembangannya. Setiap pengembangan mempunyai strategi yang berlainan. Namun demikian, pada dasarnya pengembanngan daur hidup pengembangan sistem informasi pada umunya mempunyai 3-5 tahapan antara lain : perencanaan sistem, analisis sistem, perancangan, implementasi dan evaluasi sistem.(Sutanto, 2003 : 119)

#### **2.1.3 Tugas Utama Sistem Informasi Manajemen**

Manajemen dapat diartikan sebagai proses memanfaatkan berbagai sumber yang tersedia untuk mencapai suatu tujuan. Manajemen juga dapat dimaksudkan sebagai suatu sistem informasi agar orang-orang menjalankan pekerjaan. Untuk itu suatu sistem informasi manajemen mempunyai tugas utama yaitu melakukan transformasi data menjadi informasi. Hal ini berarti sistem informasi manajemen bertugas menerima data masukan, mengolah data masukan dan menghasilkan keluaran berupa informasi. Keluaran tersebut dapat berupa dokumen, laporan, atau jawaban atas pertanyaan.(Susanto, 2003 : 97)

#### **2.2 Manajemen IGD**

Undang-undang Nomor 32 Tahun 1999 tentang Pemerintahan Daerah telah menetapkan bidang kesehatan sebagai salah satu urusan wajib yang harus dilaksanakan oleh kotamadya/kabupaten. Penyelenggaraan urusan wajib oleh daerah merupakan perwujudan otonomi yang bertanggungjawab sebagai pengakuan hak dan kewenangan daerah dalam wujud tugas dan kewajiban yang harus dipikul. Rumahsakit sebagai suatu organisasi yang khusus memberikan pelayanan kesehatan pada masyarakat harus dilihat sebagai suatu institusi yang sangat fital demi kelangsungan hidup manusia. Penanganan kasus gawat darurat pada setiap rumah sakit sering menjadi sorotan publik sebagai pengguna jasa pelayanan kesehatan yang sering merasa terabaikan dan tidak jarang berakhir pada kematian. (Ritongga, 2007)

Sistem Informasi Rumah Sakit adalah sistem yang mampu melakukan integrasi dan komunikasi aliran informasi baik di dalam maupun di luar rumah sakit. Sistem Informasi rumah sakit terdiri atas 3 jenis antara lain : sistem informasi klinik, sistem informasi administrasi dan sistem informasi manajemen. (Sabarguna, 2007 : 15)

Sistem informasi manajemen disini merupakan sistem nformasi yang membantu manajemen rumah sakit dalam pengambilan keputusan. Elemen sistem informasi manajemen salah satunya adalah manajemen unit gawat darurat (UGD) atau sekarang lebih dikenal sebagai instalasi gawat darurat (IGD). Manajemen IGD adalah proses koordinasi sumber daya yang tersedia untuk mengatasi keadaan darurat secara efektif, dengan demikian dapat menyelamatkan nyawa makhluk hidup, menghindari cedera, dan meminimalkan kerugian dalam segi ekonomi. (Hamilton, 2010)

Seperti dikemukakan pula dalam Pedoman Pelayanan Gawat Darurat Depkes RI 1992, bahwa "instalasi gawat darurat merupakan salah satu instalasi dirumah sakit yang perlu untuk diorganisir secara baik karena merupakan suatu sistem rangkaian dari upaya penanggulanagn penderita gawat darurat". Namun demikian tidak berarti suatu instalasi gawat darurat harus mempunyai sarana dan prasarana yang lengkap dan mutakhir melainkan mekanisme sistem manajemen dari rumah sakit itu sendiri dan unsur pendukung pelayanan yang secara langsung memberikan pelayanan kepada pasien.(Kurnia, 2003)

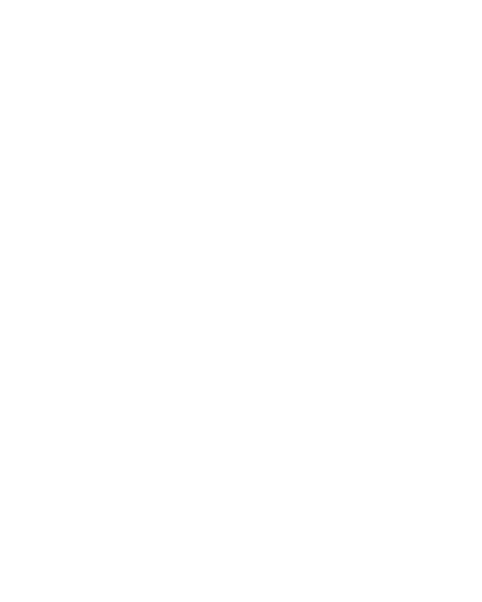

#### **BAB III**

#### *PRELIMINARY INVESTIGATION*

#### **3.1 Analisis Proses Bisnis**

 BP-RB (Balai Pengobatan-Rumah Bersalin) PKU Muhammadiyah Pakem didirikan oleh pimpinan cabang Muhammadiyah Pakem dan mulai beroperasional sejak tahun 2000. Tujuan dari BP-RB PKU Muhammadiyah Pakem adalah meningkatkan derajat kesehatan masyarakat agar mampu dapat beribadah secara optimal sehingga tercapai keluarga sakinah sebagai bagian masyarakat utama.

IGD (instalasi Gawat Darurat) merupakan salah satu instalasi dalam BP-RB PKU Muhammadiyah Pakem. Proses bisnis IGD BP-RB PKU Muhammadiyah Pakem seperti pada gambar 3.1. Pasien dengan keadaan gawat atau tidak gawat datang ke IGD dan kemudian melakukan pendaftaran dengan mengisi 1 lembar form pendaftarn. Jika pasien tersebut pasien lama, maka pasien hanya menyerahkan kartu periksa atau menyebutkan no rekam medisnya saja. Sedangkan untuk pasien dari rujukan, pasien menyerahkan surat rujukan ke bagian pendaftaran dan dokter mempelajari surat rujukan tersebut sebelum dilakukan pemeriksaan. Pasien yang gawat dan tidak dapat mendaftar sendiri dapat didaftarkan oleh wali atau keluarga pasien.

Pasien yang sudah terdaftar kemudian masuk ke ruang pemeriksaan dokter. Disini pasien diperiksa dan ditangani oleh dokter dan para petugas kesehatan. Dalam pemeriksaan diketahui diagnose, anamnesis dan terapi yang harus diberikan kepada pasien, apakah pasien harus rawat inap atau tidak dan apakah pasien perlu permeriksaan penujang atau tidak. Jika pasien perlu rawat inap dan keluarga menyetujuinya maka pasien langsung dibawa ke instalasi rawat inap. Jika pasien perlu pemeriksaan penujang maka pasien diberi pemerikssaan penujang terlebih dahulu sebelum diputuskan harus rawat inap atau tidak.

Setelah pemeriksaan, pasien menerima resep obat dari dokter dan kemudian diserahkan ke apotek. Petugas apotek mengidentifikasi obat dan memberitahukan harga obat kbagian pendaftaran dan administrasi lewat telfon untuk ditotal dengan biaya pemeriksaan. Petugas pendaftaran dan administrasi menyerahkan total harga ke pasien untuk dibayar. Pasien akan mendapatkan notta lunas dan diserahkan kebagian apotek untuk mengambil dengan obat.

Dokter mengisi 1 lembar kertas rekam medis pasien yang diperiksa kemudian menyerahkan kembali ke petugas pendaftaran dan administrasi untuk dilengkapi dan disimpan kedalam lemari khusus rekam medis. Pendaftaran dan administrasi mencatat rekam medis dan identitas pasien kedalam buku laporan harian yang sewaktu – waktu pasien lama datang dan lupa membawa kartu kemudian petugas mencari satu persatu didalam buku harian. Identitas dan no rekam medis pasien juga direkap kedalam Ms excel untuk mempermudah penacarian.

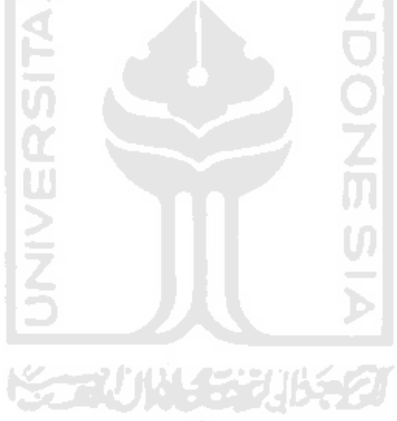

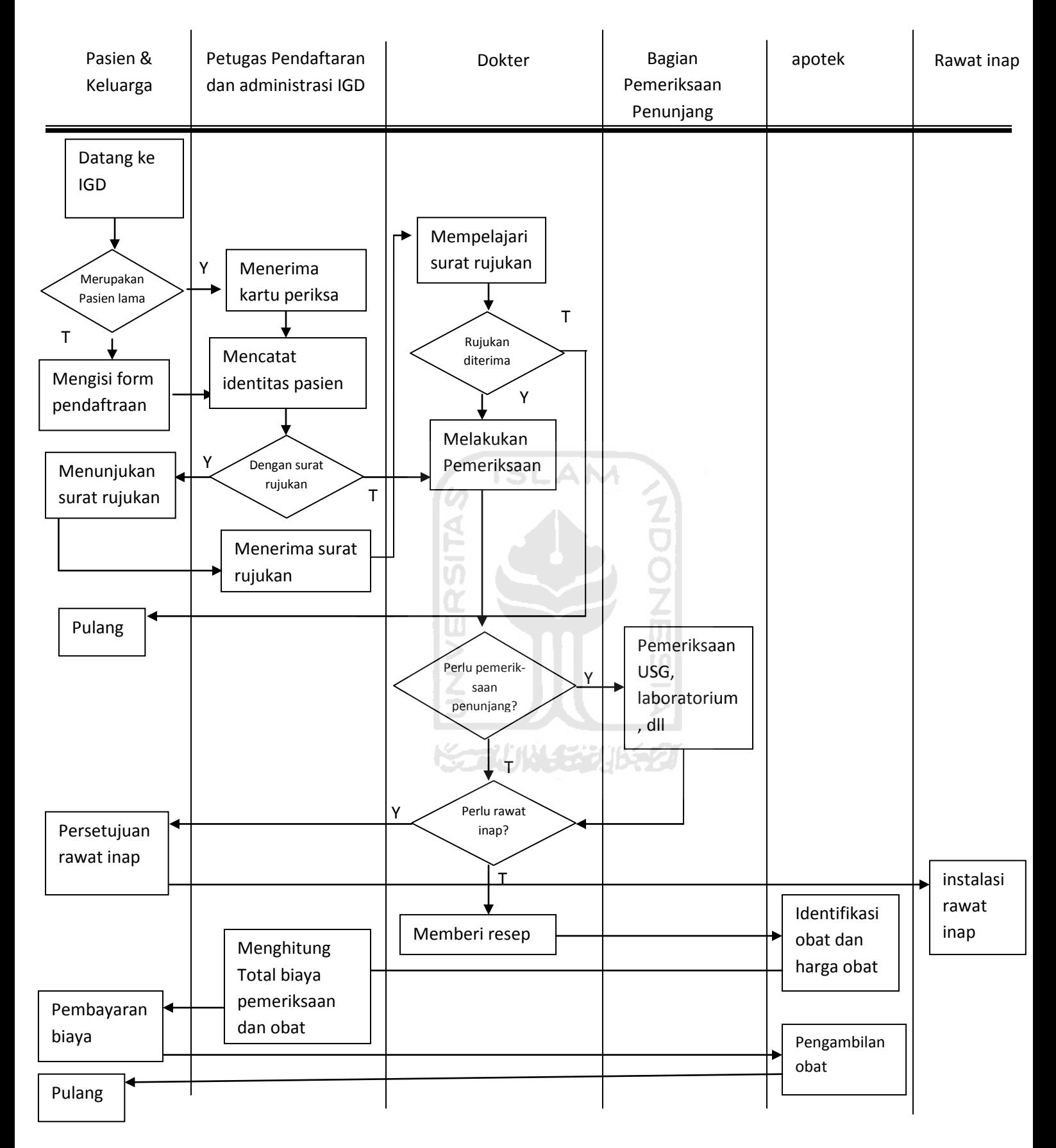

**gambar 3.1 Proses Bisnis Manajemen IGD** 

#### **3.2 Analisis Masalah**

BP-RB PKU Muhammadiyah Pakem merupakan perwujudan lembaga kesehatan islami yang memiliki kepedulian kepada kalangan miskin. Lembaga kesehatan tipe ini yang masih tergolong baru harus dipersiapkan lagi dengan serius infrastruktur *hardware*, *software*, dan *brainware*.

Untuk infrastuktur *software* di BP-RB PKU Muhammadiyah Pakem sangatlah kurang di bandingkan kedua infrastruktur yang lain. Dalam proses pendataan dalam manajemen IGD BP-RB PKU Muhammadiyah Pakem dilakukan dengan manual. Rekam medis pasien direkap dalam 1 lembar kertas yang kemudian dimasukan kedalam lemari khusus bersama ratusan rekam medis pasien lain. Pendaftaran pasien pun menggunakan 1 kertas formulir yang kemudian petugas menulis kembali kedalam buku besar sehingga memakan banyak waktu dan tenaga.

Permasalahan yang akan dihadapi adalah :

- 1. Sangat memungkinkan terjadi duplikasi nomor rekam medis pasien, sehingga satu pasien bisa mempunyai lebih dari satu nomor rekam medis.
- 2. Proses pelayanan yang terlalu lama dapat membuat pasien mengalami kekecewaan.
- 3. Banyaknya penggunaan kertas membuat rumit dalam pencarian dan membutuhkan waktu yang cukup lama untuk menemukan data pasien, selain itu data juga mudah hilang dan terselip.

#### **3.3 Rekayasa Proses Bisnis**

Rekayasa proses bisnis dapat didefinisikan perubahan bisinis suatu organisasi untuk memperbaiki kinerja bisnis organisasi serta mencapai perbaikan performa dengan cara mendesain ulang proses bisnis yang selam ini dijalani perusahaan, memaksimalkan nilai tambah yang ada didalamnya serta meminimalkan hal-hal yang tidak berkenaan dengan nilai tambah. Tujuan utama dari proses bisnis itu sendiri adalah untuk mempelajari alur yang ada di dalam perusahan mengenai proses bisnis yang terjadi sehari-hari untuk diimplementasikan kedalam sebuah sistem informasi.

Proses bisnis BP-RB PKU Muhammadiyah Pakem sesuia proses bisnis yang dipelajari melalui wawancara dan observarsi di BP-RB PKU Muhammadiyah Pakem ada beberapa proses bisnis yang perlu diperbaiki. Rekayasa proses bisnis IGD tersebut dapat disederhanakan dan diimplementasikan kedalam sebuah sistem informasi sehingga proses manajemen IGD menjadi lebih efektif. Pusat dari proses manajemen IGD ini berada di bagian pendaftaran dan administrasi seperti terlihat di gambar 3.2. Petugas pendaftaran mempunyai beberapa tugas diantaranya mencatat identitas pasien, mencatat buku harian, melengkapi rekam medis, merekap identitas dan no rekam medis pasien kedalam Ms Excel, dan kassa.

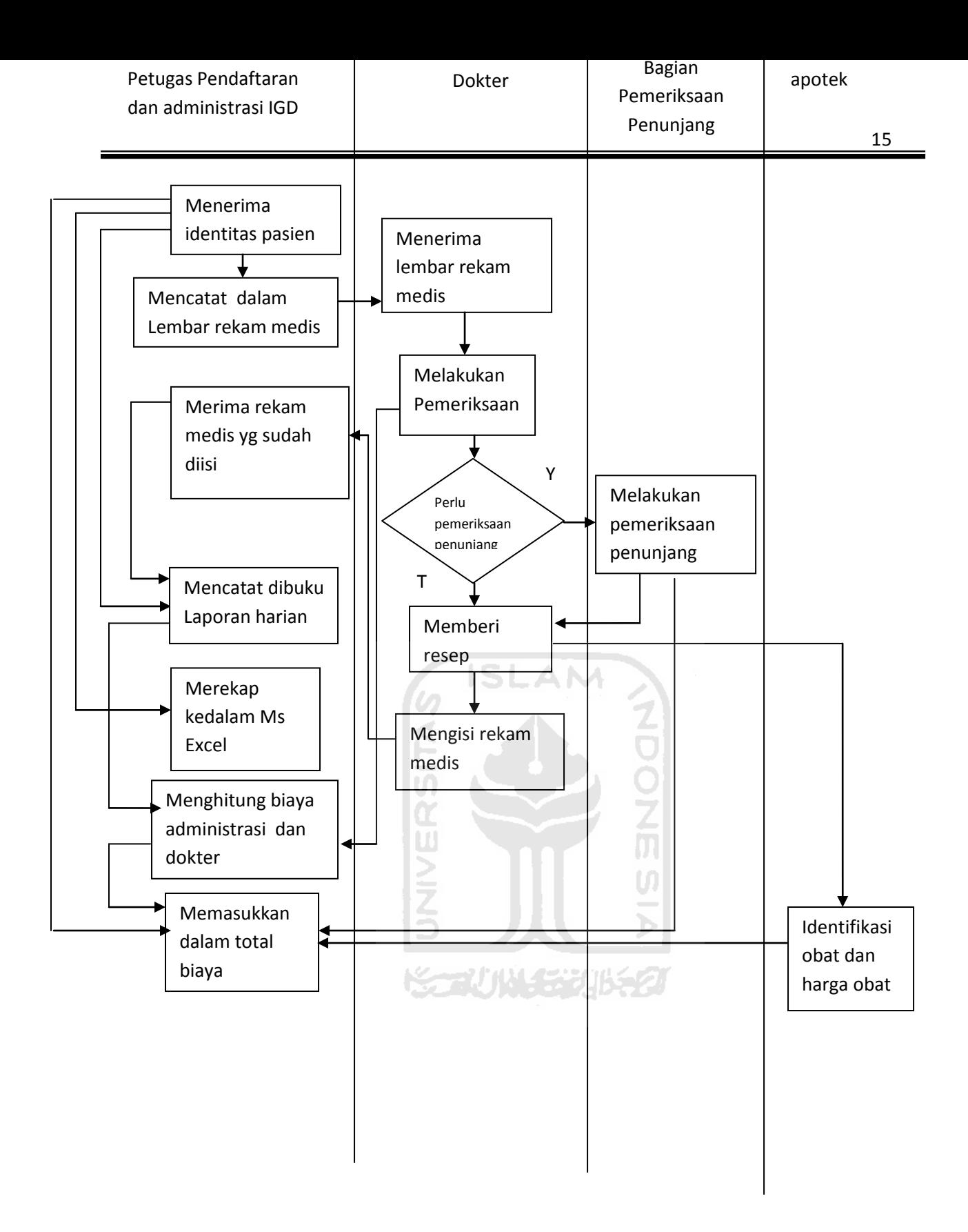

**Gambar 3.2 Proses Pendaftaran dan administrasi IGD** 

Berdasarkan proses bisnis pada gambar 3.2, rekaysa proses bisnis yang dapat diterapkan setelah adanya sistem informasi manajemen IGD ini adalah seperti pada gambar 3.3 :

- 1. pasien datang kependaftaran, petugas pendaftaran menerima identitas pasien dan masukkan kedalam sistem.
- 2. Dokter melakukan pemeriksaan dan memutuskan untuk melakukan pemeriksaan penunjang atau tidak.
- 3. Setelah pemeriksaan selesai maka dokter memutuskan untuk rawat jalan atau tidak.
- 4. Petugas memasukan hasil pemeriksaan dan tindakan yang diberikan oleh dokter kedalam sistem.
- 5. Pasien rawat jalan maka dia harus membayar total biaya periksa dan obat.
- 6. Pasien rawat inap maka dia ke rawat inap.
- 7. Setelah pemeriksaan, dokter mengisi rekam medis pasien kedalam sistem

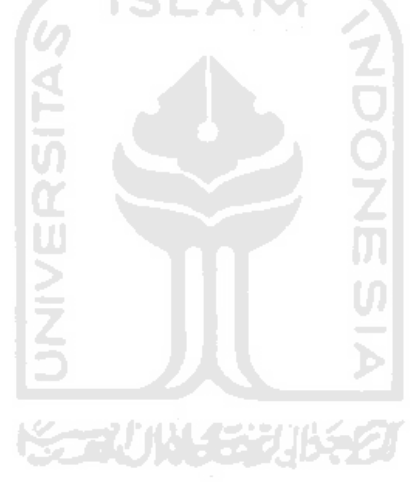

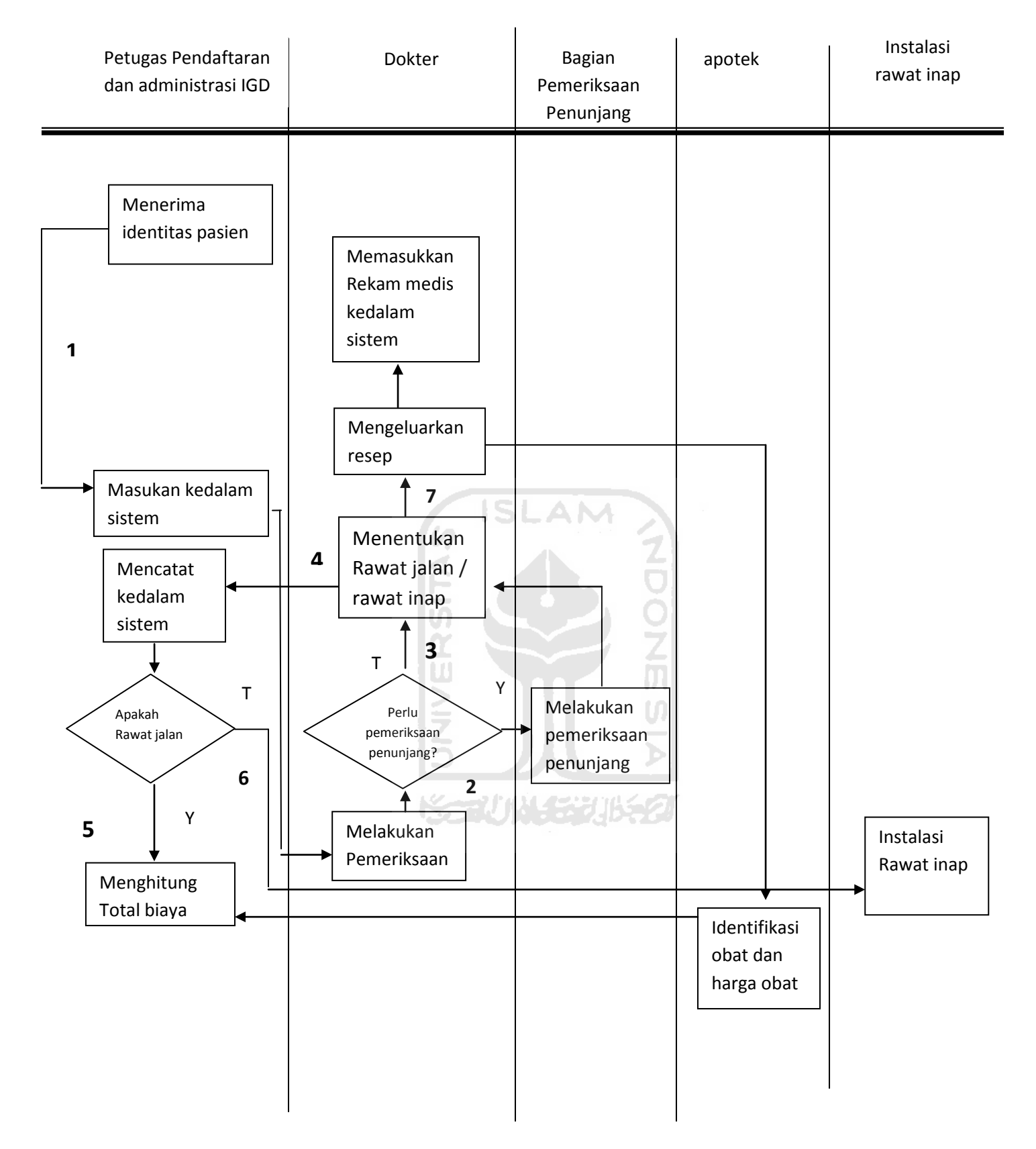

**Gambar 3.3 Rekayasa Proses Bisnis** 

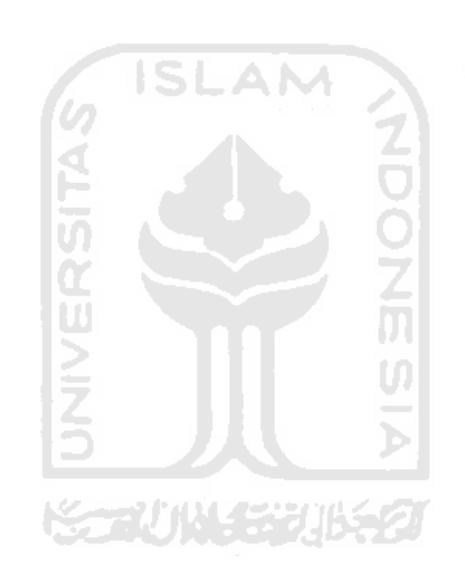

#### **BAB IV**

#### **ANALISIS KEBUTUHAN DAN PERANCANGAN SISTEM**

#### **4.1 Analisis Kebutuhan Perangkat Lunak**

Analisis kebutuhan perangkat lunak berfungsi untuk menganalisa kebutuhan perangkat lunak dalam membangun sebuah sistem. Adapun analisis kebutuhan dalam Sistem Informasi manajemen IGD BP-RB PKU Muhammadiyah Pakem ini terdiri dari analisis kebutuhan proses, analisis kebutuhan *input*, analisis kebutuhan *output,* dan analisis kebutuhan *Antarmuka.* 

#### **4.1.1 Analisis Kebutuhan Proses**

Kebutuhan proses yang ada dalam Sistem Informasi Manajemen IGD BP-RB PKU Muhammadiyah Pakem antara lain:

- a. Proses *Login*, meliputi *login* petugas IGD dan dokter.
- b. Proses manajemen dokter, proses yang meliputi tambah dokter*,* ubah dokter, hapus dokter.
- c. Proses manajemen tarif, merupakan proses yang meliputi tambah tarif, tambah tarif rinci, hapus tarif, edit tarif, hapus tarif rinci, edit tarif rinci.
- d. Proses manajemen petugas, meliputi tambah petugas, edit password, edit petugas, hapus petugas.
- e. Proses Manajemen Pendaftran Pasien, meliputi proses pendaftran pasien, edit pasien, hapus pasien, detail pasien.
- f. Proses Manajemen Kunjungan Pasien, meliputi proses tambah kunjungan, edit kunjungan, hapus kunjungan, detail kunjnungan.
- g. Proses manajemen Kassa, merupakan penjumlahan dan masukan harga dari setiap kunjungan pasien.
- h. Proses Manajemen Laporan, merupakan proses cetak laporan harian, cetak laporan bulanan, cetak laporan tahunan.
- i. Proses rekam medis, meliputi proses tambah rekam medis, edit rekam medis.
#### **4.1.2 Analisis Kebutuhan** *input*

Berikut ini adalah data masukan yang diperlukan pada Sistem Informasi Manajemen IGD BP-RB PKU Muhammadiyah Pakem, antara lain:

- a. Data *login* sistem, merupakan data yang dibutuhkan oleh sistem seperti username dan password, agar user memiliki hak akses.
- b. Data Dokter, terdiri dari nama, jenis dokter dan password.
- c. Data Petugas, terdiri dari nama, no telpon dan password.
- d. Detail Tarif, merupakan detail harga dari setiap tinadakan dari rumah sakit kepada pasien. Terdiri dari nama tarif dan rincan dari tarif. Pada rincian tarif terdiri dari : nama tarif rinci, baru, lama, JM, berat, sedang, ringan.
- e. Data pasien, berisi detail data pasien yang berisi no RM, nama, alamat, jenis kelamin, tgl. Lahir, no telp, status nikah, pekerjaan, nama ortu, nama suami/istri, nama KK.
- f. Data Kunjungan pasien, berisi rekam medis yang terdiri dari pasien, dokter yang memeriksa, anamnesa, diagnosa, pemeriksaan, resep, serta tindakan apa aja yang diberikan.
- g. Data rincian biaya, terdiri dari rincian biaya dan total biaya dari tiap kunjungan pasien.
- h. Data rekam medis, terdiri dari anamnesa, diagnosa, pemeriksaan, resep dari setiap kunjungan pasien.

### **4.1.3 Analisis Kebutuhan** *Output*

Berikut ini merupakan data keluaran atau *output* yang diperlukan pada Sistem Informasi Manajemen IGD BP-RB PKU Muhammadiyah Pakem, antara lain:

- a. Informasi data dokter
- b. Informasi tarif
- c. Informasi rincian biaya pasien/notta
- d. Informasi data detail pasien
- e. Informasi data petugas
- f. Infromasi rekam medis pasien
- g. Laporan harian
- h. Laporan bulanan
- i. Laporan tahunan

#### **4.1.4 Kebutuhan Antarmuka**

Antarmuka untuk membangun Sistem Informasi Manajemen IGD BP-RB PKU Muhammadiyah Pakem ini adalah antarmuka berbasis web. Pada sistem ini baik data ataupun informasi yang telah dimasukkan maupun diubah oleh pengguna akan ditampilkan di browser. Adapun kebutuhan antarmuka yang diperlukan antara lain:

- a. Antarmuka halaman awal *login*
- b. Antarmuka halaman manajemen dokter
- c. Antarmuka halaman manajemen tarif
- d. Antarmuka halaman manajemen pendaftaran
- e. Antarmuka halaman manajemen kunjungan
- f. Antarmuka halaman bayar
- g. Antarmuka halaman notta
- h. Antarmuka halaman cetak laporan
- i. Antarmuka halaman manajemen rekam medis
- j. Antarmuka halaman manajemen petugas

### **4.1.5 Daftar** *Use case*

Tabel 4.1 berisi analisis kebutuhan daftar *Use case* dalam perangkat lunak ini.

**NOONS** 

U)

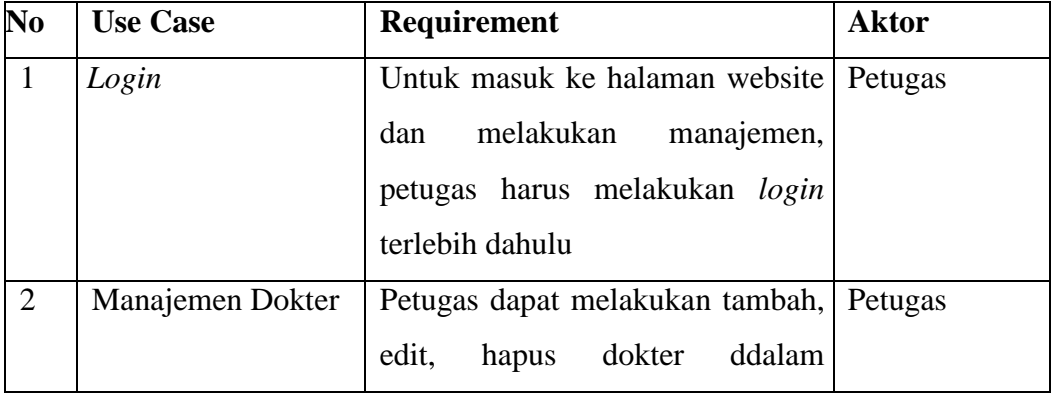

#### **Tabel 4.1** Spesifikasi Kebutuhan

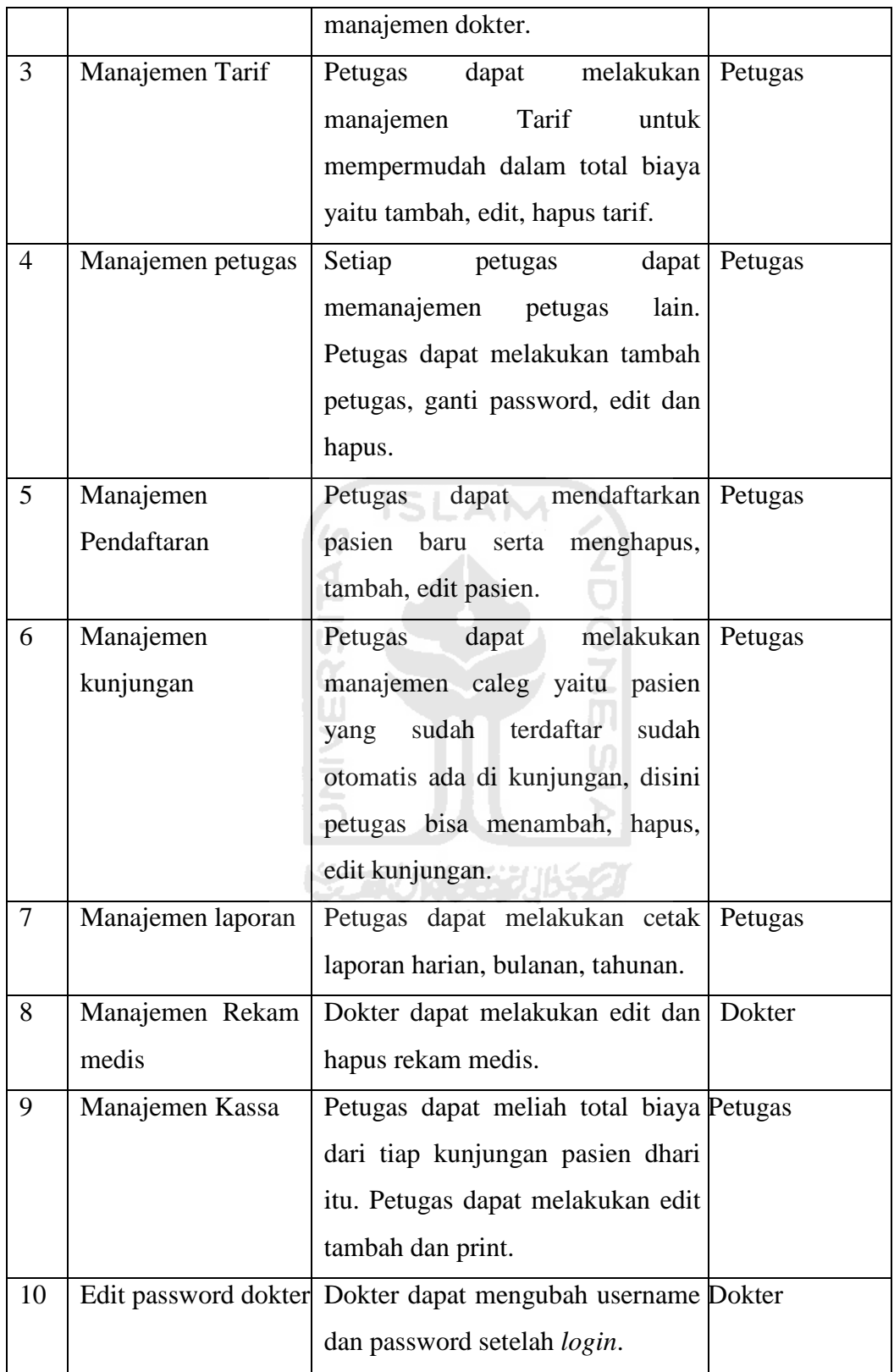

## **4.2 Perancangan Perangkat Lunak**

### **4.2.1 Perancangan** *Use case* **Diagram**

*Usecase* diagram merupakan sebuah diagram yang menggambarkan alur proses dari sebuah sistem dari aktor yang mewakili pengguna sistem hingga proses yang dapat di lakukan pengguna dari sistem tersebut.

*Usecase* diagram dapat digunakan selama proses analisis untuk menangkap *requirement* sistem dan untuk memahami proses apa saja yang diperbuat oleh sistem. Untuk *usecase* diagram pada Sistem Informasi Manajemen BP-RB PKU Muhammadiyah Pakem dapat dilihat pada gambar 4.1

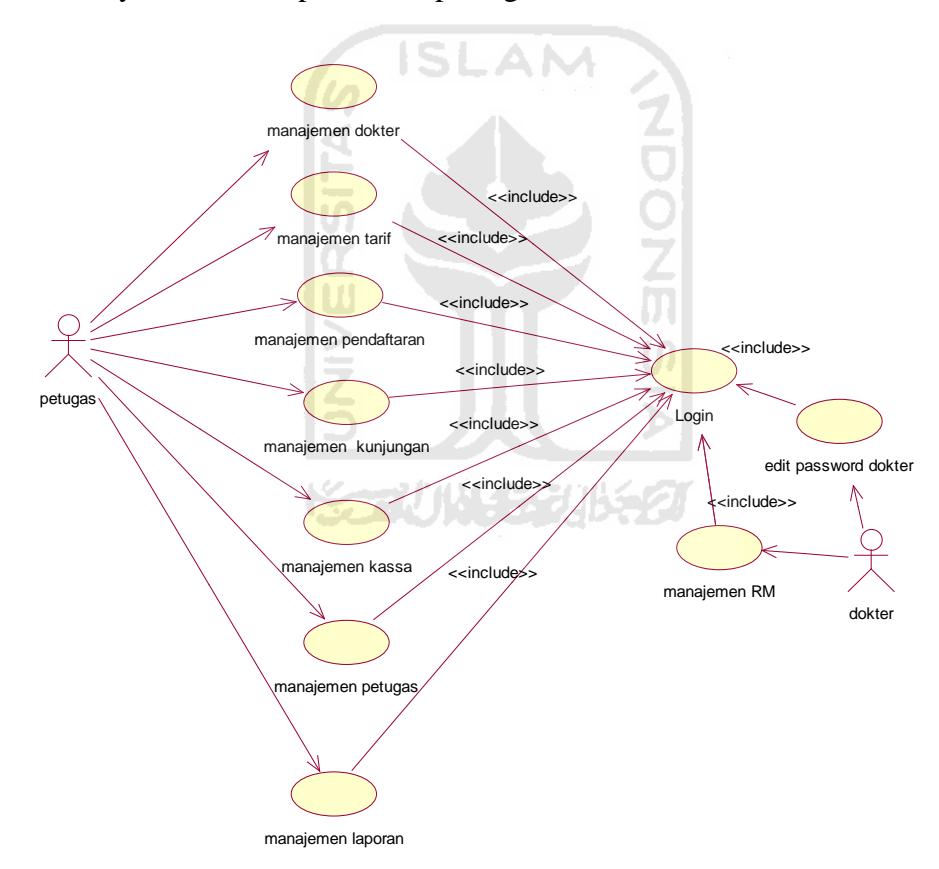

**Gambar 4.1** *Use case Diagram* 

## **4.2.2 Perancangan Activity Diagram**

## **4.2.2.1 Activity Diagram Manajemen Dokter**

Activity diagram pada dokter dapat dilihat pada gambar 4.2. Dokter pada wesite ini diperlukan agar lebih mudah dalam menghitung biaya karena setiap jenis dokter berbeda tarifnya.

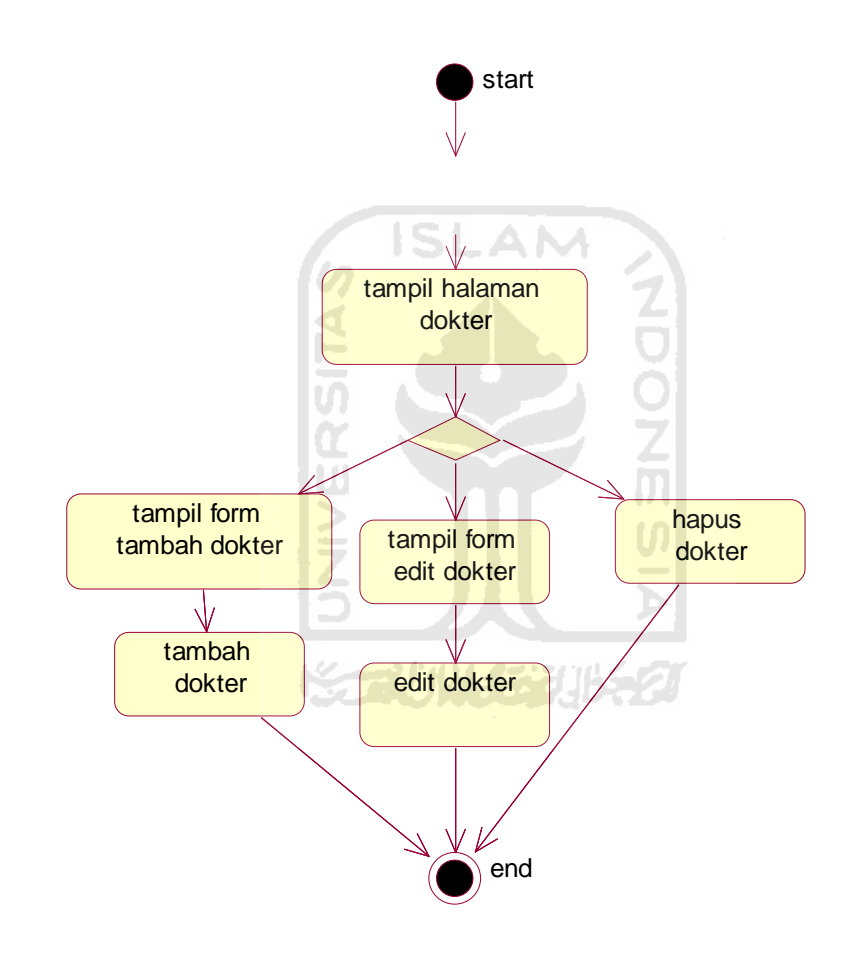

**Gambar 4.2** *Activity Diagram* Manajemen Dokter

## **4.2.2.2 Activity Diagram Manajemen Tarif**

Gambaran activity diagram pada manajemen tarif dapat dilihat pada gambar 4.3. Tarif disini merupakan detail harga dari setiap tindakan medis yang diberikan kepada pasien.

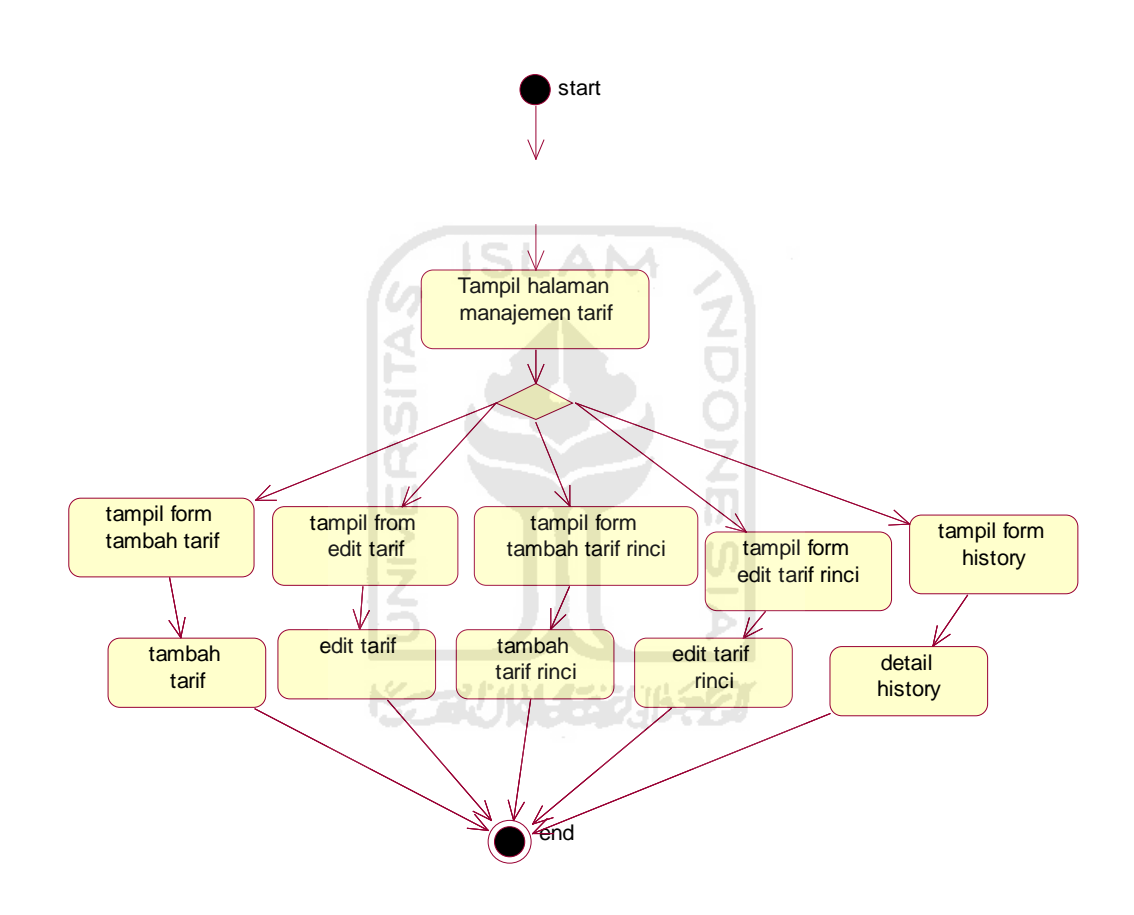

**Gambar 4.3** *Activity Diagram* Manajemen Tarif

## **4.2.2.3 Activity Diagram Manajemen Pendaftaran**

Gambaran activity diagram pada Pendaftaran dapat dilihat pada gambar 4.4. Pada manajemen pendaftaran berisikan proses pendaftaran pasien baru dan lama pada tiap kunjungan pasien.

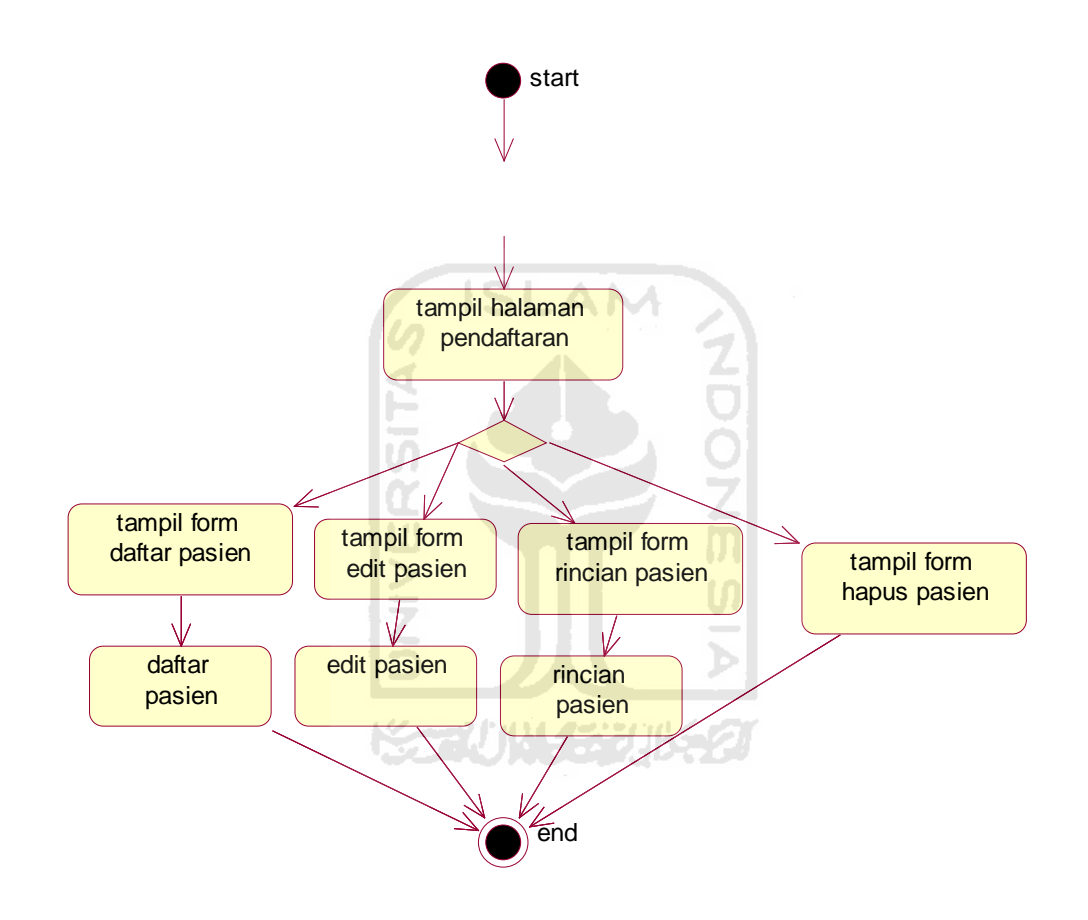

**Gambar 4.4** *Activity Diagram* Manajemen Pendaftaran

## **4.2.2.4 Activity Diagram Manajemen Kunjungan**

Gambaran activity diagram pada manajemen kunjungan dapat dilihat pada gambar 4.5. Manajemen kunjungan merupakan proses utama dalam website ini dimana dalam kunjungan tercatat dokter yang memeriksa dan tindakan yang diberikan sehingga dapat menentukan harga tarif setiap kunjungan pasien.

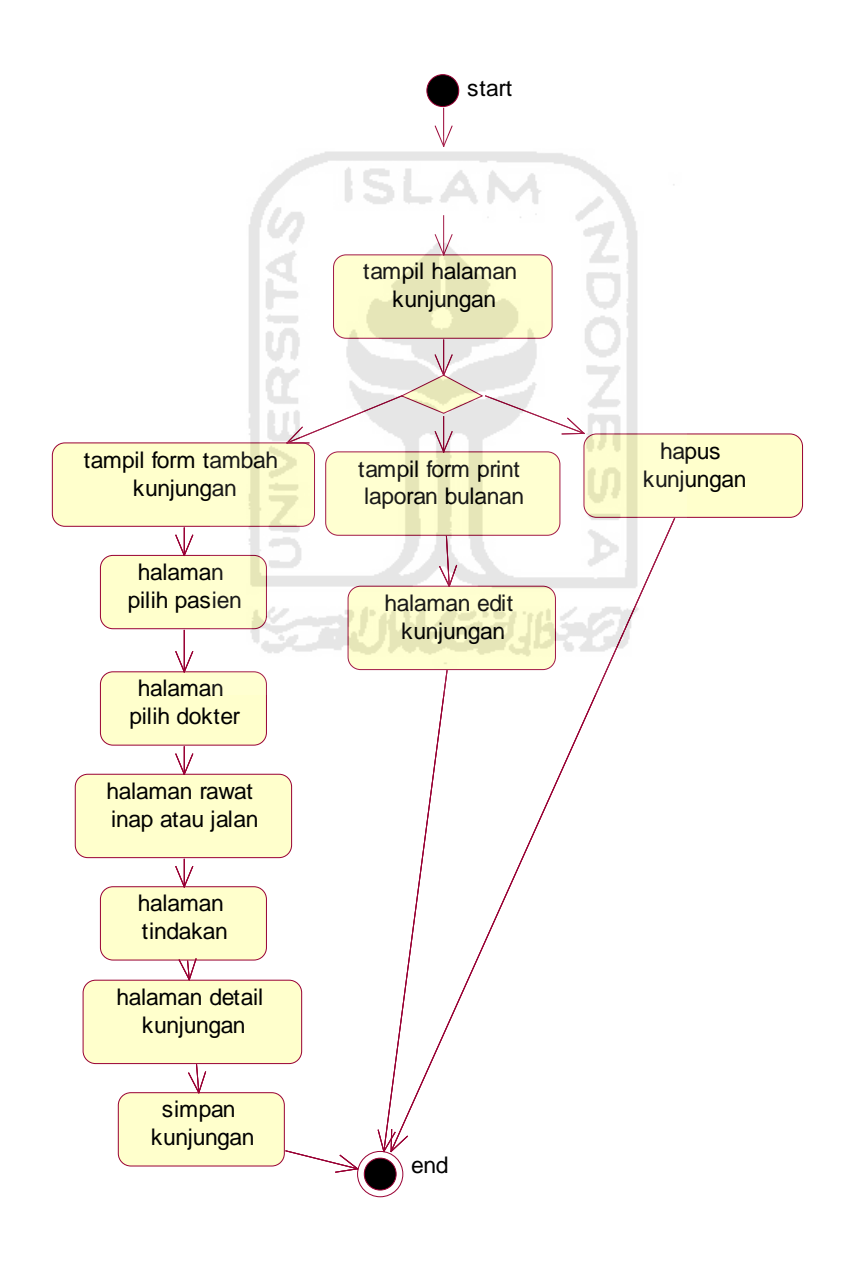

## **Gambar 4.5** *Activity Diagram* Manajemen Kunjungan

## **4.2.2.5 Activity Diagram Manajemen Kassa**

Gambaran activity diagram pada manajemen kassa dapat dilihat pada gambar 4.6. manajemen kassa merupakan penghituungan total harga dari setiap biaya kunjungan pasien.

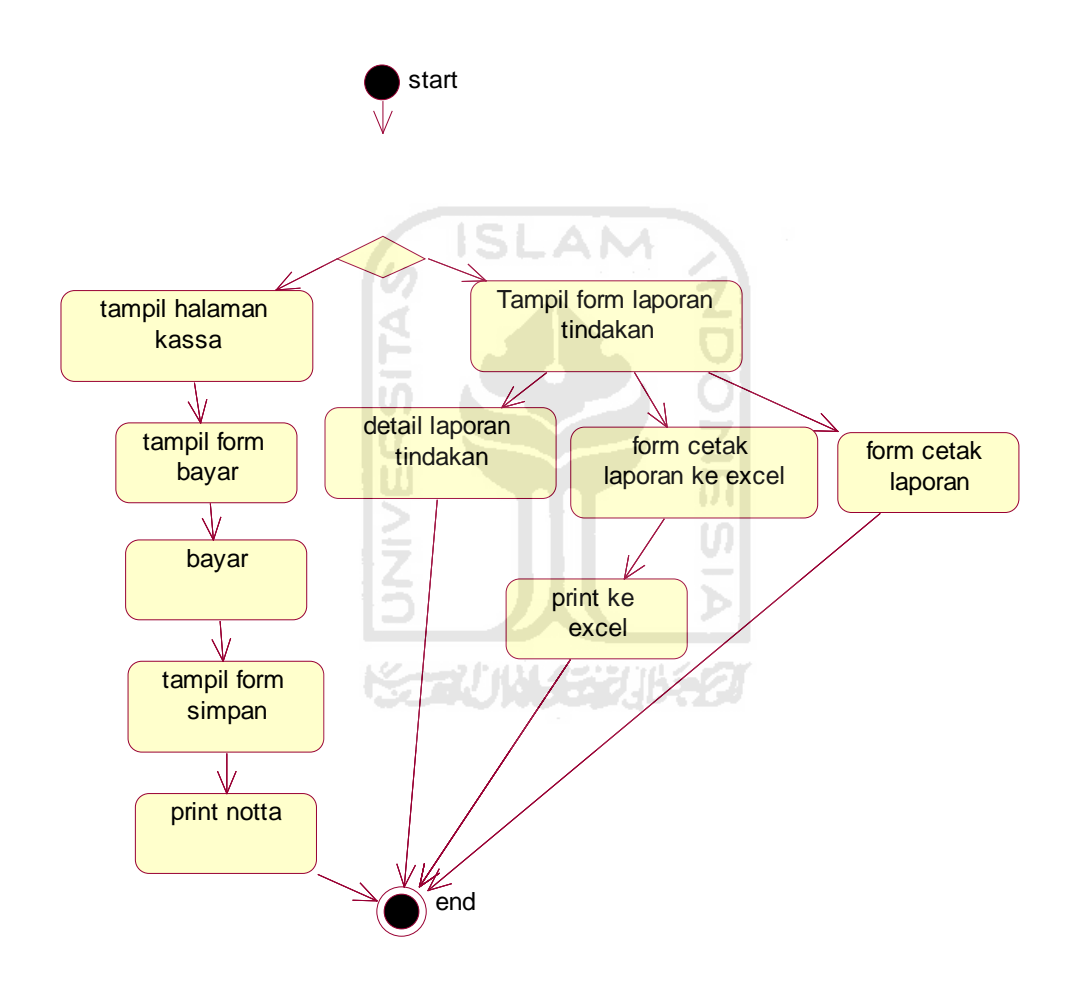

**Gambar 4.6** *Activity Diagram* Manajemen Kassa

## **4.2.2.6 Activity Diagram Manajemen Rekam medis**

Gambaran activity diagram pada manajemen rekam medis dapat dilihat pada gambar 4.7. Manajemen rekam medis dilakukan oleh dokter, sehingga dokter harus melakukan *login* terlebih dahulu untuk mencatat setiap rekam medis pasien.

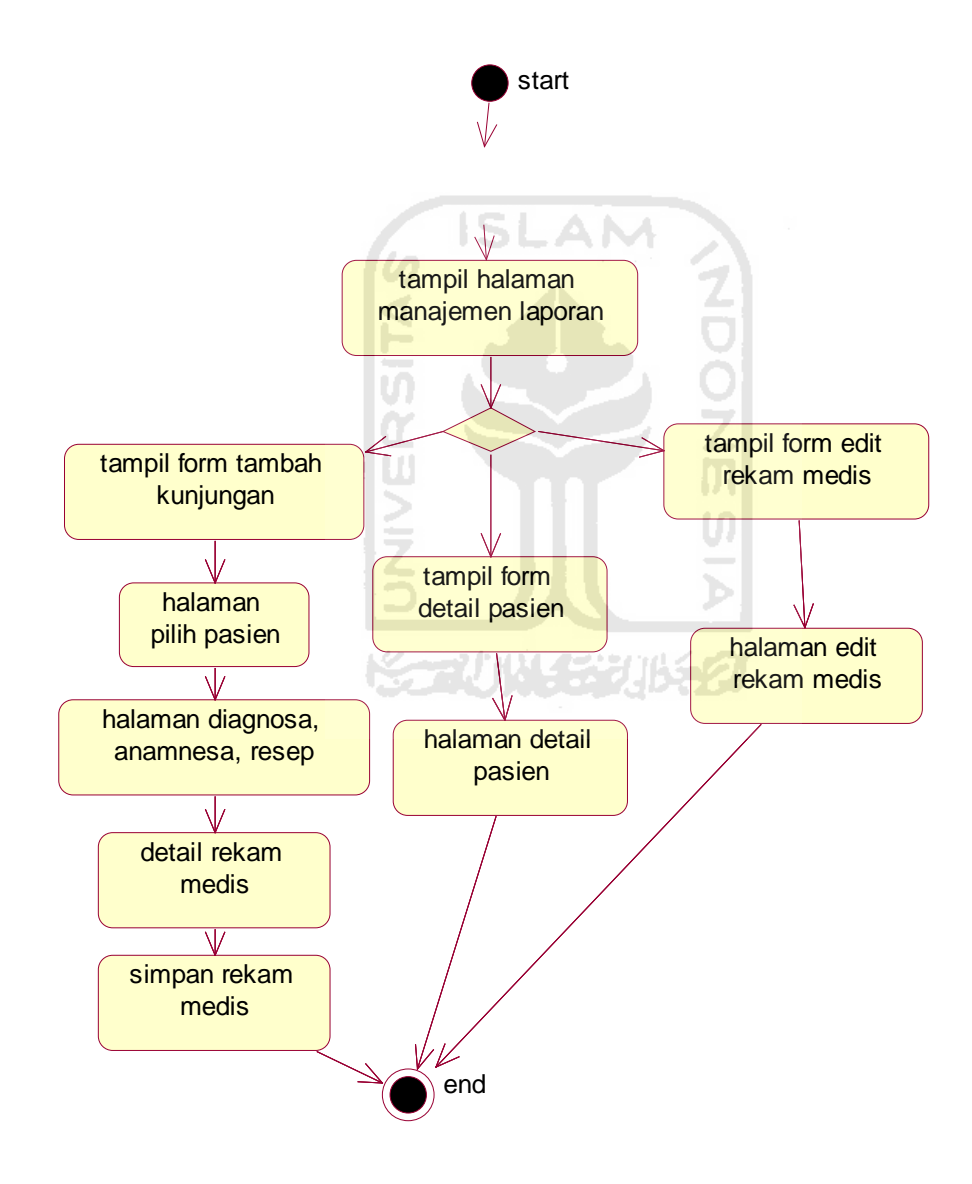

**Gambar 4.7** *Activity Diagram* Manajemen Rekam Medis

## **4.2.2.7 Activity Diagram Manajemen Laporan**

Gambar activity diagram Manajemen laporan dapat dilihat pada gambar 4.8 Manajemen laporan berfungsi untuk mencetak setiap laporan harian, bulanan atau pertahu

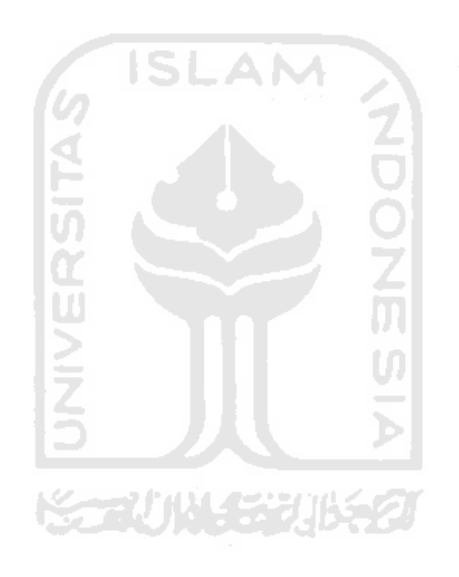

**Gambar 4.8** *Activity Diagram* Manajemen Laporan

## **4.2.2.8 Activity Diagram Manajemen Petugas**

Manajemen petugas dapat dilakukan oleh setiap petugas. Jadi setiap petugas dapat menambahkan petugas lain, edit petugas, edit password dan hapus petugas. Activity diagram manajemen petugas seperti pada gambar 4.9.

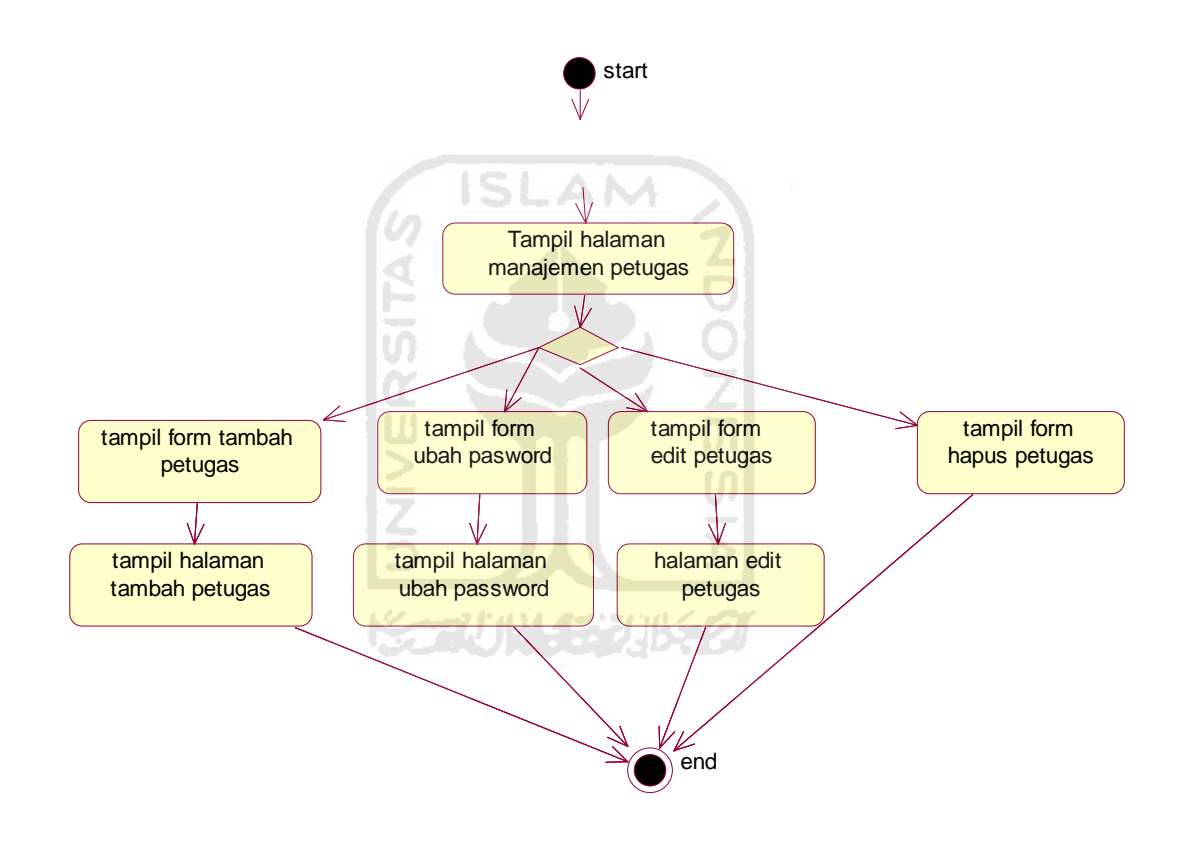

**Gambar 4.9** *Activity Diagram* Manajemen petugas

## **4.2.2.9 Activity Diagram Edit Password Dokter**

Activity diagram untuk proses edit password dokter dapat dlihat pada gambar 4.10 Dokter yang telah *login* dapat melakukan ubah password dan username.

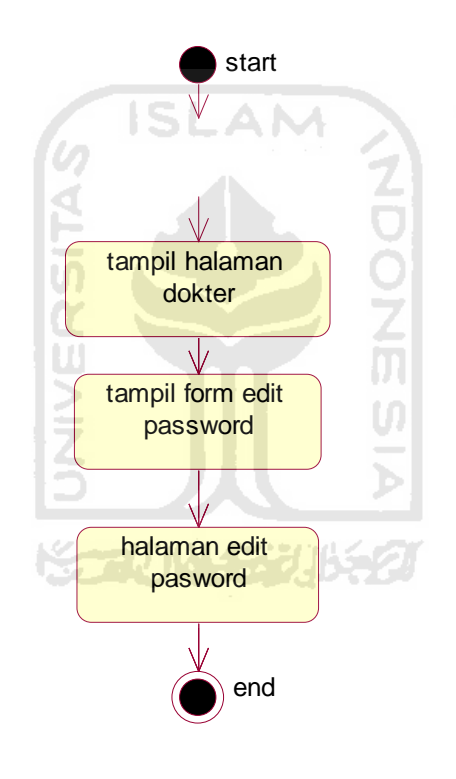

**Gambar 4.10** *Activity Diagram login* dokter

#### **4.2.3 Perancangan Basis data**

Basis data merupakan sekumpulan data yang diorganisasi dalam sebuah tabel yang saling terhubung berfungsi sebagai informasi bagi pengguna. Berikut perancangan tabel basisi data Sistem Informasi Manajemen BP-RB PKU Muhammadiyah pakem.

#### **4.2.3.1 Perancangan Tabel**

#### **a. Tabel Petugas**

Tabel 4.2 ini untuk menyimpan data pengguna dengan hak akses sebagai petugas.

| N <sub>o</sub> | Field        | <b>Tipe Data</b> | Keterangan          |
|----------------|--------------|------------------|---------------------|
|                | Id_petugas   | Bigint(20)       | Primary key         |
| $\overline{2}$ | Nama_petugas | Varchar $(50)$   | sebagai<br>username |
|                |              |                  | login petugas       |
| 3              | No_telp      | Varchar(20)      | Informasi no telpun |
| $\overline{4}$ | Pass         | Varchar $(50)$   | Sebagai<br>password |
|                |              |                  | petugas             |

**Tabel 4.2** Tabel Petugas

## **b. Table dokter**

Tabel 4.3 ini untuk menyimpan data pengguna dengan hak akses sebagai dokter dan juga untuk menyimpan jenis dokter untuk tarif setia kunjungannya karena setiap dokter mempunyai tarif berbeda.

**Tabel 4.3** Tabel Dokter

| N <sub>o</sub> | Field       | Tipe Data   | Keterangan          |
|----------------|-------------|-------------|---------------------|
|                | Id dokter   | Int(11)     | Primary key         |
|                | Nama dokter | Varchar(30) | Sebagai<br>username |

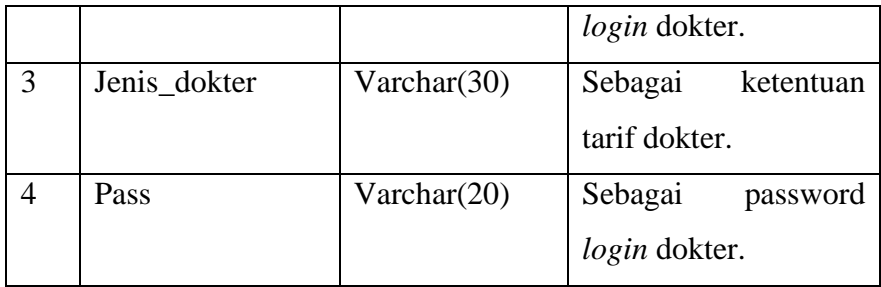

## **c. Tabel Tarif**

Tabel 4.4 ini dibuat untuk menyimpan data jenis tarif dari setiap jasa tindakan yang dberikan kepada pasien.

**Tabel 4.4** Tabel Tarif

| <b>No</b> | Field      | <b>Type</b>   | Keterangan            |
|-----------|------------|---------------|-----------------------|
|           | Id tarif   | Bigint $(20)$ | Primary key           |
|           | Nama tarif | Varchar(30)   | Nama dari jenis tarif |

## **d. Tabel Tarif\_Rinci**

Tabel 4.5 ini dibuat untuk menyimpan data atau harga tarif\_rinci dari jenis tarif jasa tindakan yang dberikan kepada pasien setiap kunjungan.

| N <sub>o</sub> | Field            | <b>Tipe Data</b> | Keterangan               |
|----------------|------------------|------------------|--------------------------|
| $\mathbf{1}$   | Id_tarif_rinci   | Bigint(20)       | Primary key              |
| 2              | id_tarif         | Bignint(20)      | Foreign key              |
| 3              | nama_tarif_rinci | varchar $(30)$   | rincian<br>tarif<br>Nama |
|                |                  |                  | dari jenis tarif         |
| $\overline{4}$ | Baru             | Double           | Pasien baru              |
| 5              | Lama             | Double           | Pasien lama              |
| 6              | Jm               | Double           | Jasa medis               |
| $\overline{7}$ | Ringan           | Double           | medis<br>Tindakan        |
|                |                  |                  | ringan                   |
| 8              | Sedang           | Double           | medis<br>Tindakan        |
|                |                  |                  | sedang                   |

**Tabel 4.5** Tabel Tarif\_rinci

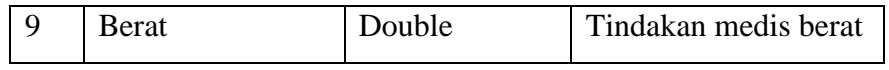

## **e. Tabel Pasien**

Tabel 4.6 tabel pasien ini digunakan untuk menyimpan data pasien yang sudah terdaftar.

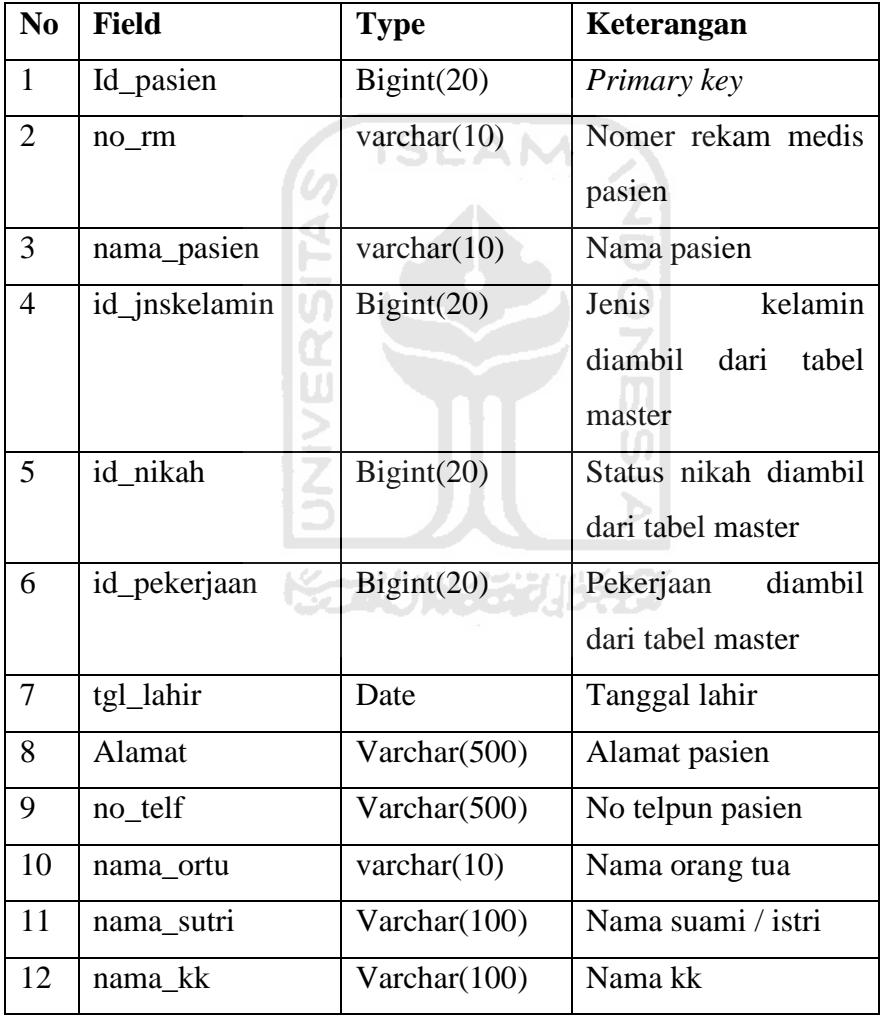

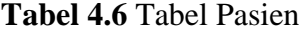

## **f. Tabel Kunjungan**

Tabel 4.7 tabel kunjungan untuk menyimpan setiap kunjungan pasien setiap harinya.

| N <sub>0</sub> | <b>Field</b>  | <b>Type</b> | Keterangan                      |
|----------------|---------------|-------------|---------------------------------|
| 1              | Id_kunjungan  | bigint(20)  | Primary key                     |
| $\overline{2}$ | Id_pasien     | bigint(20)  | Foreign key                     |
| 3              | Id dokter     | bigint(20)  | Foreign key                     |
| $\overline{4}$ | <b>Status</b> | Varchar(5)  | lama<br><b>Status</b><br>pasien |
|                |               |             | atau baru                       |
| 5              | Tanggal       | Date        | Tanggal kunjungan               |
| 6              | Shift         | Varchar(5)  | Shift petugas                   |
| 7              | Resep         | Text        | Resep pasien                    |
| 8              | Anamnesa      | Text        | Namanesa pasien                 |
| 9              | Pemeriksaan   | Text        | Pemeriksaan pasien              |
| 10             | Diagnosa      | Text        | Diagnosa pasien                 |

**Tabel 4.7** Tabel Kunjungan

## **g. Tabel Master**

Tabel 4.8 tabel master dbuat untuk menyimpan data jenis kelamin, pekerjaan dan status nikah.

| N <sub>0</sub> | <b>Field</b> | <b>Type</b> | Keterangan             |
|----------------|--------------|-------------|------------------------|
| 1              | Id master    | Bignt(20)   | Primary key            |
| $\overline{2}$ | Nama master  | Varchar(50) | untuk<br>Nama<br>jenis |
|                |              |             | pekerjaan,<br>kelamin, |
|                |              |             | status nikah           |
| 3              | Jenis        | Varchar(20) | darijenis<br>Macam     |
|                |              |             | kelammin, pekerjaan,   |
|                |              |             | status nikah           |

**Tabel 4.8** Tabel Master

## **h. Tabel Bayar**

Tabel 4.9 tabel bayar dibuat untuk menyimpan total jumlah harga yang harus dibayar setiap pasien.

| N <sub>0</sub> | <b>Field</b> | <b>Type</b> | Keterangan          |
|----------------|--------------|-------------|---------------------|
| $\mathbf{1}$   | Id_bayar     | Bignt(20)   | Primary key         |
| 2              | Id_kunjungan | Bigint(20)  | Foreign key         |
| 3              | No_notta     | Varchar(10) | No notta pembayaran |
| $\overline{4}$ | Administrasi | Double      | Harga<br>Jasa       |
|                |              |             | administrasi        |
| 5              | Jasa dokter  | Double      | Harga dokter        |
| 6              | Tindakan     | Double      | Harga tindakan      |
| $\overline{7}$ | Obat         | Double      | Harga obat          |
| 8              | Ambulan      | Double      | Harga ambulan       |
| 9              | Lainlain     | Double      | Harga lainlain      |

**Tabel 4.9** Tabel Berita

## **i. Tabel Kunjungan terapi**

Tabel 4.10 tabel kunjungan terapi dbuat untuk menyimpan jenis, harga dan jumlah setiap jasa tindakan setiap pasien. Agar jika terjadi perubahan harga, maka notta pasien lama tidak berubah.

IF

| N <sub>0</sub> | <b>Field</b>   | <b>Type</b> | Keterangan            |
|----------------|----------------|-------------|-----------------------|
| 1              | Id_k_terapi    | Bignt(20)   | Primary key           |
| $\overline{2}$ | Id_kunjungan   | Bignt(20)   | Foreign key           |
| 3              | Id_tarif_rinci | Bigint(20)  | Foreign key           |
| $\overline{4}$ | Jenis          | Varchar(10) | Jenis tindakan        |
| 5              | Harga          | Double      | Harga setiap tindakan |
| 6              | Jumlah         | Double      | Jumlah tindakan yang  |
|                |                |             | dberikan              |

**Tabel 4.10** Tabel kunjungan terapi

## **j. Tabel Kunjungan terapi**

Tabel 4.11 tabel jenis\_dokter merupakan tabel untuk menyimpan jenis dokter. Karena jenis dokter berpengaruh dengan tarif dari setiap dokter.

| N <sub>o</sub> | Field        | <b>Type</b>     | Keterangan    |
|----------------|--------------|-----------------|---------------|
|                | Jenis dokter | Varchar $(100)$ | $Primary$ key |

**Tabel 4.11** Tabel kunjungan terapi

## **k. Tabel Tarif\_lama**

Tabel 4.12 tabel tarif\_lama merupakan tabel untuk menyimpan setiap perubahan yang terjadi pada tarif\_rinci atau jasa tindakan pasien. Jadi jika pada tarif\_rinci diedit dengan tarif baru maka tarif lama akan tersipan pada tabel ini.

**Tabel 4.12** Tabel Tarif\_lama

| N <sub>o</sub> | Field           | <b>Tipe Data</b> | Keterangan                               |
|----------------|-----------------|------------------|------------------------------------------|
| 1              | Id_tarif_lama   | Bigint(20)       | Primary key                              |
| $\overline{2}$ | id_tarif_rinci  | Bignint(20)      | Foreign key                              |
| 3              | nama_tarif_lama | varchar $(30)$   | Nama tarif_rinci lama                    |
| $\overline{4}$ | Baru            | Double           | Tarif<br>Pasien<br>baru<br>yang lama     |
| 5              | Lama            | Double           | Tarif Pasien<br>lama<br>yang lama        |
| 6              | Jm              | Double           | Tarif Jasa medis yang<br>lama            |
| 7              | Ringan          | Double           | Tarif Tindakan medis<br>ringan yang lama |
| 8              | Sedang          | Double           | Tarif Tindakan medis<br>sedang yang lama |
| 9              | <b>Berat</b>    | Double           | Tarif Tindakan medis<br>berat yang lama  |
| 10             | Tanggal         | Date             | Tanggal<br>perubahan<br>tarif            |

## **4.2.3.2 Relasi Antar Tabel**

Relasi tabel untuk database Sistem Informasi Manajemen BP-RB PKU Muhammadiyah Pakem dapat dlihaat pada gambar 4.11 berikut :

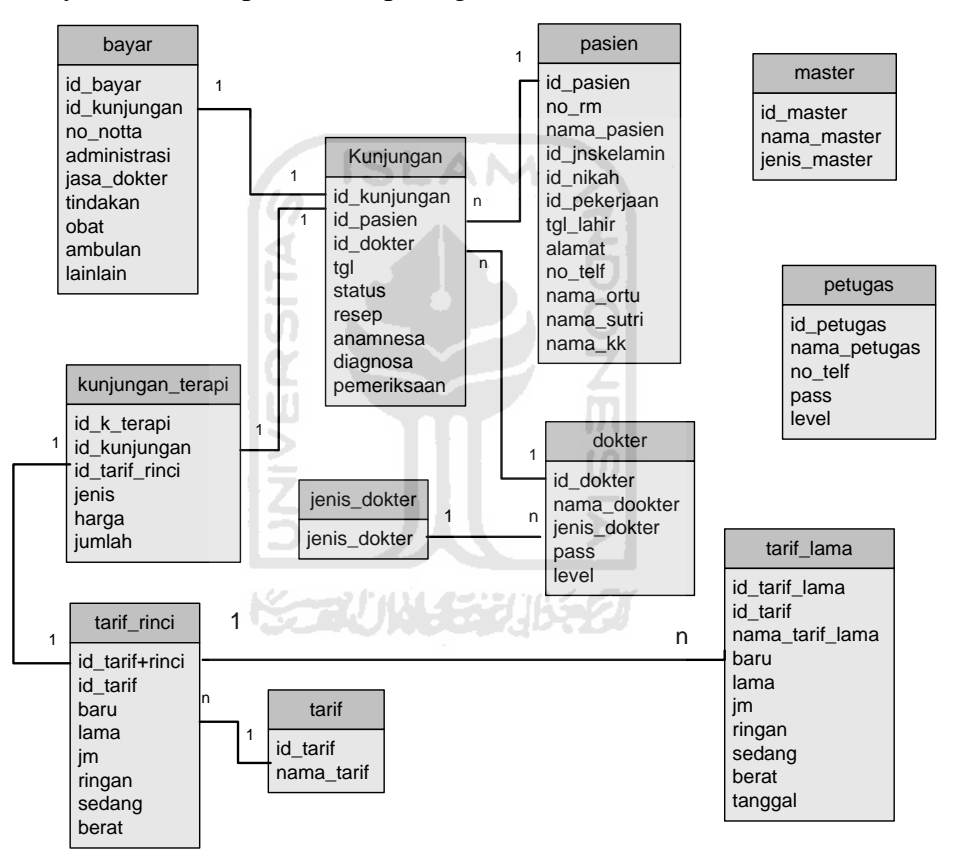

**Gambar 4.11** Relasi Tabel

Keterangan :

1: kardinalitas one

n: kardinalitas many

Relasi table pada gambar 4.11 terdapat 9 tabel yaitu tabel bayar, tabel kunjungan, tabel pasien, tabel master, tabel kunnjungan terapi, tabel petugas, tabel dokter, tabel tarif rinci, tabel tarif.

#### **4.2.4 Perancangan Antarmuka**

Perancangan antarmuka merupakan gambaran desain dari sistem yang akan dibuat. Perancangan antarmuka dari Sistem Informasi Manajemen IGD BP-RB PKU Muhammadiyah Pakem sebagai berikut :.

**1.** Antarmuka halaman *login*

Halaman ini merupakan halaman yang akan muncul pertama kali ketika website dipanggil. Halaman tersebut berupa halaman *login* petugas karena website ini dirancang hanya digunakan oleh petugas dan dokter. Rancangan tampilan halaman *login* sistem ini seperti ditunjukkan pada Gambar 4.12.

m

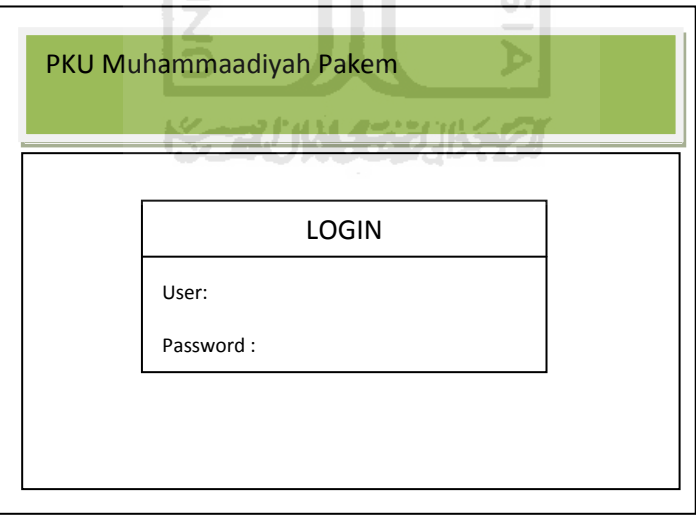

**Gambar 4.12** Halaman *Login*

#### **2.** Antarmuka halaman Dokter

Berikut merupakan rancangan halaman dokter. Halaman yang pertama kali muncul setelah petugas dapat *login* kedalam sistem. Terdapat form tambah dokter untuk menambah dokter dan tersedia daftar nama dokter yang sudah ditambahkan. Tampilan halaman dokter seperti ditunjukkan pada Gambar 4.13.

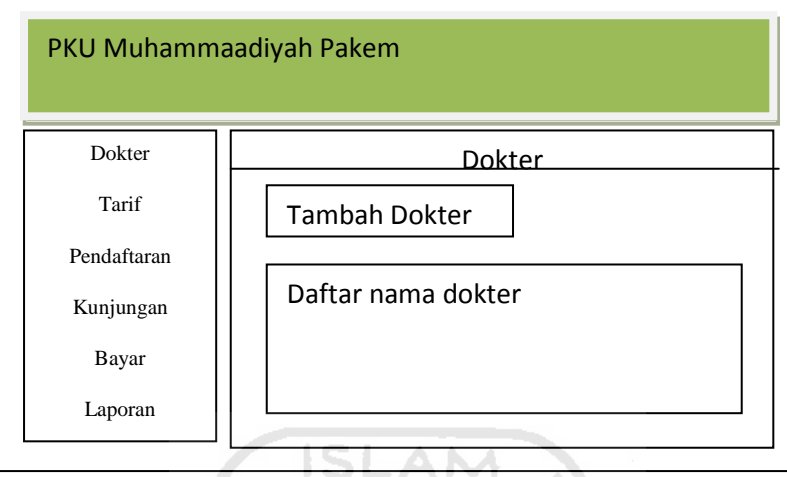

**Gambar 4.13** Halaman Dokter

**3.** Antarmuka halaman tambah dokter

Berikut rancangan halaman tambah dokter,karena disini dokter hanya untuk mempermudah penghitungan biaya dan manajemen rekam medis sehingga dibutuhkan nama dokter, jenis dan password. Karena untuk manajemen rekam medis, dokter harus *login* terlebih dahulu. Rancangan tampilan halaman tambah dokter seperti ditunjukkan pada Gambar 4.14.

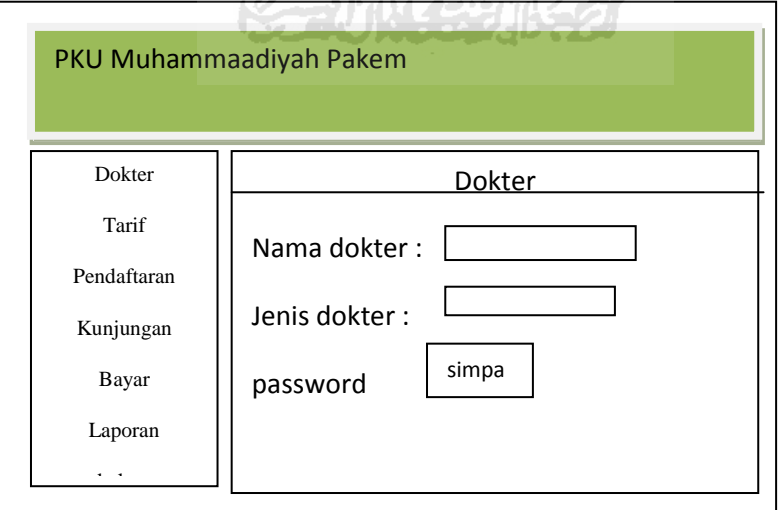

**Gambar 4.14** Halaman Tambah Dokter

## **4.** Antarmuka halaman tarif

Halaman tarif merupakan halaman detail biaya dari setiap tindakan medis. Biaya yang ada pada Tarif digunakan untuk total biaya pada setiap kali kunjungan. Terdapat form tambah tarif untuk menambah tarif dan kembali untuk kembali kehalaman menu awal. Rancangan tampilan halaman tarif seperti ditunjukkan pada Gambar 4.15.

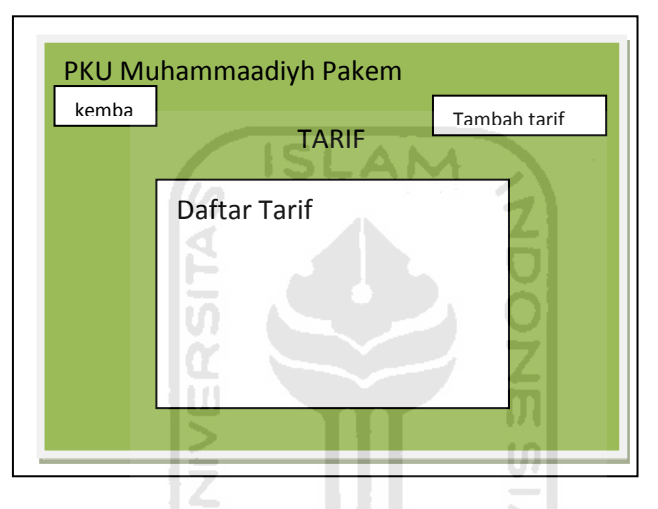

**Gambar 4.15** Halaman Tarif

**5.** Antarmuka halaman tambah tarif

Halaman tambah tarif merupakan halaman dimana petugas dapat menambah tarif dan rincian tarif. Rancangan tampilan halaman tambah tarif ini seperti ditunjukkan pada Gambar 4.16

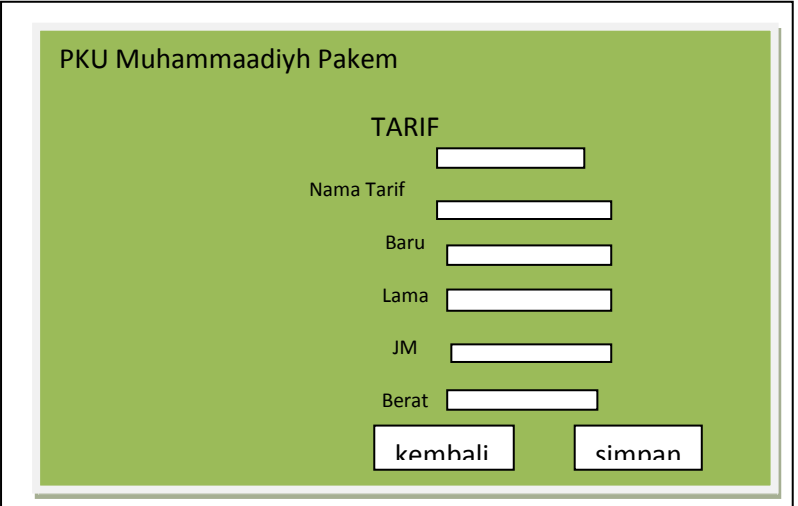

## **Gambar 4.16** Halaman Tambah Tarif

## **6.** Antarmuka halaman manajemen pendaftaran

Halaman manajemen pendaftran merupakan halaman yang digunakan oleh petugas untuk mencatat identitas pasien. Rancangan antarmuka halaman manajemen pendaftran seperti ditunjukkan pada Gambar 4.17

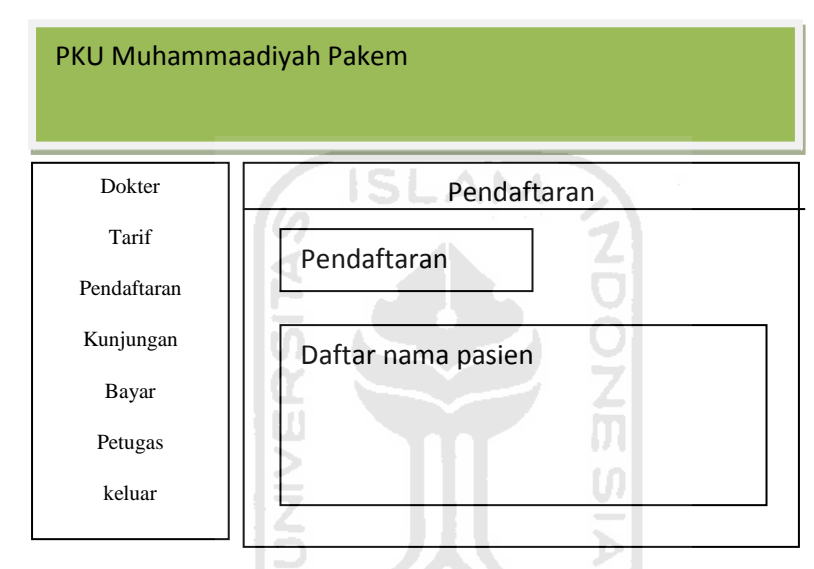

**Gambar 4.17** Halaman Manajemen Pendaftaran

**7.** Antarmuka halaman pendaftaran pasien

Halaman pendaftaran pasien merupaakan halaman yang dgunakan untuk mengiinputkan data pasien baru,. Berikut rancangan tampilan halaman pendaftaran pasien pada Gambar 4.18.

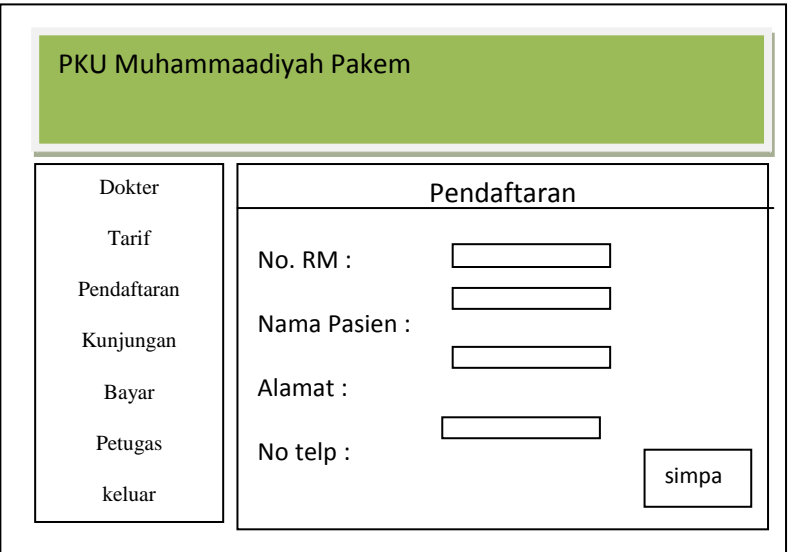

**Gambar 4.18** Halaman pendaftaran pasien

**8.** Antarmuka halaman detail pasien

Halaman detail pasien merupakan halaman untuk melihat detail identitas pasien dan rekam medis. Rancangan antarmuka halaman detail npsien dapat dilihat pada gambar 4.19.  $\overline{\phantom{a}}$ 

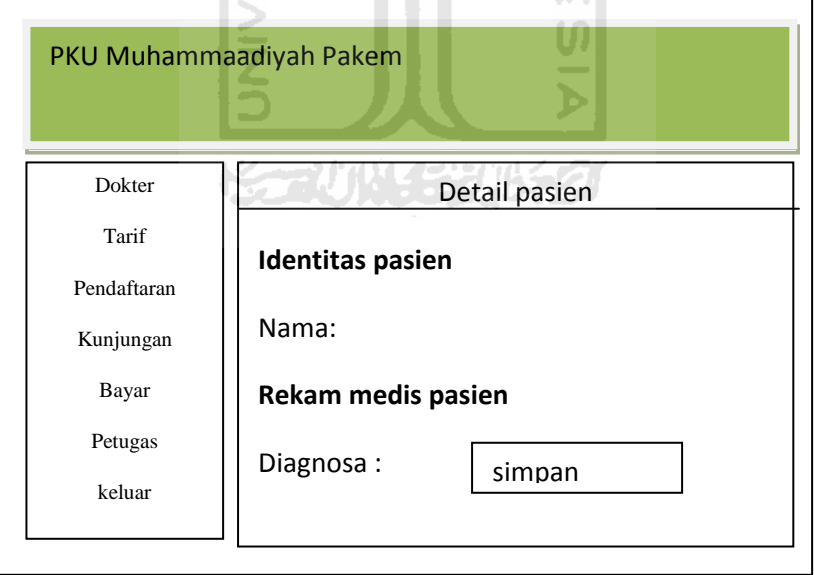

## **Gambar 4.19** Halaman detail pasien

**9.** Antarmuka halaman kunjungan

Halaman kunjungan pasien merupakan halaman untuk setiap pasien yang datang berobat dan sudah terdaftar. Rancangan antarmuka halaman kunjungan dapat dilihat pada gambar 4.20.

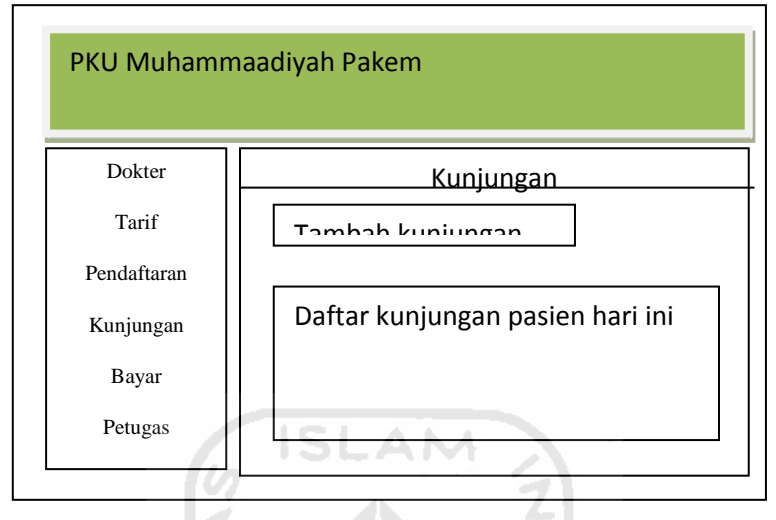

**Gambar 4.20** Halaman kunjungan

10. Antarmuka halaman biaya

Halaman biaya merupakan halaman riincian biaya dari setiap kunjungan pasien yang berobat. Rancangan antarmuka halaman biaya dapat dilihat pada gambar 4.21.

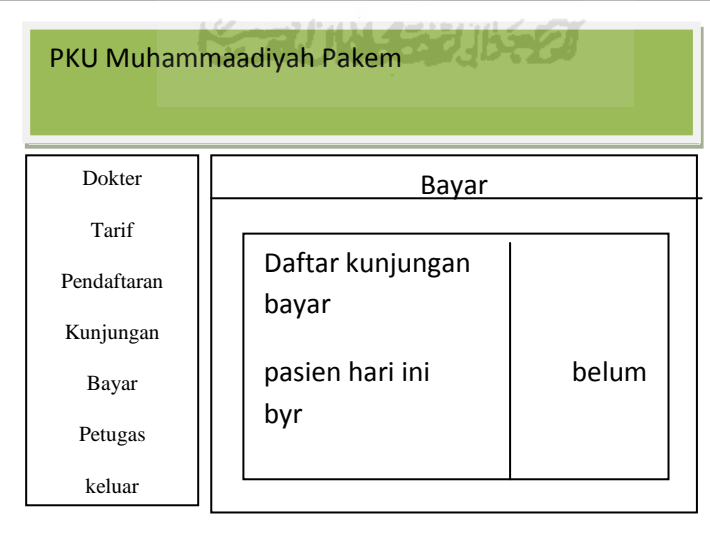

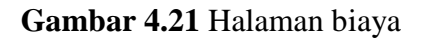

11. Antarmuka halaman petugas

 Halaman petugas merupakan halaman untuk petugas IGD. Terdapat tambah petugas, ubah password dan daftar nama petugas. Rancangan antarmuka halaman petugas dapat dilihat pada gambar 4.22.

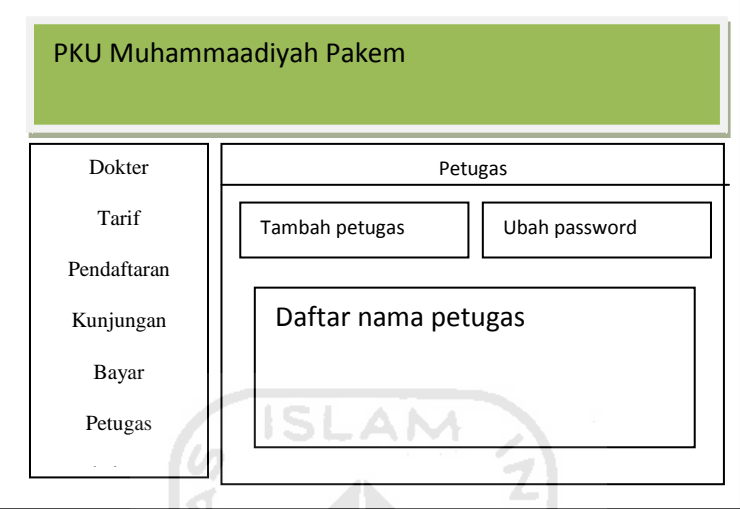

**Gambar 4.22** Halaman petugas

## 12. Halaman *login* dokter

Halaman *login* dokter merupakan halaman yang muncul setelah dokter melakukan proses *login*. Halaman ini terdapat daftar nama dokter dan ubah password dan user name. Rancangan antarmuka halaman *login* dokter dapat dilihat pada gambar 4.23.

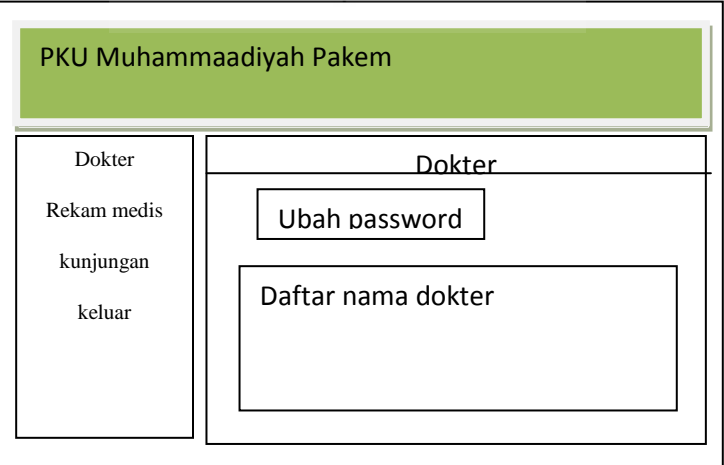

**Gambar 4.23** Halaman *login* dokter

13. Halaman Rekam medis

 Halaman ini merupakan halaman yang dgunakan dokter untuk memanajemen rekam medis setiap pasien yang melakukan pemeriksaan. Rancangan antarmuka halaman rekam medis dapat dilihat pada gambar 4.24.

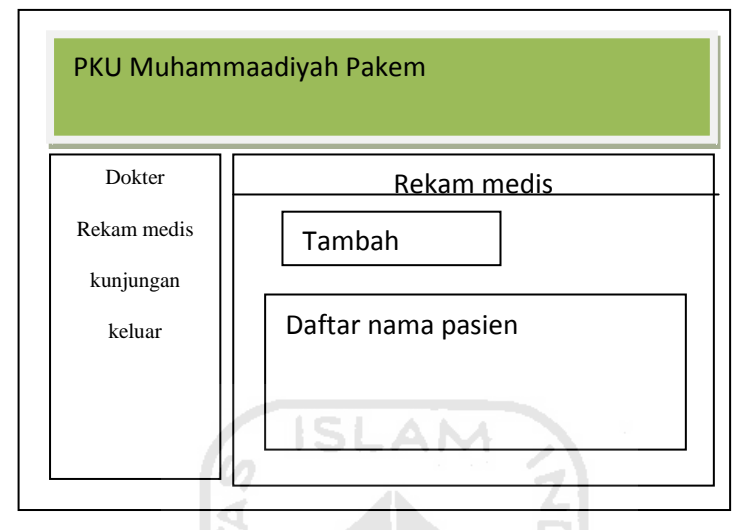

**Gambar 4.24** Halaman rekam medis

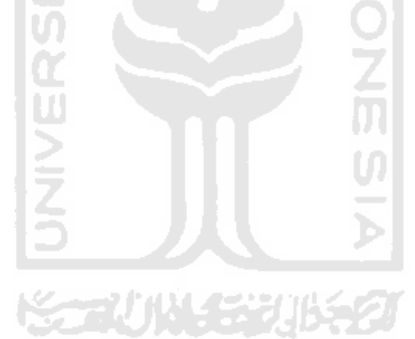

#### **BAB V**

## **IMPLEMENTASI DAN PENGUJIAN**

#### **5.1 Implementasi Antar Muka**

Antarmuka antara sistem dengan pengguna sangatlah penting. Sebuah sistem yang mempunyai antar muka yang menarik belum tentu pengguna bisa dan mudah mengoperasikannya. Sistem ini merupakan sistem yang di rancang dengan sederhana dan mempunyai antar muka yang mudah dioperasikan oleh pengguna. Berikut adalah implementasi antarmuka dari Sistem Informasi Manajemen IGD BP-RB PKU Muhammadiyah Pakem :

## **5.1.1** *Login* **Sistem**

Untuk melakukan proses manajemen, pengguna harus melakukan proses *login* terlebih dahulu. Terdapat dua proses *login* pengguna yaitu *login* dokter dan petugas. Implementasi antarmuka dari proses *login* dapat dilihat pada gambar Gambar 5.1.

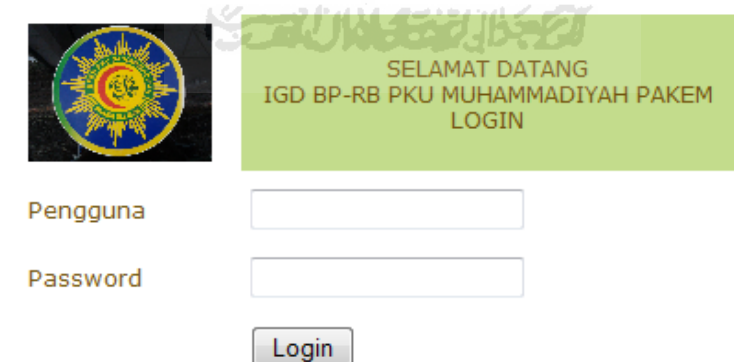

**Gambar 5.1** Antarmuka Proses *Login*

## **5.1.2 Proses Manajemen Dokter**

Proses manajemen dokter merupakan proses manajemen yang dilakukan oleh petugas setelah petugas melakukan proses *login*. Implementasi antar muka proses manajemen dokter dapat dilihat pada gambar 5.2

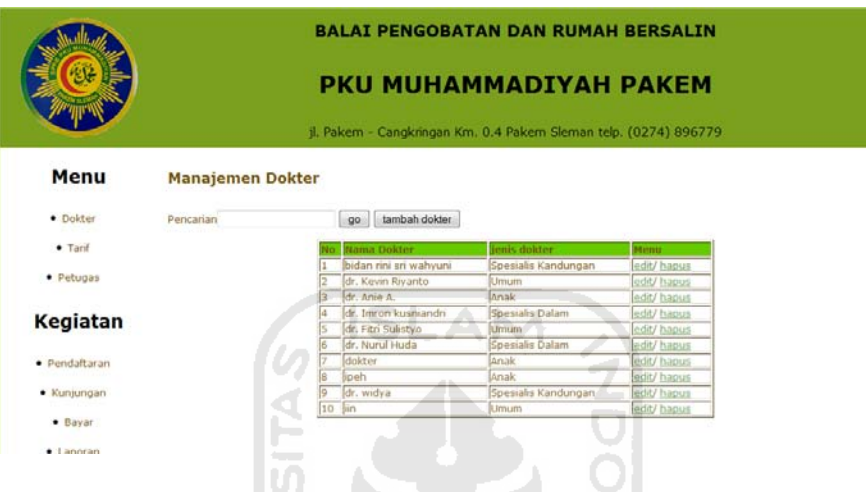

**Gambar 5.2** Antarmuka Proses Manajemen Dokter

 $\omega$ 

## **5.1.3 Proses Tambah Dokter**

Proses tambah dokter merupakan proses penambahan dokter yang dilakukan oleh petugas. Dokter yang telah dtambahkan ke dalam sistem dapat melakukan *login* untuk memanajemen rekam medis pasien. Impelementasi antarmuka tambah dokter seperti pada gambar 5.3.

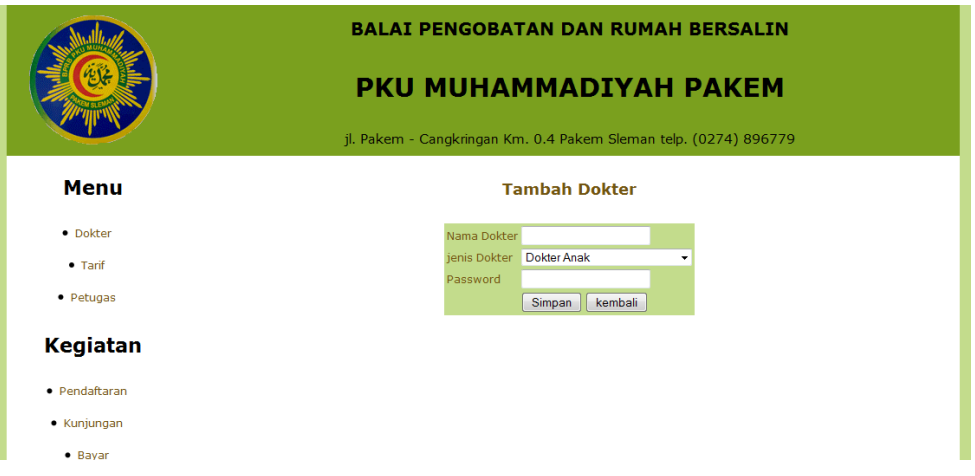

## **Gambar 5.3** Proses Tambah Dokter

## **5.1.4 Proses Manajemen Tarif**

Proses manajemen tarif ini sangat berpengaruh terhadap biaya yang akan dibayar oleh pasien yang melakukan kunjungan periksa karena semua tarif dari administrasi hingga setiap jasa tindakan kepada pasien semua terdapat dalam proses manajemen tarif. Dalam manajemen tarif juga terdapat *history* yang merupakan rekapan dari setiap perubahan tarif. Implementasi antarmuka proses manajemen tarif seperti pada gambar 5.4 Antarmuka Utama halaman proses tarif, gambar 5.5 untuk proses tambah tarif, 5.6 untuk tambah tarif rinci.

|     |                     |  | PKU MUHAMMADIYAH PAKEM |              | jl. Pakem - Cangkringan Km. 0.4 Pakem Sleman telp. (0274) 896779 |               |                            |         |                         |
|-----|---------------------|--|------------------------|--------------|------------------------------------------------------------------|---------------|----------------------------|---------|-------------------------|
|     | Pencarian           |  |                        | <b>TARIF</b> | cari                                                             | tambah tarif  |                            | kembali |                         |
|     |                     |  | tarif                  |              |                                                                  | jasa Tindakan |                            | Menu    |                         |
|     | Nama Tarif          |  |                        |              |                                                                  |               |                            |         |                         |
| No  |                     |  | Baru Lama              |              | <b>JM</b>                                                        |               | <b>Ringan Sedang Berat</b> |         |                         |
|     | Jasa Tindakan       |  |                        |              |                                                                  |               |                            |         | edit/tambah tarif rinci |
|     | Injeksi 20          |  | ٥                      | $\mathbf{O}$ | 100,000                                                          | $\mathbf{o}$  | 0                          |         | 0 edit / Histori        |
|     | JT Nebulizer2       |  | 0                      |              | 0 2,000,090                                                      | 0             | 0                          |         | 0 edit / Histori        |
| 1.3 | - Pasang kateter    |  | 0                      | $\mathbf{0}$ | 20,000                                                           | $\mathbf{0}$  | $\mathbf{O}$               |         | 0 edit / Histori        |
| 1.4 | - Lepas Kateter     |  | 0                      | $\circ$      | 6,000                                                            | $\circ$       | 0                          |         | 0 edit / Histori        |
| 1.5 | - Pasang spalk kayu |  | 0                      | 0            | 5,000                                                            | $\mathbf{0}$  | 0                          |         | 0 edit / Histori        |

**Gambar 5.4** Antarmuka Utama Proses Tarif

jl. Pakem - Cangkringan Km. 0.4 Pakem Sleman ·

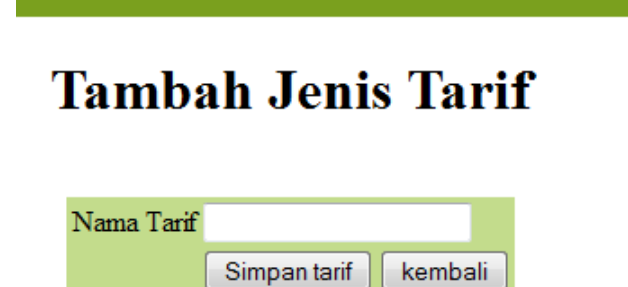

**Gambar 5.5** Antarmuka Proses Tambah Tarif

# **Tambah Tarif Rinci**

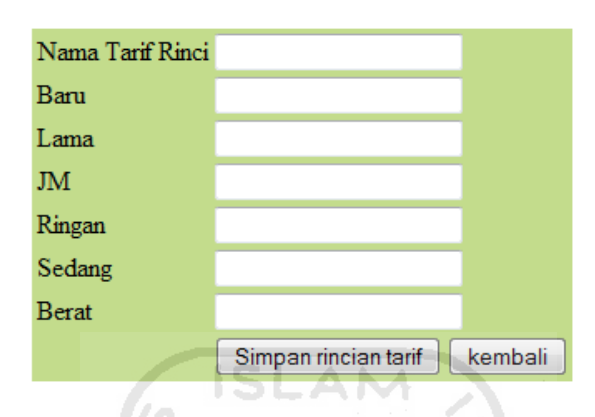

**Gambar 5.6** Proses Tambah Tarif Rinci

## **5.1.5 Proses Manajemen Petugas**

Proses Manajemen petugas merupakan proses dimana petugas dapat menambahkan, mengedit dan menghapus petugas yang lain. Ini dikarenakan tidak ada admin dalam sistem ini. Implementasi antarmuka untuk manajemen petugas terdapat pada gambar 5.7 dan gambar 5.8 untuk antarmuka tambah petugas. Kazini (Kazibi kazi

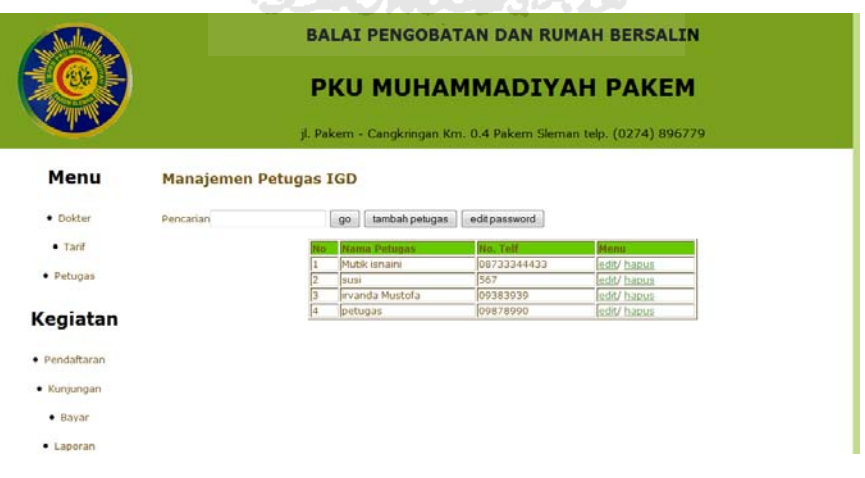

**Gambar 5.7** Proses Manajemen Petugas

ingkringan Km. 0.4 Pakem Sieman teip. (t

# **Tambah Petugas**

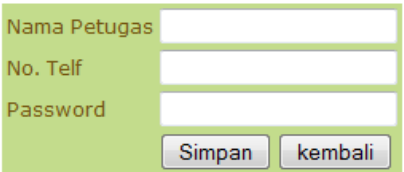

**Gambar 5.8** Antarmuka tambah petugas

A NA

## **5.1.6 Proses Pendaftaran Pasien**

Proses pendaftaran pasien merupakan proses penambahan pasien untuk pasien yang belum pernah mendaftar sebelumnya. Karena pasien yang belum terdaftar tidak akan terdapat ddaftar pasien dan tidak dapat melakukan kunjungan periksa. Gambar 5.9 merupakan implementasi dari proses pendaftaran pasien.

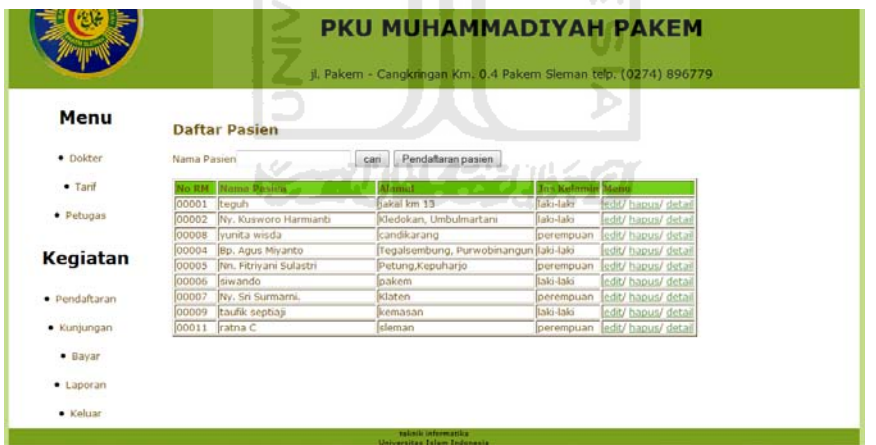

**Gambar 5.9** Antarmuka Proses Pendaftaran Pasien

## **5.1.7 Proses Tambah Pasien**

Proses tambah pasien merupakan form untuk mengisi identitas pasien yang akan didaftar. Implementasi dari proses tambah pasien seperti pada gambar 5.10

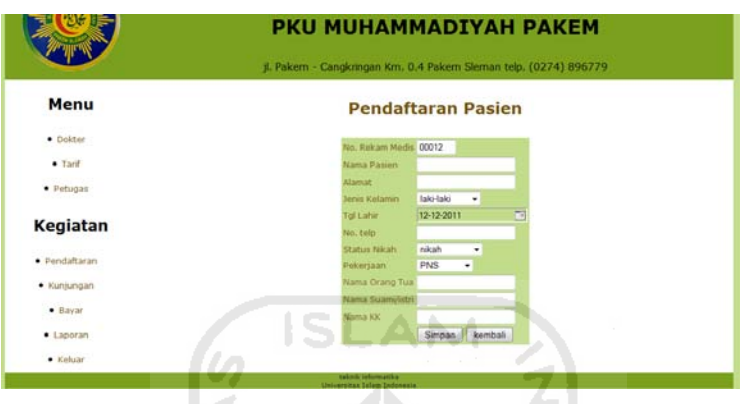

**Gambar 5.10** Antarmuka Utama Proses Tambah Pasien

## **5.1.8 Proses Kunjungan Periksa Pasien**

Proses kunjungan periksa pasien merupakan proses penambahan data pasien yang datang untuk periksa. Proses kunjungan periksa pasien meliputi tambah dokter yang memeriksa pasien, tindakan yang dberikan kepada pasien dan keterangan apakah pasien harus rawat jalan atau rawat inap. Impelentasi antar muka untuk tambah kunjungan pasien seperti pada gambar 5.11. untuk daftar pasien daftar pasien yang telah melakukan kunjungan periksa.

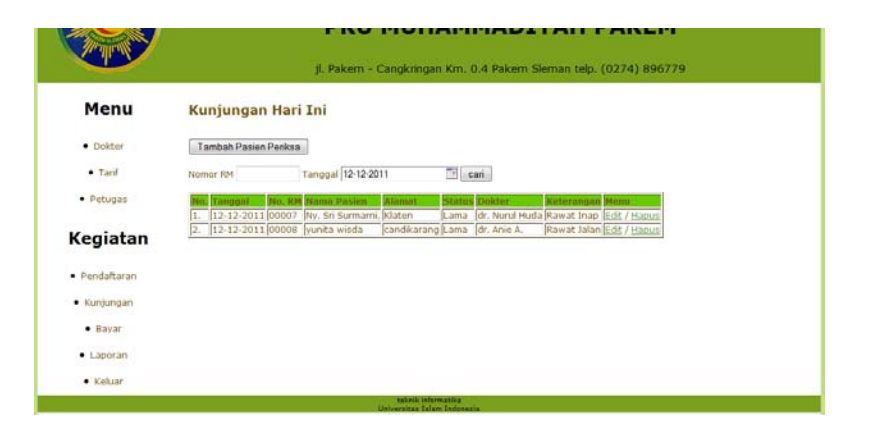

**Gambar 5.11** Antarmuka Utama Kunjungan

Pada gambar 2.12 merupakan antarmuka untuk tambah pasien yang akan melakukan kunjungan,

| Menu              |             | <b>Pilih Data Pasien</b> |                                       |                         |        |  |
|-------------------|-------------|--------------------------|---------------------------------------|-------------------------|--------|--|
|                   | Nama Pasien |                          | cari                                  |                         |        |  |
| $\n  Dokter\n$    | No RM       | <b>Nama Pasien</b>       | <b>Alamat</b>                         | <b>Jns Kelamin Menu</b> |        |  |
| $-$ Tarif         | 00001       | teauh                    | takal km 13                           | laks-taks               | Pilih  |  |
|                   | 00002       | Ny. Kusworo Harmianti    | Kledokan, Umbulmartani                | laki-laki               | Pilh   |  |
| $\bullet$ Petugas | 00008       | vunita wisda             | candikarang                           | perempuan               | oilh   |  |
|                   | 00004       | Bp. Agus Miyanto         | Tegalsembung, Purwobinangun laki-laki |                         | Pilih  |  |
|                   | 00005       | Nn. Fitriyani Sulastri   | Petung, Kepuharjo                     | perempuan               | Pilih  |  |
| Kegiatan          | 00006       | siwando                  | <b>loakem</b>                         | <b>Itaki-taki</b>       | Piit   |  |
|                   | 00007       | INv. Sri Surmarni.       | klaten                                | perempuan               | Pilit  |  |
| · Pendaftaran     | 00009       | taufik septiaji          | kemasan                               | <b>Taks-taki</b>        | Pility |  |
|                   | 00011       | ratna C                  | sleman                                | perempuan Pilih         |        |  |
| · Kunjungan       |             |                          |                                       |                         |        |  |
| $\bullet$ Bayar   |             |                          |                                       |                         |        |  |
|                   |             |                          |                                       |                         |        |  |
| · Laporan         |             |                          |                                       |                         |        |  |

**Gambar 5.12** Antarmuka Daftar Pasien

Pada gambar 2.13 adalah untuk tambah dokter yang akan memeriksa **မြ** pasien,  $\rightarrow$ 

|               |    |                          |                        |           | jl. Pakem - Cangkringan Km. 0.4 Pakem Sleman telp. (0274) 896779 |
|---------------|----|--------------------------|------------------------|-----------|------------------------------------------------------------------|
| Menu          |    | <b>Pilih Data Dokter</b> |                        |           | $\sim$                                                           |
|               |    | Pencarian                | can                    |           |                                                                  |
| · Dokter      |    | Nama Dokter              | jonis dokter           | Monit.    |                                                                  |
| $-$ Tarif     |    | bidan rini sri wahyuni   | Spesialis Kandungan    | <b>PM</b> |                                                                  |
|               |    | dr. Kevin Rivanto.       | Umum                   | Pilit     |                                                                  |
| · Petugas     |    | dr. Anie A.              | Anak                   | Pilit     |                                                                  |
|               |    | dr. Imron kusniandn      | Spesialis Dalam        | Pility    |                                                                  |
|               |    | dr. Fitri Sulistyo       | Umum                   | Pain      |                                                                  |
| Kegiatan      |    | dr. Nurul Huda           | <b>Specialis Dalam</b> | Pilib     |                                                                  |
|               |    | dokter                   | Anak                   | Pilih     |                                                                  |
| · Pendaftaran |    | lipeh                    | Anak                   | Pilib     |                                                                  |
|               |    | dr. widya                | Spesialis Kandungan    | Pilib     |                                                                  |
| · Kunjungan   | 10 | lin.                     | Umum                   | pilih     |                                                                  |
| · Bayar       |    |                          |                        |           |                                                                  |
|               |    |                          |                        |           |                                                                  |
| · Laporan     |    |                          |                        |           |                                                                  |

**Gambar 5.13** Antarmuka Pilih Dokter

Untuk gambar 2.14 merupakan keterangan untuk pasien yang akan rawat jalan atau rawat inap,

| jl. Pakem - Cangkringan Km. 0.4 Pakem Sleman telp. (0274) 896779 |                                    |  |  |  |  |  |  |
|------------------------------------------------------------------|------------------------------------|--|--|--|--|--|--|
|                                                                  | Pasien rawat inap atau rawat jalan |  |  |  |  |  |  |
| rawat jalan :                                                    | pith                               |  |  |  |  |  |  |
| rawat inap :                                                     | pilh                               |  |  |  |  |  |  |
|                                                                  |                                    |  |  |  |  |  |  |
|                                                                  |                                    |  |  |  |  |  |  |
|                                                                  |                                    |  |  |  |  |  |  |
|                                                                  |                                    |  |  |  |  |  |  |
|                                                                  |                                    |  |  |  |  |  |  |
|                                                                  |                                    |  |  |  |  |  |  |
|                                                                  |                                    |  |  |  |  |  |  |

**Gambar 5.14** Antarmuka Penentuan Rawat

Pada gambar 2.15 merupakan gambar untuk jenis tindakan apa yang diberikan kepada pasien,

|                                  | <b>BALAI PENGOBATAN DAN RUMAH BERSALIN</b><br>PKU MUHAMMADIYAH PAKEM<br>jl. Pakem - Cangkringan Km. 0.4 Pakem Sleman telp. (0274) 896779 |                         |  |              |   |                                             |  |   |  |
|----------------------------------|----------------------------------------------------------------------------------------------------|-------------------------|--|--------------|---|---------------------------------------------|--|---|--|
| Menu                             |                                                                                                    | <b>Pilih Tindakan</b>   |  |              |   |                                             |  |   |  |
| $\noindent\bullet\n    Dokter\n$ |                                                                                                    | No. Tindakan            |  | Bary Lama JM |   | Jasa Tindakan<br>Ringan Sedang Berat Jumlah |  |   |  |
| $•$ Tani                         |                                                                                                    | Imieksi 20              |  |              |   |                                             |  |   |  |
| · Petugas                        |                                                                                                    | <b>JT Nebulizer2</b>    |  |              | ö |                                             |  |   |  |
|                                  |                                                                                                    | Pasang kateter          |  |              | ö |                                             |  |   |  |
| Kegiatan                         | и                                                                                                    | Lepas Kateter           |  |              | ö |                                             |  |   |  |
|                                  |                                                                                                    | Pasang spalk kayu       |  |              | O |                                             |  | 1 |  |
| · Pendaftaran                    |                                                                                                    | USG Hasil Tidak diprint |  |              | õ |                                             |  |   |  |
|                                  |                                                                                                    | <b>USG hasil donnt</b>  |  |              | Ö |                                             |  |   |  |
| · Kunjungan                      |                                                                                                    | <b>JT EKG</b>           |  |              | o |                                             |  |   |  |
| · Bayar                          |                                                                                                    | Pasang NGT              |  |              | e |                                             |  |   |  |
| · Laporan                        | 10                                                                                                    | Khitan                  |  |              | e |                                             |  |   |  |

**Gambar 5.15** Antarmuka Pilih Jasa Tindakan

Setelah memilih jasa tindakan maka keluarlah deail pasien yang berguana untuk meneliti kembali apakah kunjungan yang dmasukan sudah benar. Untuk detail pasien sebelum disimpan dapatdilihat pada gambar 5.16
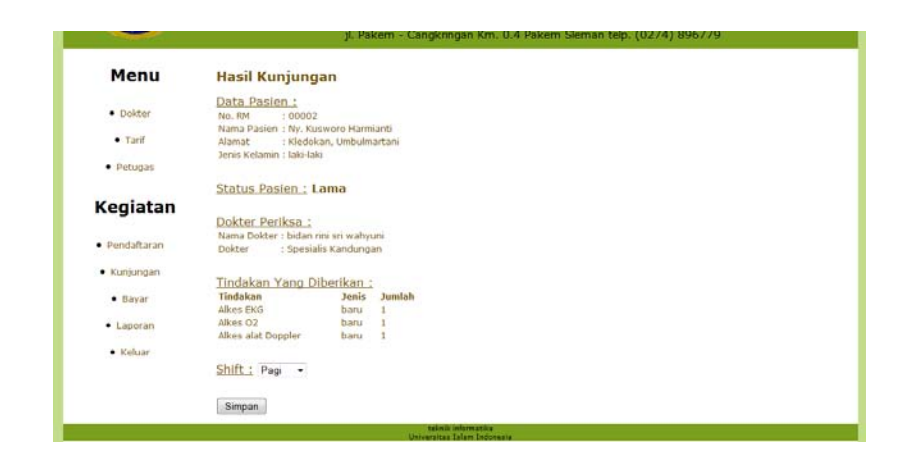

**Gambar 5.16** Antarmuka Hasil Kunjungan

**ISLAM** 

#### **5.1.9 Proses Pembayaran**

Proses pembayaran merupakan proses pembayaran oleh pasien yang telah selesai melakukan kunjungan periksa. Pasien yang telah melakukan periksa namanya akan otomatis terdaftar di pembayaran kunjungan hari ini. Dan pasien yang telah membayar, statusnya adalah sudah bayar. Gambar 5.17 merupakan implementasi dari proses pembayaran dan gambar 5.18 merupakan form detail pembayaran.  $\mathbf{p}$ 

|                |                |                                                                      | PKU MUHAMMADIYAH PAKEM<br>jl. Pakern - Cangkringan Km. 0.4 Pakern Sleman telp. (0274) 896779 |                                                    |                |
|----------------|----------------|----------------------------------------------------------------------|----------------------------------------------------------------------------------------------|----------------------------------------------------|----------------|
| Menu           |                | Pembayaran Kunjungan Hari ini                                        |                                                                                              |                                                    |                |
| · Dokter       | Nomor RM       | Tanogal                                                              | 12-12-2011 <sup>-1</sup> can                                                                 | Laporan Pembayaran                                 |                |
| $•$ Tarif      | <b>Conggel</b> | No. RM Nama Pasien                                                   | Alamat<br>12-12-2011 00002 IVy, Kusworo Harmianti Kledokan, Umbulmartani Lama                | <b>Status Dokter</b><br>bidan nni sn wahyuni bayar | Menu           |
| $\rho$ petugas |                | 12-12-2011 00007 IVy. Sri Surmarni.<br>12-12-2011 00008 vunita wisda | Klaten<br>candikarang                                                                        | dr. Nurul Huda<br>Lama<br>dr. Anie A.<br>Lama      | bayar<br>bayar |
| Kegiatan       |                |                                                                      |                                                                                              |                                                    |                |
| · Pendaftaran  |                |                                                                      |                                                                                              |                                                    |                |
| · Kunjungan    |                |                                                                      |                                                                                              |                                                    |                |
| · Bayar        |                |                                                                      |                                                                                              |                                                    |                |
| · Laporan      |                |                                                                      |                                                                                              |                                                    |                |
| * Keluar       |                |                                                                      |                                                                                              |                                                    |                |

**Gambar 5.17** Antarmuka Utama Proses Pembayaran

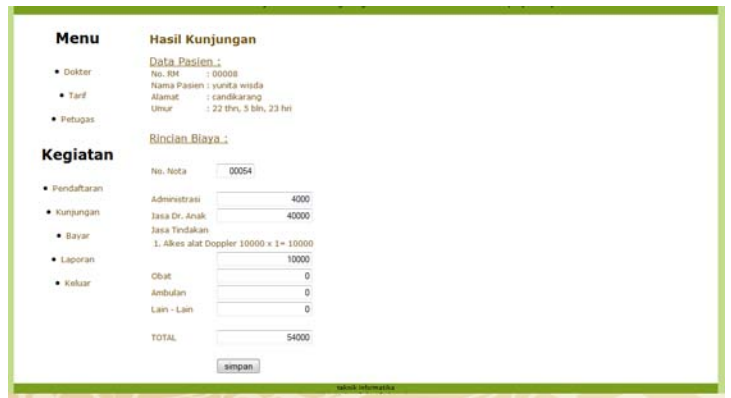

**Gambar 5.18** Antarmuka Proses Detail Pembayaran

# **5.1.10 Laporan Total Tindakan**

Semua tindakan yang dberikan kepada pasien semua tercatat dalam laporan total tindakan, dari nama jasa tindakan, jumlah, total harga dan total perbulan. Gambar 5.19 merupakan implementasi antarmuka laporan total tindakan. Iç. 싀

|                 |     |                                                                                                 |                                                                       |                             |             | PKU MUHAMMADIYAH PAKEM<br>jl. Pakem - Cangkringan Km. 0.4 Pakem Sleman telp. (0274) 896779 |
|-----------------|-----|-------------------------------------------------------------------------------------------------|-----------------------------------------------------------------------|-----------------------------|-------------|--------------------------------------------------------------------------------------------|
| <b>Menu</b>     |     | Laporan perbulan                                                                                |                                                                       |                             |             |                                                                                            |
| · Dokter        |     |                                                                                                 | Bulan Desember - Tahun 2011 -<br>cari cetak<br>Data Kunjungan 12-2011 | Cetak ke Ms Excel           |             |                                                                                            |
| $•$ Tarif       |     |                                                                                                 |                                                                       |                             |             |                                                                                            |
| • Petugas       | Nο. | Tanggal                                                                                         | Nama Tindakan                                                         | Jumlah Tindakan Total harga |             |                                                                                            |
|                 |     | 04-12-2011 Injeksi 20                                                                           |                                                                       | 1                           | Rp. 3,000   |                                                                                            |
| <b>Kegiatan</b> |     |                                                                                                 | 05-12-2011 Alkes alat Doppler                                         | 1                           | Rp. 10,000  |                                                                                            |
|                 |     | 05-12-2011 Alkes O2                                                                             |                                                                       |                             | Rp. 10,000  |                                                                                            |
|                 |     |                                                                                                 | 05-12-2011 Lepas UID/implan dr. spesialis                             | 1                           | Rp. 50,000  |                                                                                            |
| • Pendaftaran   |     |                                                                                                 | 05-12-2011 Pasang IUD/implant dr.spesiali                             | 1                           | Rp. 75,000  |                                                                                            |
|                 |     | 06-12-2011 Injeksi 20                                                                           |                                                                       | 1                           | Rp. 10,000  |                                                                                            |
| • Kunjungan     |     | 06-12-2011 Jahit luka                                                                           |                                                                       | 3                           | Rp. 75,000  |                                                                                            |
| $•$ Bayar       |     |                                                                                                 | 08-12-2011 Alkes Nebulizer                                            | $\mathbf{1}$                | Rp. 10,000  |                                                                                            |
|                 | l9  | 08-12-2011 Curetase                                                                             |                                                                       | 1                           | Rp. 400,000 |                                                                                            |
| • Laporan       | 10  |                                                                                                 | 09-12-2011 Alkes alat Doppler                                         | 1                           | Rp. 10,000  |                                                                                            |
|                 | 11  | 09-12-2011 Alkes EKG                                                                            |                                                                       | 1                           | Rp. 10,000  |                                                                                            |
| • Keluar        | 12  |                                                                                                 | 09-12-2011 Alkes Nebulizer                                            |                             | Rp. 10,000  |                                                                                            |
|                 |     | $\overline{AB}$ $\overline{BA}$ $\overline{AB}$ $\overline{BA}$ $\overline{BA}$ $\overline{BA}$ |                                                                       |                             | $R = 0.000$ |                                                                                            |

**Gambar 5.19** Antarmuka Laporan total Tindakan

#### **5.1.11 Proses Manajemen Laporan**

Proses manajemen laporan adalah proses laporan IGD dari perhari, perbulan dan pertahun. Gambar 5.20 merupakan implementasi antar muka utama dari proses manajemen laporan. Gambar 5.21 merupakan implementasi antarmuka laporan harian, gambar 5.22 merupakan implementasi antarmuka laporan bulanan dan gambar 5.23 merupakan implementasi antarmuka laporan pertahun.

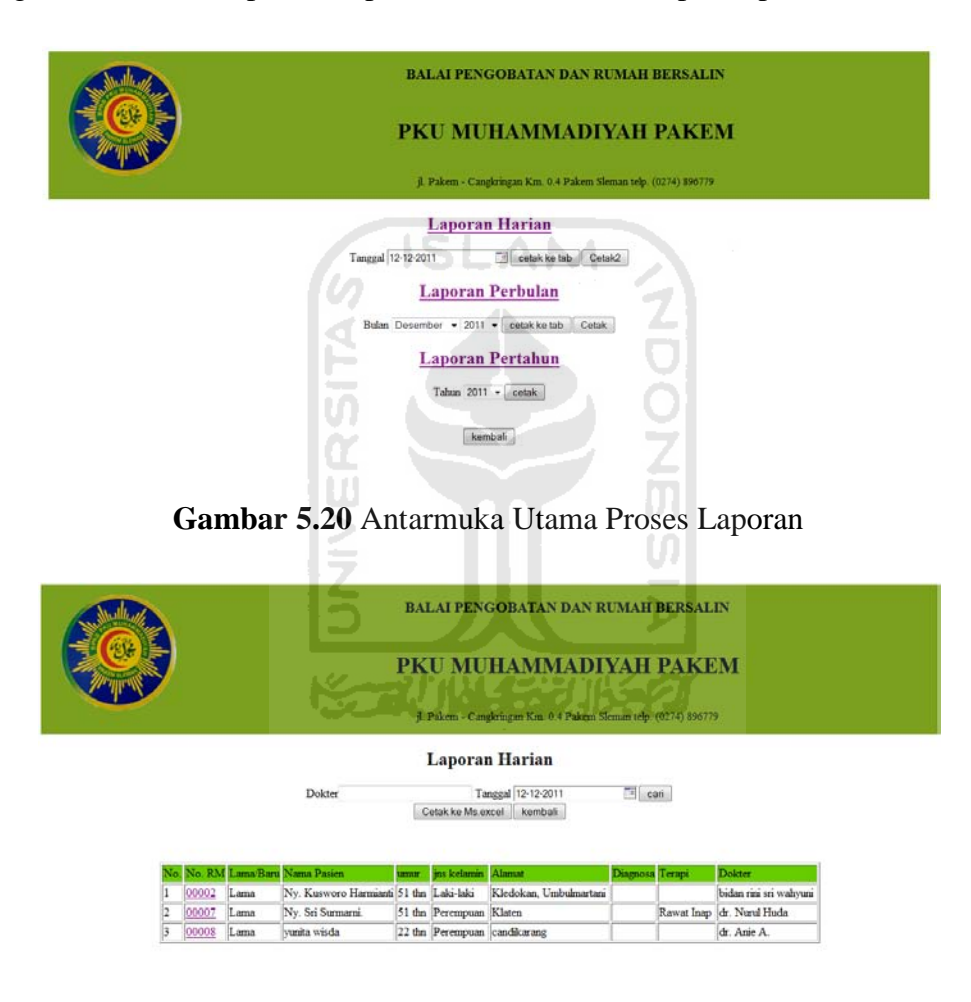

**Gambar 5.21** Antarmuka Laporan Harian

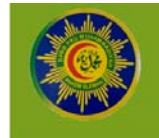

**BALAI PENGOBATAN DAN RUMAH BERSALIN** 

# PKU MUHAMMADIYAH PAKEM

 $\label{eq:3} \vec{p}.$  Pakem - Cangkringan K<br/>m.<br> $0.4$  Pakem Sleman telp. (0274) 896779

Laporan perbulan

Dokte

 $\boxed{\text{Bulan Desember}\ \text{=} \ \text{Tahun} \ 2011 \ \text{=}\ \text{can}}$ Cetak Bulanan  $\boxed{\text{kembah}}$ 

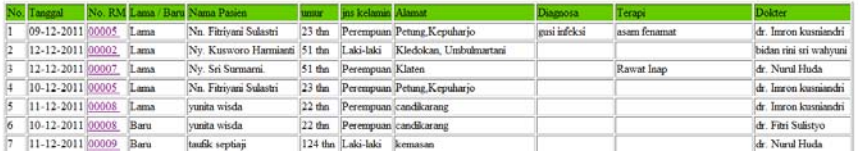

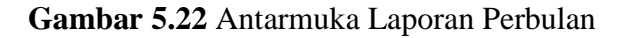

|                  |      |                                |                   |             | <b>BALAI PENGOBATAN DAN RUMAH BERSALIN</b><br>PKU MUHAMMADIYAH PAKEM<br>jl. Pakem - Cangleingan Km. 0.4 Pakem Sleman telp. (0274) 896779 |             |             |                      |
|------------------|------|--------------------------------|-------------------|-------------|----------------------------------------------------------------------------------------------------|-------------|-------------|----------------------|
|                  |      |                                | Dokter            |             | <b>Laporan Pertahun</b><br>Tahun 2011 - can<br>Cetak Tahunan<br>kembab.                                                                  |             |             |                      |
| Tanggal          |      | No. RM Lama / Baru Nama Pasien | umur              | ins kelamin | Alamat                                                                                                    | Diagnosa    | Termi       |                      |
| 29-07-2011 00004 | Lama |                                |                   |             |                                                                                                    |             |             | Dokter               |
|                  |      | Bp. Agas Miyanto               | $31$ thn          | Laki-laki   | Tegalsembung, Purwobinangun                                                                                                    | masuk angin | antangin    | dr. Anie A.          |
| 06-10-2011 00002 | Lama | Nv. Kusworo Harmianti          | $51$ thn          | Laki-laki   | Kledokan, Umbulmartani                                                                                                    | masuk angin |             | dr. Imron kusniandri |
| 06-10-2011 00006 | Baru | siwando                        | $31$ thn          | Laki-laki   | pakem.                                                                                                    | elemmuwa    |             | dr. Kevin Riyanto    |
| 06-10-2011 00005 | Lama | No. Fitrivani Sulastri         | $23$ that         | Perempuan   | Petung, Kepuharjo                                                                                                    | cilcungunya |             | dr. Nurul Huda       |
| 20-10-2011 00004 | Lama | Bp. Agus Miyanto               | $31$ thn          | Laki-laki   | Tegalsembung, Purwobinangun                                                                                                    | ispa        | la a        | dr. Imron kusmandri  |
| 27-10-2011 00002 | Lama | Nv. Kusworo Harmianti          | 51 <sub>thn</sub> | Laki-laki   | Kledokan, Umbulmartani                                                                                                    | Flu Demain  | Paracetamol | dr. Anie A.          |
| 27-10-2011 00004 | Lama | Bp. Agas Miyanto               | 31 thn            | Laki-laki   | Tegalsembung, Purwobinangun Batuk                                                                                                    |             | Obat        | dr. Nurul Huda       |

**Gambar 5.23** Antarmuka Laporan Pertahun

## **5.1.12 Proses Ganti Password Dokter**

Proses Ganti password dokter dilakukan oleh dokter setelah dokter melakukan proses *login*. Implementasi dari proses ubah password dokter adalah seperti pada gambar 4.24.

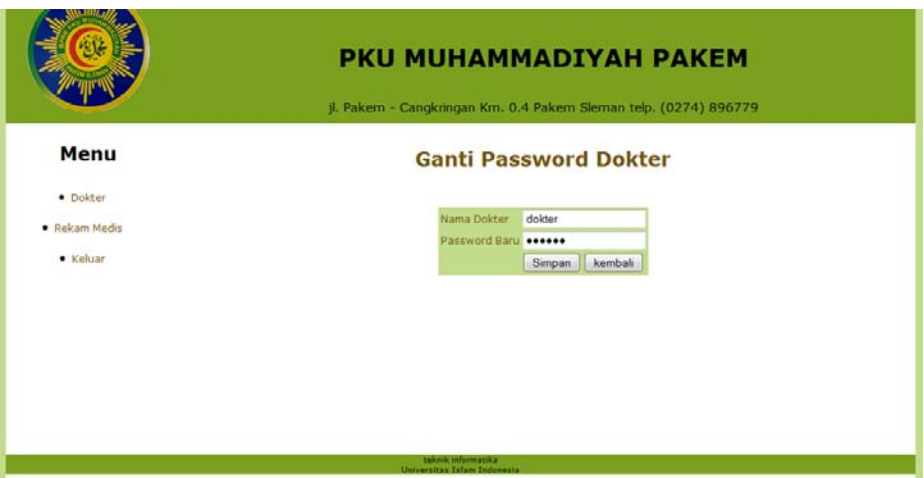

**Gambar 5.24** Antarmuka Utama Ganti Password Dokter

## **5.1.13 Proses Manajemen Rekam Medis**

Proses manajemen rekam medis adalah proses penambahan rekam medis yang dilakukan oleh dokter. Manajemen rekam medis terdiri dari penambahan data anamnesa, diagnosa, pemeriksaan dan resep. Gambar 5.25 merupakan implementasi dari pilih pasien yang akan ditambahkan, gambar 5.26 dan gambar 5.27 merupakan implementasi dari tambah anamnesa, diagnosa, pemeriksaan, resep.

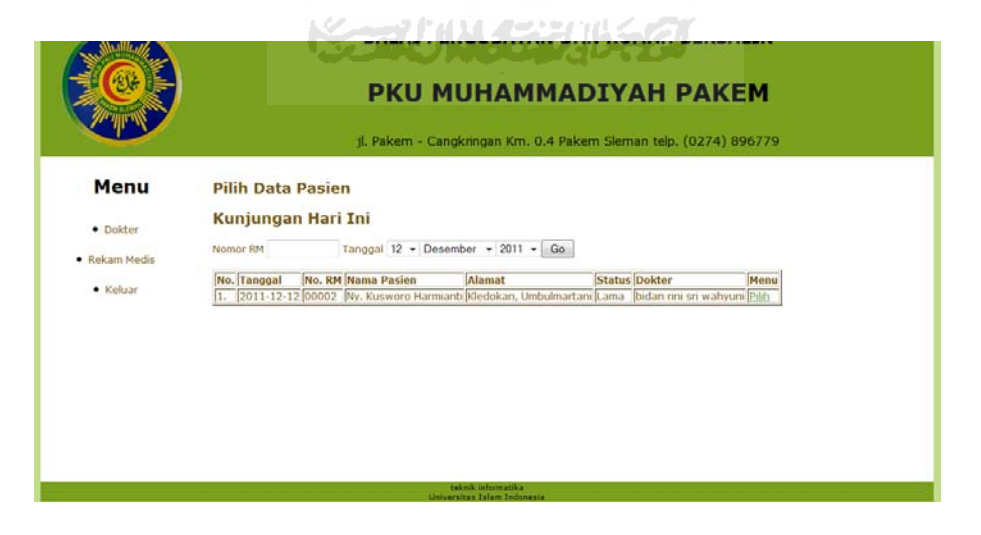

**Gambar 5.25** Antarmuka Pilih Data Pasien

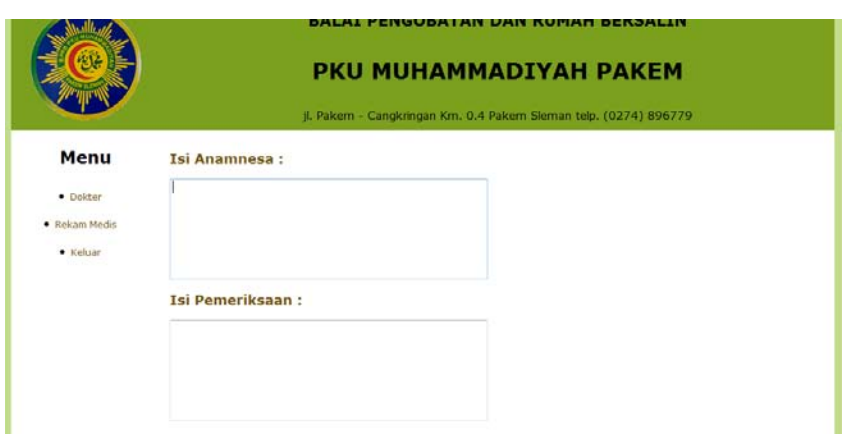

**Gambar 5.26** Antarmuka Isi rekam Medis Anamnesa dan Pemeriksaan

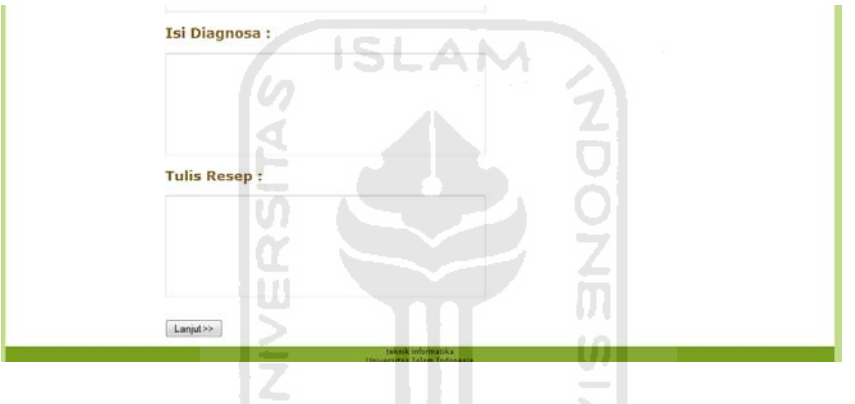

**Gambar 5.27** Antarmuka Isi Rekam Medis Diagnosa dan Resep

# **5.14 Penanganan Kesalahan**

Untuk penanganan kesalahan ketika proses *login*, ketika pengguna tidak terisi maka akan muncul pesan seperti pada gambar 5.28

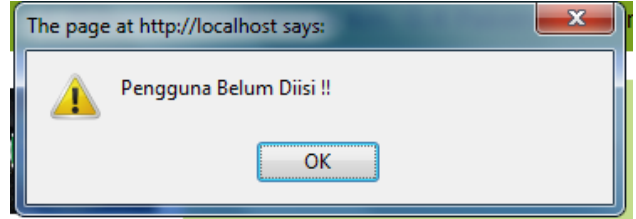

**Gambar 5.28** Pesan Kesalahan Pengguna Pada Proses *Login* 

Pesan penanganan kesalahan dengan cara yang sama juga diterapkan untuk :

- 1. Password tidak terisi pada proses *login*
- 2. Nama dokter pada proses tambah dokter
- 3. Password dokter pada proses tambah dokter
- 4. Nama tarif pada proses tambah tarif
- 5. Nama tarif rinci pada proses tambah tarif rinci
- 6. Nama petugas pada proses tambah petugas
- 7. Password petugas pada proses tambah petugas

 $\frac{1}{\pi}$ 

- 8. Nomor rekam medis pada tambah pasien
- 9. Nama pasien pada tambah pasien
- 10. Alamat pada tambah pasien
- 11. Nama orang tua pada tambah pasien
- 12. Nama dokter pada ganti password dokter
- 13. Password dokter pada ganti password dokter

#### **5.2 Pengujian Sistem**

#### **5.2.1 Pendaftaran Pasien**

Pendaftaran pasien dilakukan oleh petugas yang diawali dengan proses *login* sebagai petugas. Contoh pengisian form *login* petugas seperti pada gambar 5.29

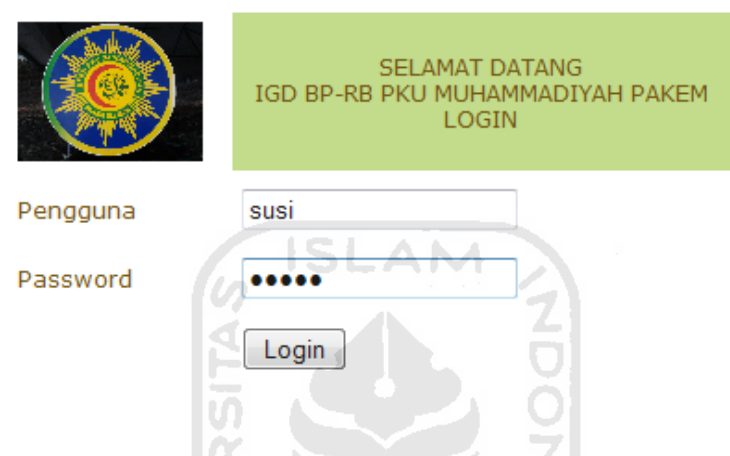

**Gambar 5.29** Form *login* Petugas

Kemudian petugas memilih menu pendaftaran untuk melihat daftar pasien. Jika pasien belum pernah terdaftar, petugas memilih tombol pendaftaran pasien seperti pada gambar 5.30 dan akan muncul form pendaftaran pasien baru seperti 长尾小长花小红 pada gambar 5.31.

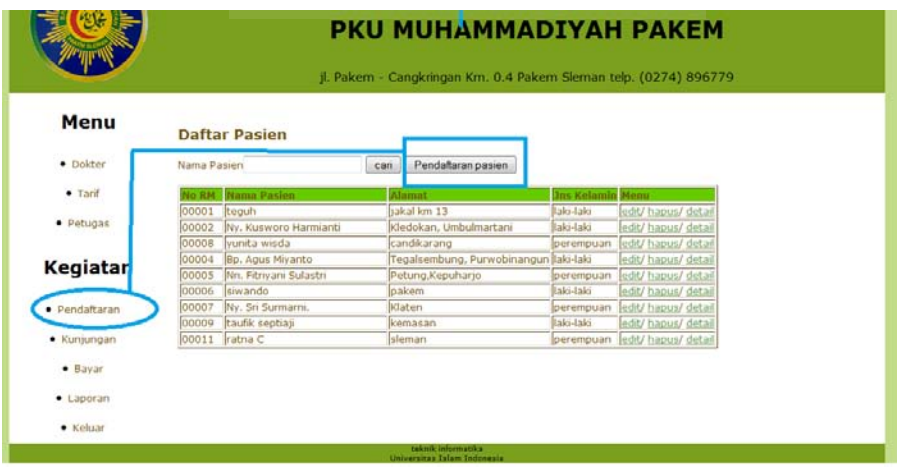

**Gambar 5.30** Antar muka Pendaftaran Paasien

.

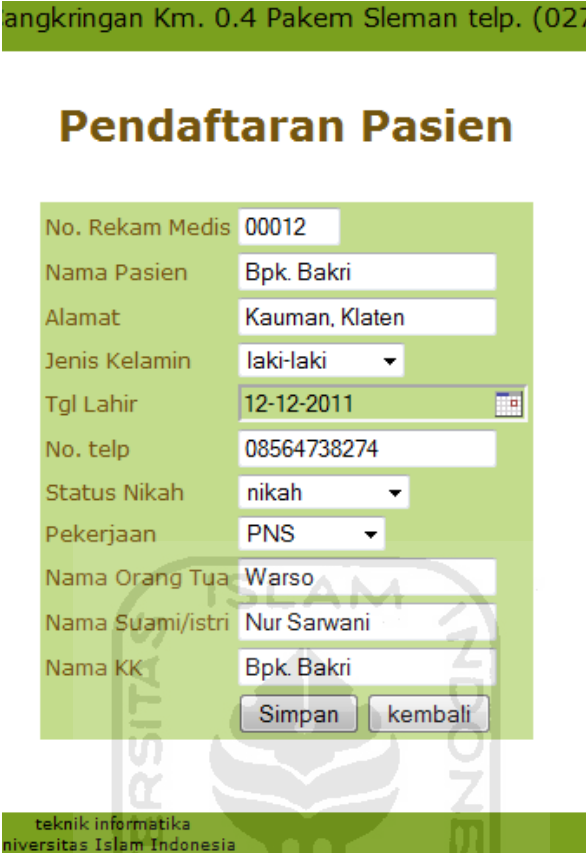

**Gambar 5.31** Antarmuka Form Pendaftaran Pasien

Setelah melakukan pendaftaran, pasien dperiksa oleh dokter. Kemudian petugas memilih menu kunjungan untuk menambahkan pasien tersebut pada kunjungan hari ini.

# **5.2.2 Kunjungan Pasien**

Untuk menambahkan pasien pada kunjungan hari ini maka petugas memilih tombol tambah pasien periksa seperti pada gambar 5.32 dan akan muncul pilih data pasien yang akan melakukan kunjungan periksa seperti pada gambar 5.33.

|               |    |                       |                                    | PKU MUHAMMADIYAH PAKEM<br>jl. Pakem - Cangkringan Km. 0.4 Pakem Sleman telp. (0274) 896779 |               |                                                                   |                                                     |  |
|---------------|----|-----------------------|------------------------------------|--------------------------------------------------------------------------------------------|---------------|-------------------------------------------------------------------|-----------------------------------------------------|--|
| Menu          |    | Kunjungan Hari Ini    |                                    |                                                                                            |               |                                                                   |                                                     |  |
| · Dokter      |    | Tambah Pasien Periksa |                                    |                                                                                            |               |                                                                   |                                                     |  |
| $•$ Tarif     |    | Nomor RM              | Tanggal 12-12-2011                 | ean                                                                                        |               |                                                                   |                                                     |  |
| · Petugas     |    | Longgal               | No. 8M Nama Pasien                 | Alamat                                                                                     | <b>Status</b> | Doktor                                                            | Keterangan Menu                                     |  |
|               |    |                       | 12-12-2011 00007 Ny. Sri Surmarni. | 12-12-2011 00002 Ny. Kusworo Harmianti Kledokan, Umbulmartani Lama<br>Klaten               |               | bidan rini sri wahyuni Rawat Jalan Edit / Hapus<br>dr. Nurul Huda |                                                     |  |
| Kegiatan      | 3. |                       | 12-12-2011 00008 vunita wisda      | candikarang                                                                                | Lama<br>Lama  | dr. Anie A.                                                       | Rawat Inap Edit / Hapus<br>Rawat Jalan Edit / Hapus |  |
| · Pendaftaran |    |                       |                                    |                                                                                            |               |                                                                   |                                                     |  |
|               |    |                       |                                    |                                                                                            |               |                                                                   |                                                     |  |
| · Kunjungan   |    |                       |                                    |                                                                                            |               |                                                                   |                                                     |  |
| $-$ Bayar     |    |                       |                                    |                                                                                            |               |                                                                   |                                                     |  |
| · Laporan     |    |                       |                                    |                                                                                            |               |                                                                   |                                                     |  |
|               |    |                       |                                    |                                                                                            |               |                                                                   |                                                     |  |

**Gambar 5.32** Antarmuka Form Kunjungan Pasien

| Menu<br><b>Pilih Data Pasien</b><br>Nama Pasien<br>cari<br>· Dokter<br><b>Vamir Bissian</b><br>No. 8196<br>Alamat<br><b>The Kalamin Manu</b><br>takal km 13<br>00001<br>laki-laki<br>teguh<br>Pilh<br>$•$ Tarif<br>Kledokan, Umbulmartani<br>Ny. Kusworo Harmianti<br>laki-laki<br>00002<br>Pility<br>candikarang<br>00008<br>vunita wisda<br>Pilh<br>perempuan<br>· Petugas<br>Tegalsembung, Purwobinangun laki-laki<br>Pilih<br>00004<br>Bo. Agus Mivanto<br>Petung Kepuhario<br>Nn. Fitriyani Sulastri<br>Pilih<br>00005<br>perempuan<br><b>Initia</b><br>00006<br>talci-talci<br>giwando<br>pakem<br>Pilli<br>00007<br>Klatery<br>Ny. Sri Surmarri.<br>perempuan<br>taufik septias<br>laki-laki<br>00009<br>kemasan<br>pan<br>· Pendaftaran<br>perempuan pilih<br>00011<br>ratna C<br>sleman<br><b>Bok. Bakri</b><br>Kauman, Klaten<br>00012<br><b>Balg-lake</b><br>Pilts.<br>· Kunjungan<br>. .<br>$-$ Bayar<br>· Laporan |  | jl. Pakem - Cangkringan Km. 0.4 Pakem Sleman telp. (0274) 896779 |  |
|----------------------------------------------------------------------------------------------------|--|------------------------------------------------------------------|--|
|                                                                                                    |  |                                                                  |  |
|                                                                                                    |  |                                                                  |  |
|                                                                                                    |  |                                                                  |  |
| Kegiatan                                                                                                    |  |                                                                  |  |
|                                                                                                    |  |                                                                  |  |
|                                                                                                    |  |                                                                  |  |
|                                                                                                    |  |                                                                  |  |
|                                                                                                    |  |                                                                  |  |
|                                                                                                    |  |                                                                  |  |
|                                                                                                    |  |                                                                  |  |
|                                                                                                    |  |                                                                  |  |
|                                                                                                    |  |                                                                  |  |
|                                                                                                    |  |                                                                  |  |
|                                                                                                    |  |                                                                  |  |
|                                                                                                    |  |                                                                  |  |
|                                                                                                    |  |                                                                  |  |
|                                                                                                    |  |                                                                  |  |
|                                                                                                    |  |                                                                  |  |
| $\bullet$ Keluar                                                                                                    |  | taketh informatika.                                              |  |

**Gambar 5.33** Antarmuka Form Pilih Pasien

Kemudian pilih dok3ter yang memeriksa pasien tersebut seperti pada gambar 5.34.

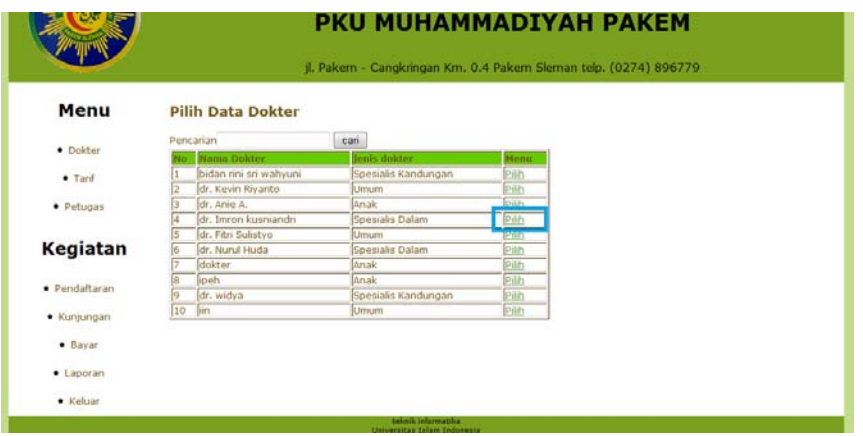

**Gambar 5.34** Antarmuka Pilih dokter

Setelah itu dokter akan menentukan apakah pasien rawat jalan atau rawat inap seperti pada gambar 5.35.

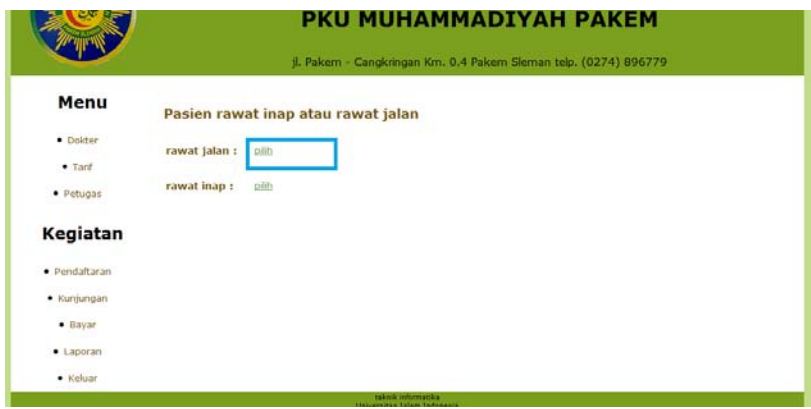

**Gambar 5.35** Antarmuka Form Pilihan Rawat Inap

 $\triangleleft$ 

Jika pasien rawat inap maka pross kunjungan selesai dan akan kembali kehalaman utama kunjungan. Jika pasien rawat jalan maka akan muncul jasa tindakan yang dberikan kepada pasien seperti pada gambar 5.36. Petugas memilih jasa tindakan yang dberikan dan klik lanjut kemudian kedetail pasien sebelum kunjungan tersimpan seperti pada gambar 5.37.

| فاللوث فيست<br>14 Lepas jahitan per jahitan |         | 16      |    |          |   | <b>SALES</b>            |
|---------------------------------------------|---------|---------|----|----------|---|-------------------------|
| 15 Rawat luka                               | c.      |         | ō  | ۰.       | 6 |                         |
| 16 Lipoma                                   |         |         | O. | ō        |   | 1                       |
| 17 Ganglion                                 |         |         | O  | O        |   | ٦                       |
| 18 Ganti verband                            |         |         | e. | $\sigma$ | m | 1                       |
| 19 Debridemen luka                          |         |         | ġ. | Ö        |   | $\overline{\mathbf{2}}$ |
| 20 Pasang tampon                            |         |         | U  | v        |   |                         |
| 21 Pasang 02                                |         |         |    |          |   |                         |
| 22 Partus dokter spesialis                  |         |         |    |          |   | f                       |
| 23 Pasang IUD/implant dr.spesiali           |         | $\circ$ |    |          |   | ۹                       |
| 24 Lepas UID/implan dr. spesialis           |         | $\circ$ |    |          |   | f                       |
| 25 Curetase                                 |         | $\circ$ |    |          |   | 1                       |
| 26 Jasa resep                               |         |         |    |          |   | f                       |
| 27 Alkes Nebulizer                          | O       |         |    |          |   |                         |
| 28 Alkes EKG                                | Ö       |         |    |          |   |                         |
| 29 Alkes 02                                 | Ö       |         |    |          |   |                         |
| 30 Alkes alat Doppler                       | $\circ$ |         |    |          |   | ĭ                       |

**Gambar 5.36** Antarmuka Form Pilih Jasa Tindakan

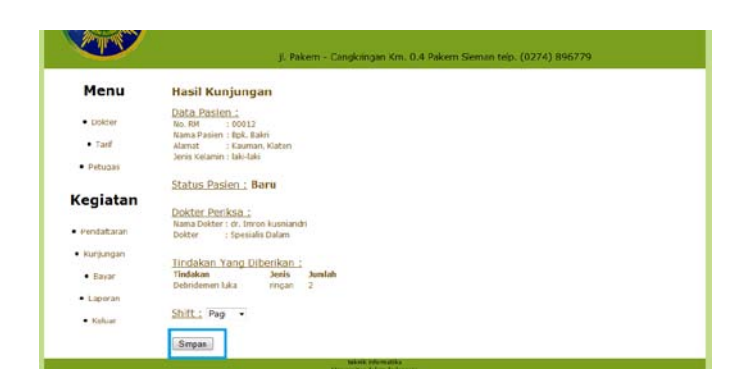

**Gambar 5.37** Antarmuka Hasil Kunjungan

Setelah Tersimpan maka nama pasien akan masuk kedaftar kunjungan hari ini seperti pada gambar 5.38.

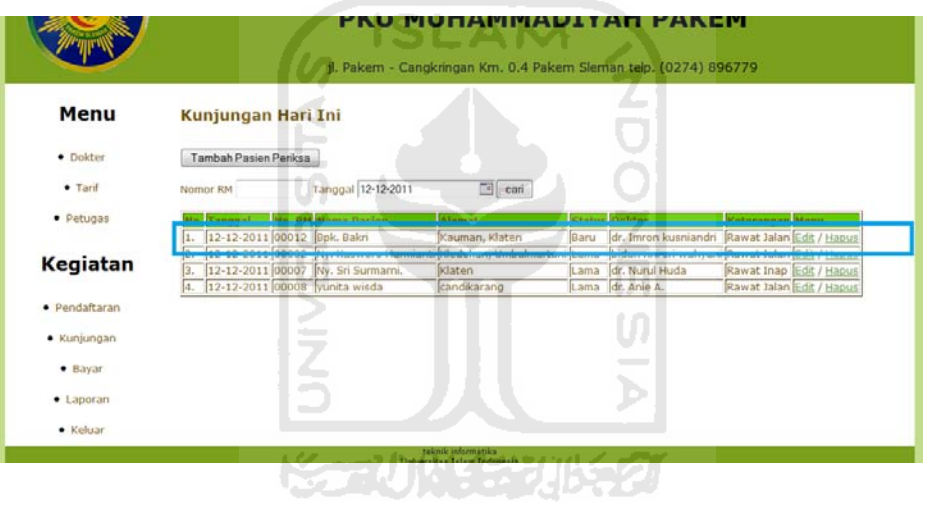

**Gambar 5.38** Antarmuka Hasil Kunjungan Hari Ini

#### **5.2.3 Pembayaran**

Pasien yang telah melakukan kunjungan maka namanya akan secara otomatis tersimpan pada menu bayar. Untuk melalukan proses pembayaran maka petugas memilih menu bayar, kemudian memilih pasien yang akan melunasi pembayaran seperti pada gambar 5.39.

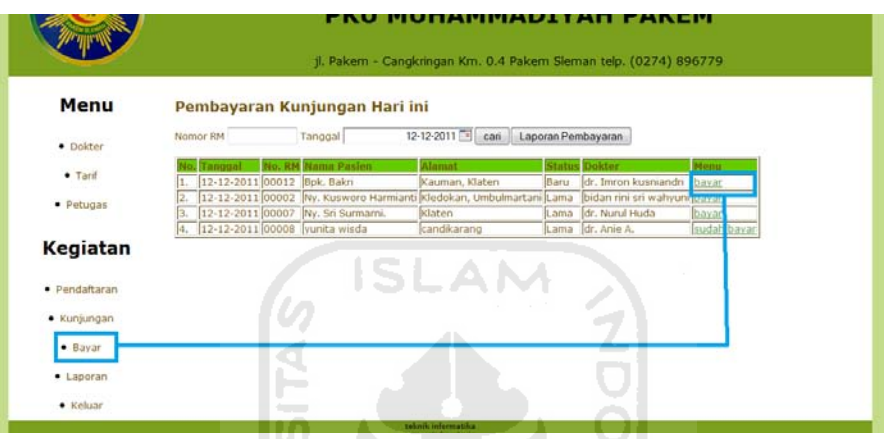

**Gambar 5.39** Antarmuka Tagihan Bayar

U)

Maka akan muncul form tagihan pembayaran seperti pada gambar 5.40.

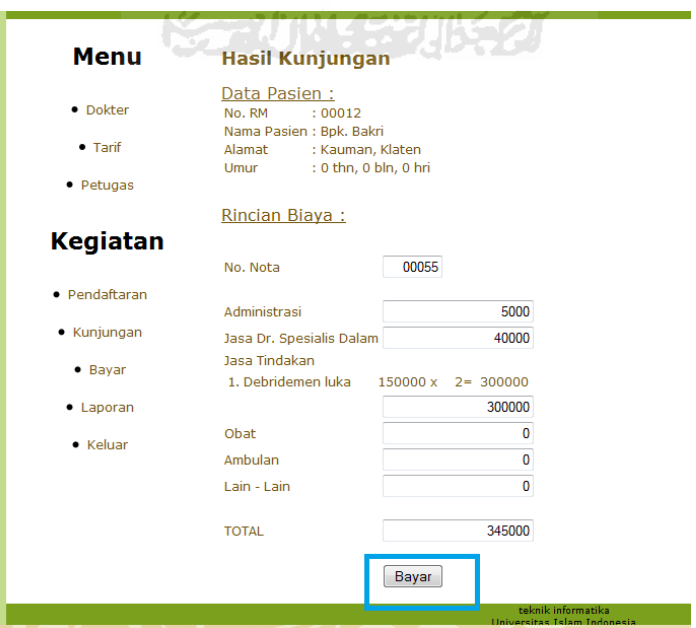

## **Gambar 5.40** Antarmuka Detail Pembayaran

Dan klik bayar maka notta pembayaran akan muncul.

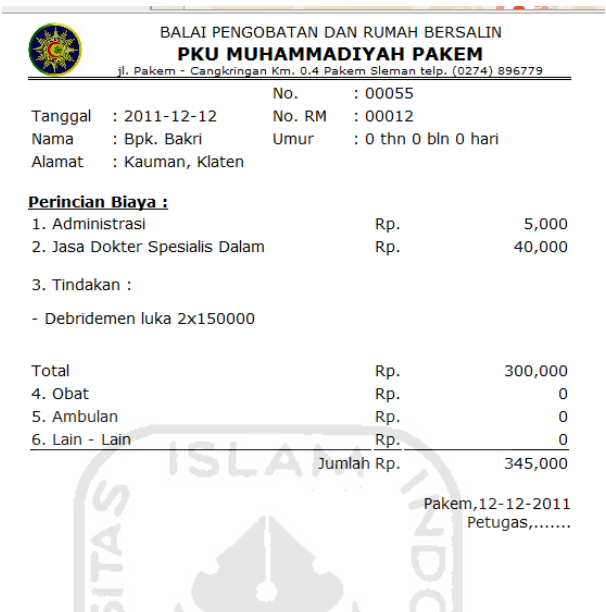

**Gambar 5.41** Antarmuka Notta pembayaran

Ш

Pasien telah melakukan pembayaran menu otomatis akan berubah menjadi sudah bayar.

# **5.2.4 Rekam Medis Pasien**

Rekam medis pasien di isikan oleh dokter. Sehingga dokter harus *login* terlebih dahulu. Gambar 5.42.

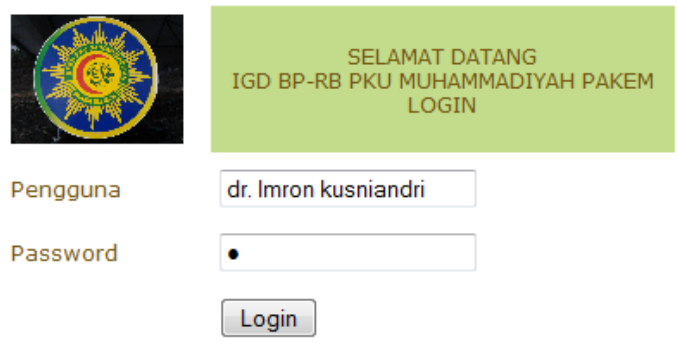

**Gambar 5.42** Antarmuka *Login* Dokter

Kemudian petugas memilih menu rekam medis dan klik tambah rekam medis untuk memulai menambah rekam medis seperti gambar 5.43 dan memilih data pasien yang akan di isi rekam medis nya seperti gambar 5.44.

|                  |                    |                         | jl. Pakem - Cangkringan Km. 0.4 Pakem Sleman telp. (0274) 896779 |                         |        |                 |
|------------------|--------------------|-------------------------|------------------------------------------------------------------|-------------------------|--------|-----------------|
| Menu             | Nomor RM<br>Pasien |                         | Tanggal 12 - Desember - 2011 - Go                                | Tambah Rekam Medis      |        | Eot Rekam Medis |
| · Dokter         | <b>MR.oV</b>       | <b>Nama Pasien</b>      | <b>Alamat</b>                                                    | <b>Jns Kelamin Menu</b> |        |                 |
|                  | 00001              | keguh                   | iakal km 13                                                      | laki-laki               | detail |                 |
| Rekam Medis      | 00002              | Ny. Kusworo Harmianti   | Kledokan, Umbulmartanı                                           | <b>Take-Take</b>        | detail |                 |
|                  | 00008              | vunita wisda            | candikarang                                                      | perempuan               | detail |                 |
| $\bullet$ Keluar | 00004              | Bp. Agus Miyanto        | Tegalsembung, Purwobinangun laki-laki                            |                         | detail |                 |
|                  | 00005              | Nn. Fitriyani Sulastri  | Petung, Kepuharjo                                                | perempuan               | detail |                 |
|                  | 00006              | siwando                 | pakem                                                            | laki-taki               | detai  |                 |
|                  | 00007              | Ny. Sn Surmarni.        | Klaten                                                           | perempuan               | detai  |                 |
|                  | 00009              | Itaufik septiaji        | kemasan                                                          | Iaki-laki               | detail |                 |
|                  | 00011              | tratna C                | sleman                                                           | perempuan               | detail |                 |
|                  |                    | 00012 <b>Opk. Bakri</b> | Kauman, Klaten                                                   | laki-laki               | detail |                 |
|                  |                    |                         | ISLA                                                             |                         |        |                 |

**Gambar 5.43** Antarmuka Rekam Medis

44.1

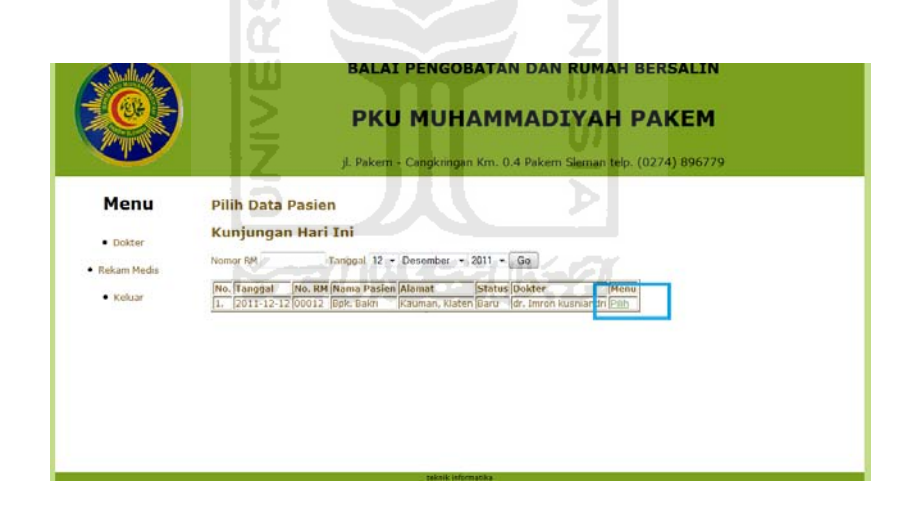

**Gambar 5.44** Antarmuka Pilih Pasien

Setelah memilih pasien, mucullah halaman isi anamnesa, diagnosa, pemeriksaan dan resep. Dokter mengisikan kedalam rekam medis seperti pada gambar 5.45 dan gambar 5.46

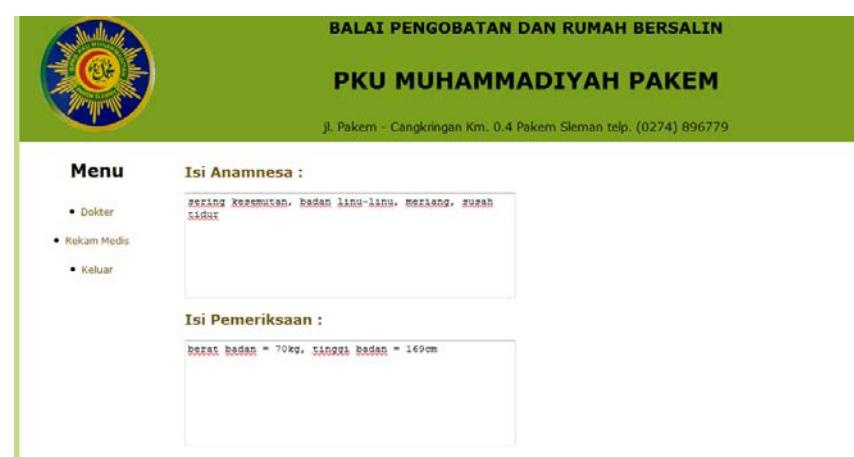

**Gambar 5.45** Antarmuka Anamnesa Dan Pemeriksaan

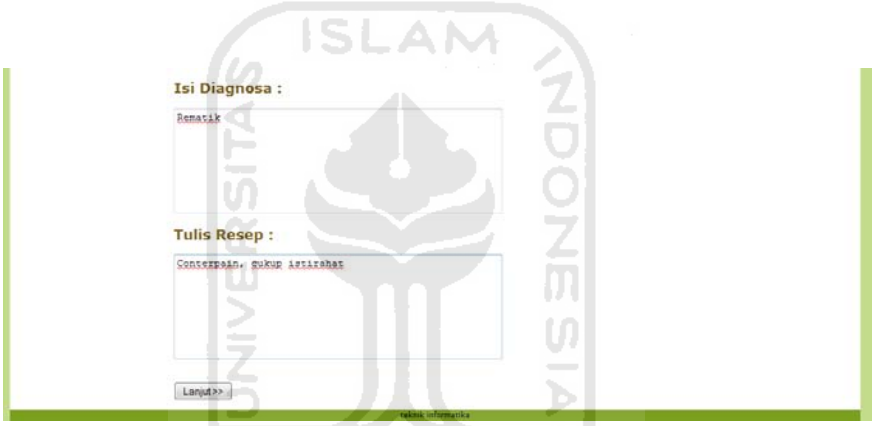

**Gambar 5.46** Antarmuka Diagnosa Dan Resep

Selesai mengisi kemudian klik simpan pada tombol simpan dan keluar hasil kunjungan pada gamabar 5.47. kemudian klik tombol simpan untuk menyimpan semua hasil isian rekam medis.

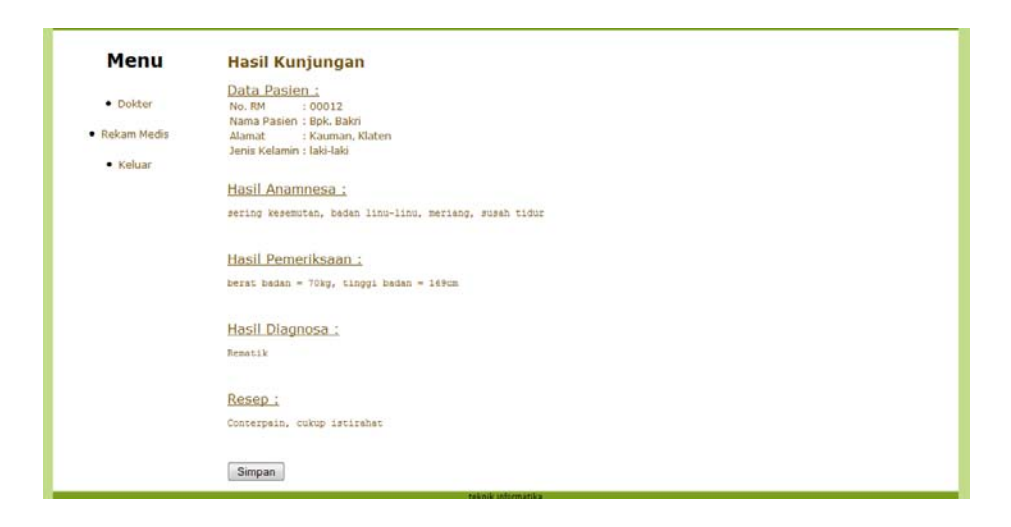

## **Gambar 5.47** Antarmuka Hasil Rekam Medis

**SLAM** 

#### **5.3 Kelebihan dan Kelemahan Sistem**

Dari beberapa proses yang telah dilakukan pada sistem Informasi IGD ini, maka dapat diketahui beberapa kelebihan dan kelemahan sistem. Adapun kelebihan yang terdapat pada sistem ini, adalah :

- a. Proses pembayaran setelah pasien melakukan kunjungan periksa menjadi lebih mudah karena tarif setiap jasa tindakan telah dihitung secara otomatis oleh sistem.
- b. Sistem juga di lengkapi dengan menu laporan harian, perbulan, pertahun dan laporan biaya tindakan sehingga petugas tidak perlu menghitung secara manual ataupun mencatat secara manual karena juga tersedia menu print ke browser dan ke Ms. Excel.
- c. Data rekam medis jadi lebih mudah dalam mengelola karena semua data pasien akan otomatis dapat dilihat dan dicari pada detail setiap pasien jadi tidak perlu mencari secara manual.
- d. Terdapat manajemen keuangan pada tarif, tarif dapat dimanipulasi sewaktuwaktu ada penambahan atau perubahan tarif dari semua tindakan.

Selain kelebihan, terdapat pula kelemahan pada sistem ini adalah:

- a. User dan password petugas dapat dimanipulasi oleh petugas yang lain karena tidak ada admin.
- b. Rekam medis dikelola oleh dokter dan hanya nama pasien yang ditangani yang muncul pada halaman dokter tersebut, sehingga jika tidak hati-hati dalam hapus atau edit pada pengguna dokter maka rekam medis yang di tangani dokter tersebut tidak akan bisa diubah.
- c. Laporan keuangan hanya terbatas pada laporan jumlah tindakan dan harga, tidak ada laporan yang mencakup semua biaya administrasi.

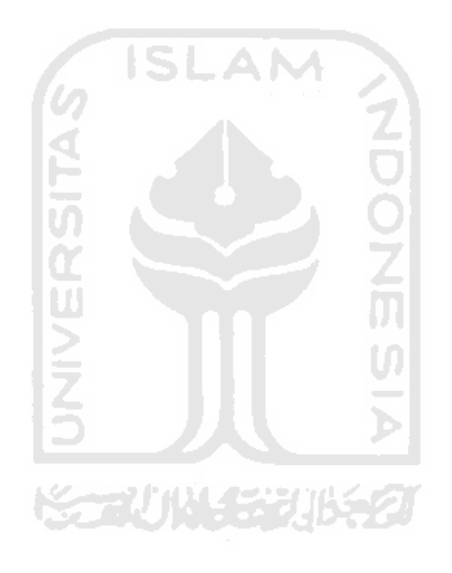

# **BAB VI**

#### **PENUTUP**

#### 6.1 **Kesimpulan**

Dari hasil penelitian tentang Sistem Informasi Manajemen IGD BP-RB PKU Muhammadiyah Pakem, dapat diambil beberapa kesimpulan sebagai berikut:

- 1. Sistem Informasi Manajemen Instalasi Gawat Darurat (IGD) merupakan sistem informasi yang dibuat guna membantu dalam manajemen IGD di BP-RB PKU Muhammadiyah Pakem Sleman.
- 2. Total biaya pemeriksaan pada sistem ini sudah dilakukan secara otomatis dari biaya daftar, tindakan, dokter dan periksa sehingga petugas tidak perlu melakukan perhitungan kembali dan meminimalkan kesalahan dalam perhitungan.
- 3. Dengan Sistem Informasi Manajemen IGD ini mempermudah dalam membuat laporan total tindakan dan harga, serta laporan kunjungan periksa IGD perbulan, perhari atau pertahun sehingga petugas tidak perlu lagi membuat rekapan secara manual.
- 4. Pencarian rekam medis pasien disetiap kunjungan dapat di lakukan dengan mudah dan cepat, sehingga pasien tidak terlalu lama menunggu dan dokter dapat segera mempelajari riwayat pasien dan menangani pasien dengan cepat.
- 5. Pada Sistem Informasi Ini juga terdapat manajemen keuangan pada tarif. Tarif dapat dimanipulasi sewaktu-waktu ada penambahan atau perubahan tarif dari semua tindakan, namun terdapat juga menu *history* yang merekap semua perubahan yang terjadi pada tarif. Menu *history* ini sangat berguna bagi petugas karena dengan menu *history* petugas dapat mengetahui setiap ada perubahan tarif sebagai pengamanan jika ada perubahan data karena manajemen keuangan sangatlah riskan dan berpengaruh dengan pembayaran pasien.

# **6.2 SARAN**

Sistem ini masih terdapat kekurangan karena berbagai kendala dan keterbatasan yang ada. Adapun saran untuk pengembangan sistem adalah :

1. Ditambahkan pengguna admin yang mengawasi petugas dan dokter karena pada sistem ini petugas masih bisa mengelola petugas yang lain. Admin juga mempunyai hak akses penuh pada pasien sehingga jika ada dokter yang dihapus, pasien yang dokter tangani bisa dilihat dan dikelola oleh admin.

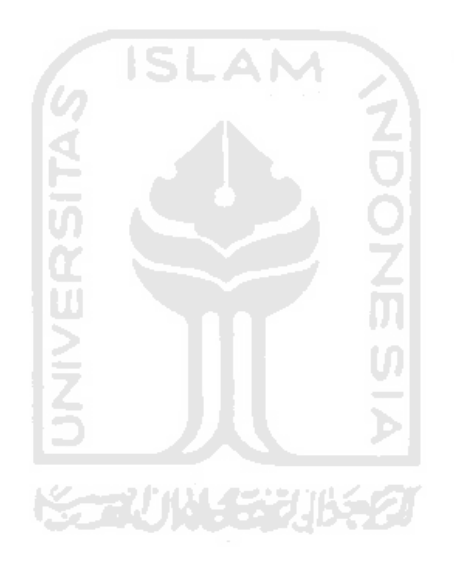

# **DAFTAR PUSTAKA**

- Hamiltoncounty*. Definition of Emergency Managemen*. <http://www.hamiltoncounty.in.gov/services.asp?id=7064> (diakses tanggal 04 Mei 2011)
- Kadir. Abdul. 2008. *Dasar Pemrograman Web Dinamis Menggunakan PHP.*  Yogyakarta : Andi.
- Kusumadewi, Sri dan Umi Fauzijah, Anwar A. Khoirudin, Fathul Wakhid, M. Andri Setiawan, Nur Wijayaning Rahayu, Taufik Hidayat, Yudi Prayudi. 2009. *Informatika Kesehatan.* Graha ilmu. 2 :29.
- Sabarguna, Boy S. 2007. *Sistem Informasi Rumah Sakit*. Yogyakarta: Konsorsium Rumah Sakit Islam Jateng DIY.
- Sidik, Betha. 2003. *MySQL*. Penerbit Informatika. Bandung
- Sidik, Betha. 2004. *Pemrograman WEB dengan PHP*. Penerbit Informatika. Bandung
- Sutanto, Edhy. 2003. *Sistem Informasi Manajemen. Graham Ilmu*. Yogyakarta
- Kurnia. Dedy. 2003. *Analisis Pengembangan Alur Proses Pelayanan Pasien Umum di Instalasi Gawat Darurat Badan RSUD "45" Kabupaten Kuningan.* Universitas Indonesia. Jakarta